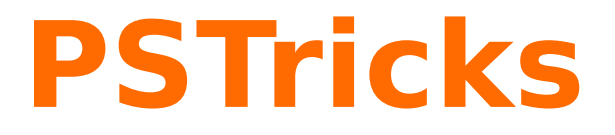

# **3D plots: PST-3dplot**

A PSTricks package for drawing 3d objects, v1.83

November 24, 2008

Package author(s): **Herbert Voß**

# **Contents**

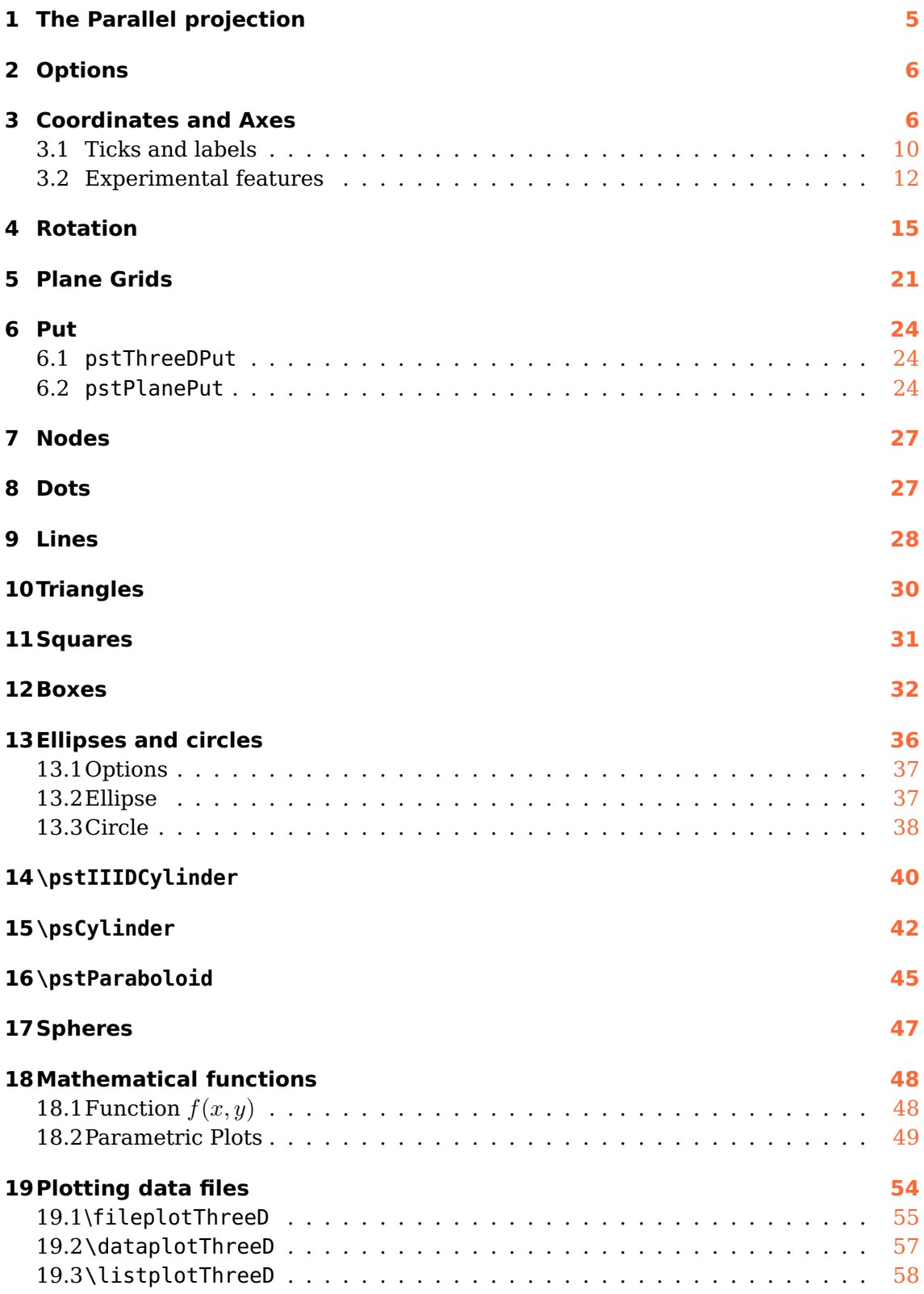

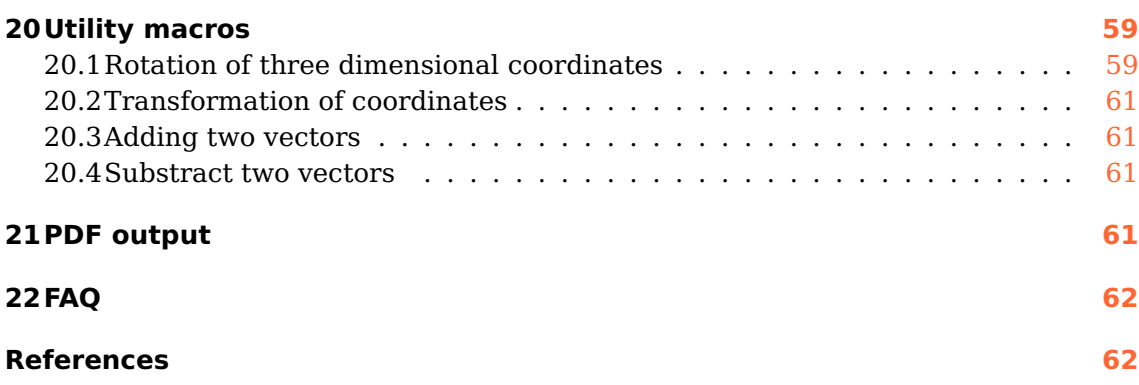

<span id="page-3-0"></span>The well known pstricks package offers excellent macros to insert more or less complex graphics into a document. pstricks itself is the base for several other additional packages, which are mostly named pst-xxxx, like pst-3dplot. There exist several packages for plotting three dimensional graphical objects. pst-3dplot is similiar to the pst-plot package for two dimensional objects and mathematical functions.

This version uses the extended keyval package xkeyval, so be sure that you have installed this package together with the spcecial one pst-xkey for PSTricks. The xkeyval package is available at [CTAN:/macros/latex/contrib/xkeyval/.](http://www.dante.de/CTAN/macros/latex/contrib/xkeyval/) It is also important that after pst-3dplot no package is loaded, which uses the old keyval interface.

Thanks for feedback and contributions to: Bruce Burlton | Christophe Jorssen | Chris Kuklewicz | Darrell Lamm | Rolf Niepraschk | Michael Sharpe| Uwe Siart | Thorsten Suhling

### <span id="page-4-0"></span>**1 The Parallel projection**

<span id="page-4-1"></span>Figure [1](#page-4-1) shows a point  $P(x, y, z)$  in a three dimensional coordinate system  $(x, y, z)$  with a transformation into  $P^*(x^*, y^*)$ , the Point in the two dimensional system  $(x_E, y_E)$ .

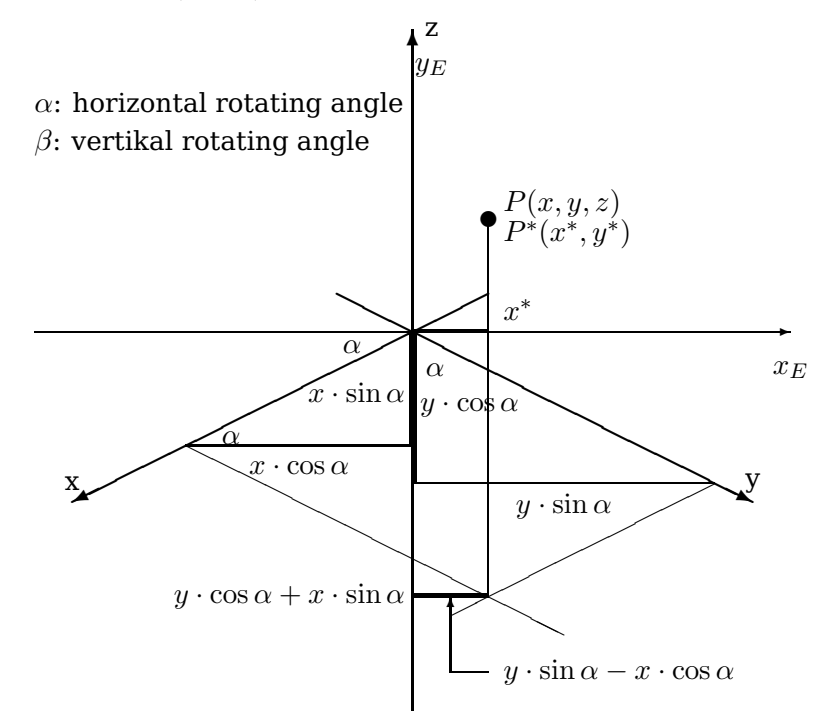

**Figure 1:** Lengths in a three dimensional System

<span id="page-4-2"></span>The angle  $\alpha$  is the horizontal rotation with positive values for anti clockwise rotations of the 3D coordinates. The angle  $\beta$  is the vertical rotation (orthogonal to the paper plane). In figure [2](#page-4-2) we have  $\alpha = \beta = 0$ . The y-axis comes perpendicular out of the paper plane. Figure [3](#page-5-2) shows the same for another angle with a view from the side, where the x-axis shows into the paper plane and the angle  $\beta$  is greater than 0 degrees.

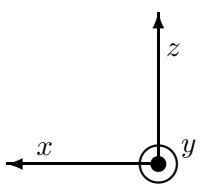

**Figure 2:** Coordinate System for  $\alpha = \beta = 0$  (y-axis comes out of the paper plane)

The two dimensional x coordinate  $x^*$  is the difference of the two horizontal lengths  $y \cdot \sin \alpha$  und  $x \cdot \cos \alpha$  (figure [1\)](#page-4-1):

$$
x^* = -x \cdot \cos \alpha + y \cdot \sin \alpha \tag{1}
$$

The z-coordinate is unimportant, because the rotation comes out of the paper plane, so we have only a different  $y^*$  value for the two dimensional coordinate but no other

<span id="page-5-3"></span><span id="page-5-2"></span> $x^*$  value. The  $\beta$  angle is well seen in figure [3](#page-5-2) which derives from figure [2,](#page-4-2) if the coordinate system is rotated by  $90^{\circ}$  horizontally to the left and vertically by  $\beta$  also to the left.

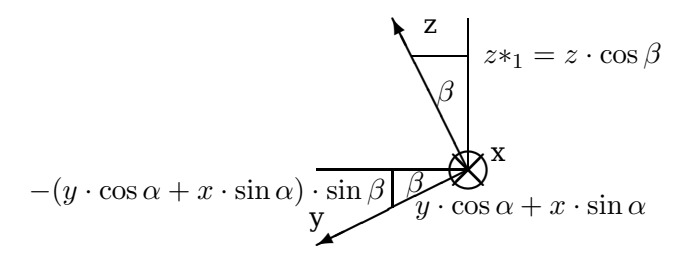

**Figure 3:** Coordinate System for  $\alpha = 0$  and  $\beta > 0$  (x-axis goes into the paper plane)

The value of the perpendicular projected z coordinate is  $z^* = z \cdot cos\beta$ . With fig-ure [3](#page-5-2) we see, that the point  $P(x, y, z)$  runs on an elliptical curve when  $\beta$  is constant and  $\alpha$  changes continues. The vertical alteration of P id the diference of the two "'perpendicular"' lines  $y \cdot \cos \alpha$  and  $x \cdot \sin \alpha$ . These lines are rotated by the angle  $\beta$ , so we have them to multiply with  $\sin \beta$  to get the vertical part. We get the following transformation equations:

$$
x_E = -x \cos \alpha + y \sin \alpha
$$
  
\n
$$
y_E = -(x \sin \alpha + y \cos \alpha) \cdot \sin \beta + z \cos \beta
$$
\n(2)

or written in matrix form:

$$
\begin{pmatrix} x_E \\ y_E \end{pmatrix} = \begin{pmatrix} -\cos \alpha & \sin \alpha & 0 \\ -\sin \alpha \sin \beta & -\cos \alpha \sin \beta & \cos \beta \end{pmatrix} \cdot \begin{pmatrix} x \\ y \\ z \end{pmatrix}
$$
 (3)

All following figures show a grid, which has only the sense to make things clearer.

#### <span id="page-5-0"></span>**2 Options**

All options which are set with \psset are global and all which are passed with the optional argument of a macro are local for this macro. This is an important fact for setting the angles Alpha and Beta. Mostly all macro need these values, this is the reason why they should be set with \psset and not part of an optional argument.

### <span id="page-5-1"></span>**3 Coordinates and Axes**

pst-3dplot accepts cartesian or spherical coordinates. In both cases there must be three parameters:  $(x, y, z)$  or alternatively  $(r, \phi, \theta)$ , where r is the radius, phi the longitude angle and  $\theta$  the lattitude angle. For the spherical coordinates set the option SphericalCoor=true . Spherical coordinates are possible for all macros where three dimensional coordinates are expected, except for the plotting functions (math functions and data records). Maybe that this is also interesting for someone, then let me know.

<span id="page-6-1"></span>Unlike coordinates in two dimensions, three dimensional coordinates may be specified using PostScript code, which need not be preceded by !. For example, assuming  $\def\n{2}(1,0,2)$  and (90 cos, 100 100 sub,  $\n{\alpha}{2}$  and  $1$  add) specify the same point. (Recall that a \space is required after a macro that will be expanded into PostScript code, as TEX absorbs the space following a macro.)

The syntax for drawing the coordinate axes is

#### \pstThreeDCoor [Options]

The only special option is drawing=true|false, which enables the drawing of the coordinate axes. The default is true. In nearly all cases the \pstThreeDCoor macro must be part of any drawing to initialize the 3d-system. If drawing is set to false, then all ticklines options are also disabled.

Without any options we get the default view with the in table [1](#page-6-0) listed options with the predefined values.

<span id="page-6-0"></span>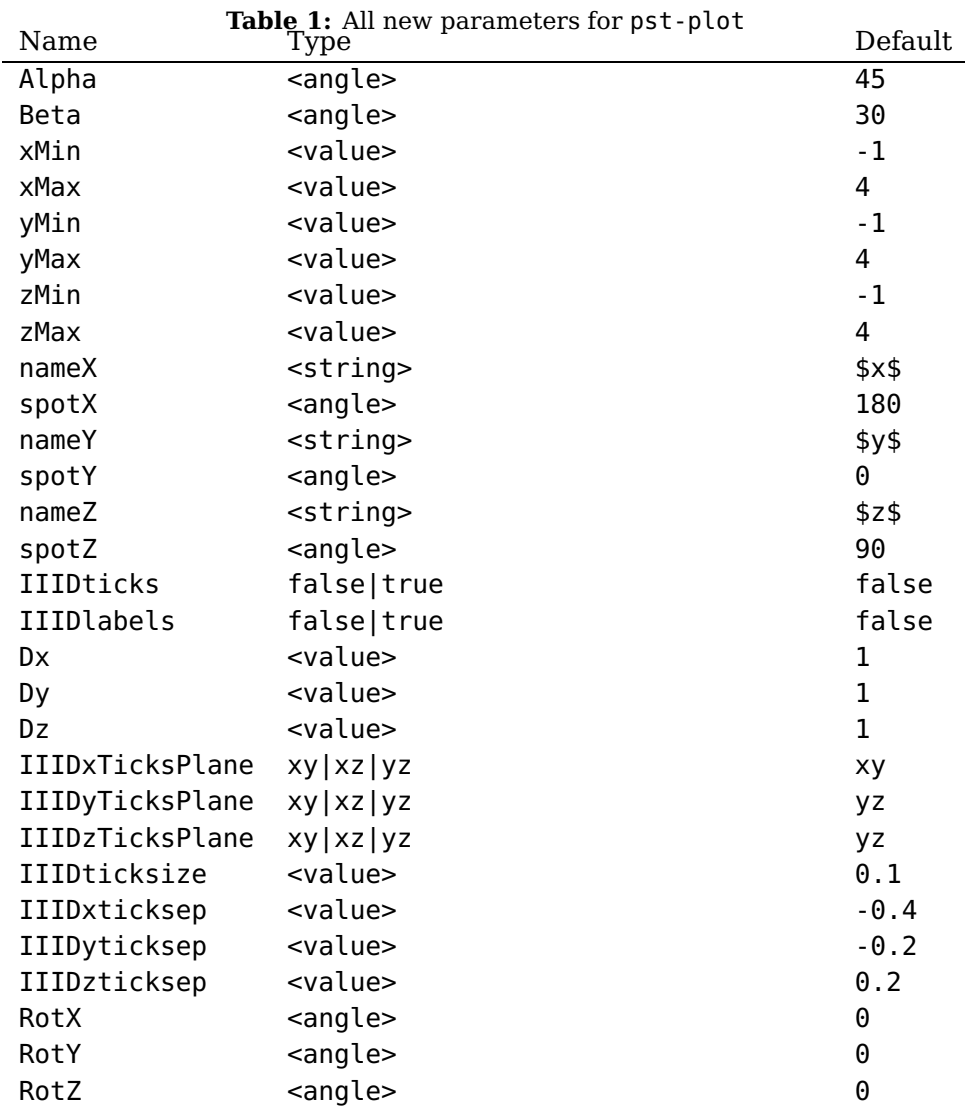

<span id="page-7-0"></span>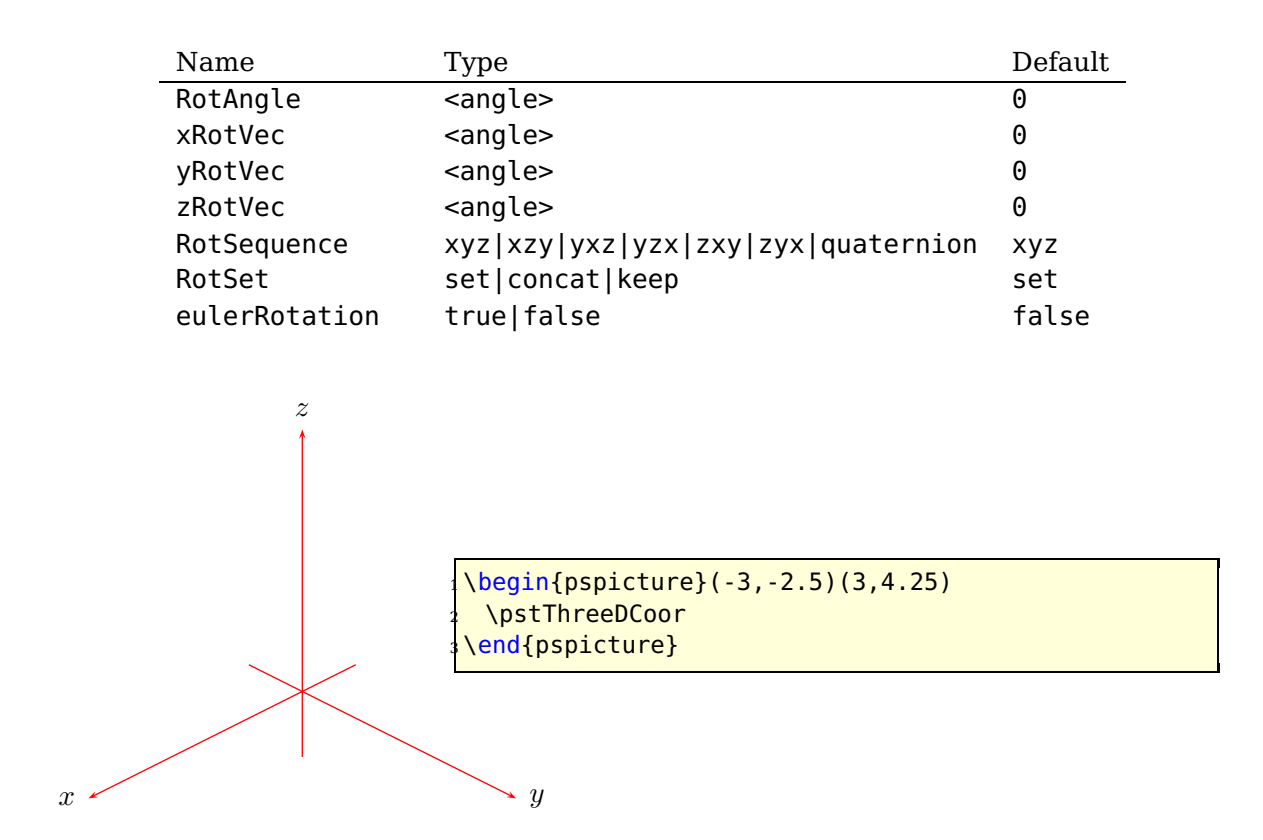

There are no restrictions for the angles and the max and min values for the axes; all pstricks options are possible as well. The following example changes the color and the width of the axes.

The angles Alpha and Beta are important to all macros and should always be set with psset to make them global to all other macros. Otherwise they are only local inside the macro to which they are passed.

Alpha ist the horizontal and Beta the vertical rotation angle of the Cartesian coordinate system.

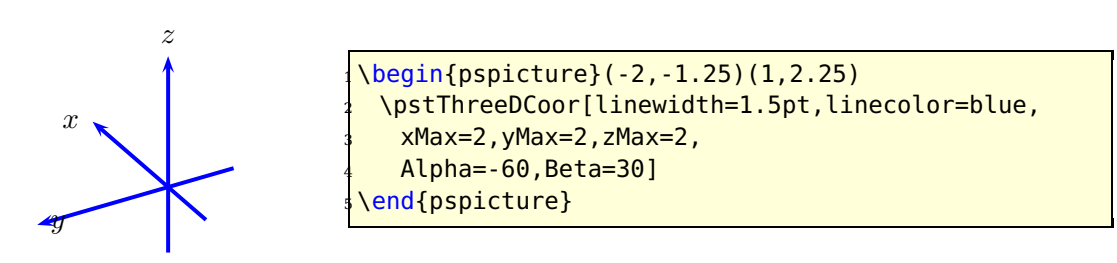

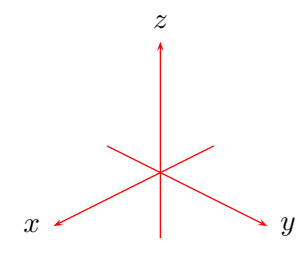

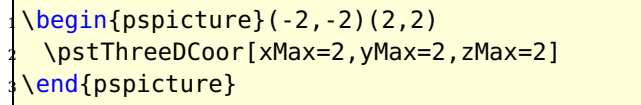

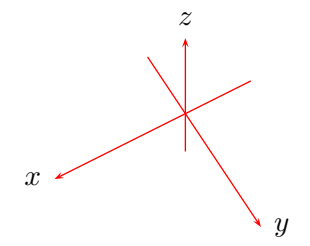

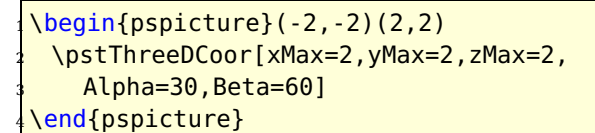

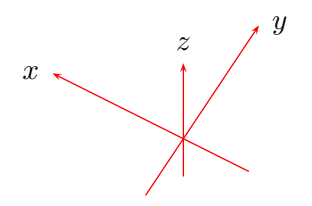

 $\begin{bmatrix} \begin{array}{c} \text{begin} \text{1} \end{array} \end{bmatrix}$ <sup>2</sup> \pstThreeDCoor[xMax=2,yMax=2,zMax=2,  $Alpha=30,Beta=-60$ ] \end{pspicture}

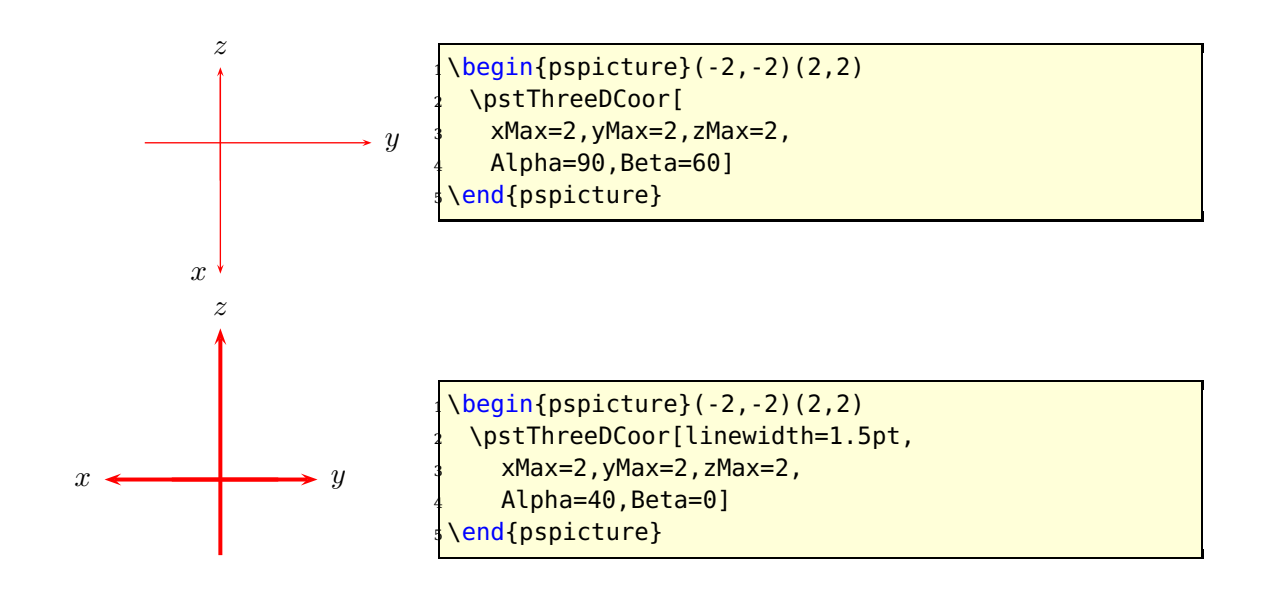

### <span id="page-9-1"></span><span id="page-9-0"></span>**3.1 Ticks and labels**

With the option IIIDticks the axes get ticks and with IIIDlabels labels. Without ticks are not possible. There are several options to place the labels in right plane to get an optimal view. The view of the ticklabels can be changed by redefining the macro

\def\psxyzlabel#1{\bgroup\footnotesize\textsf{#1}\egroup}

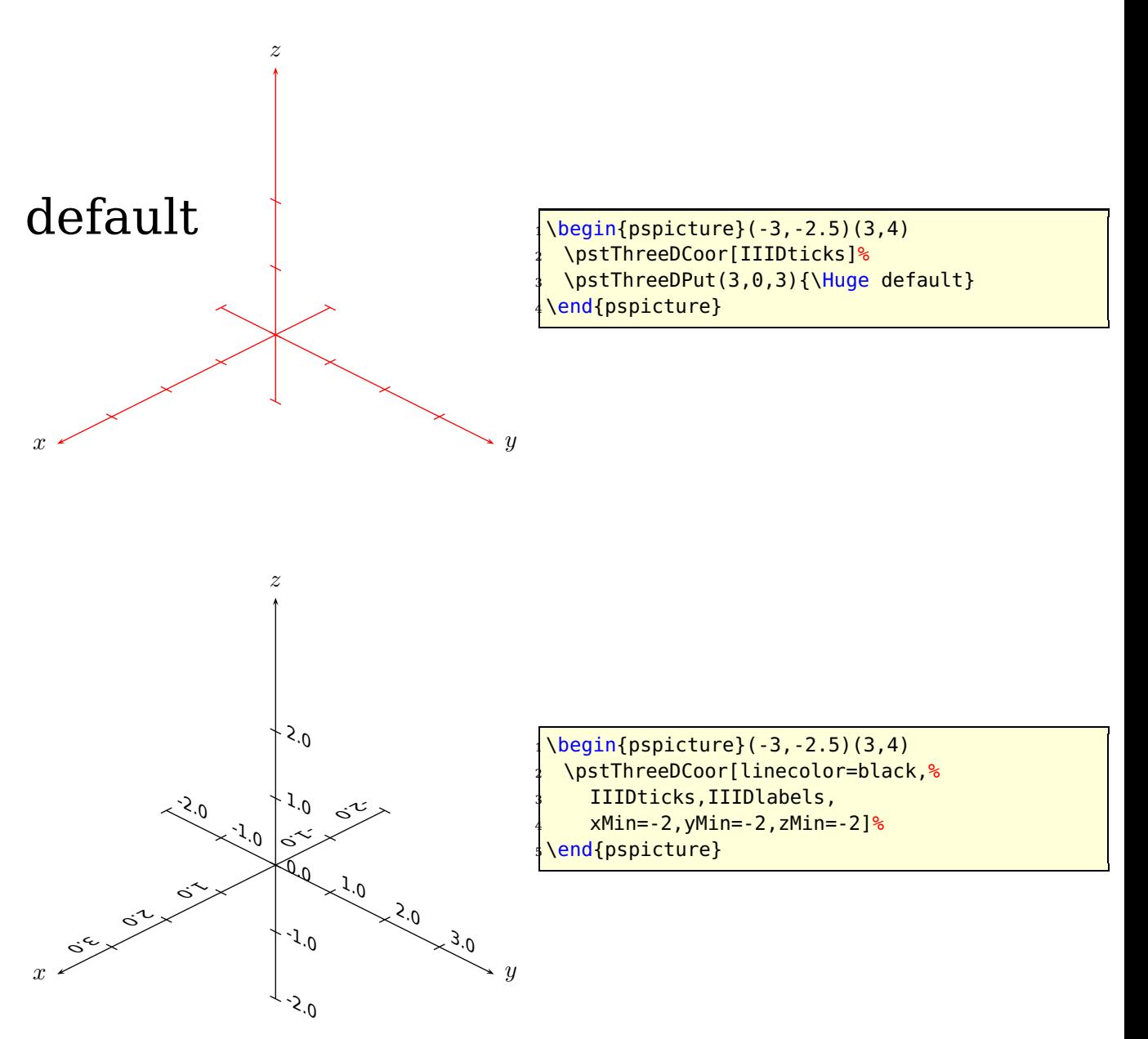

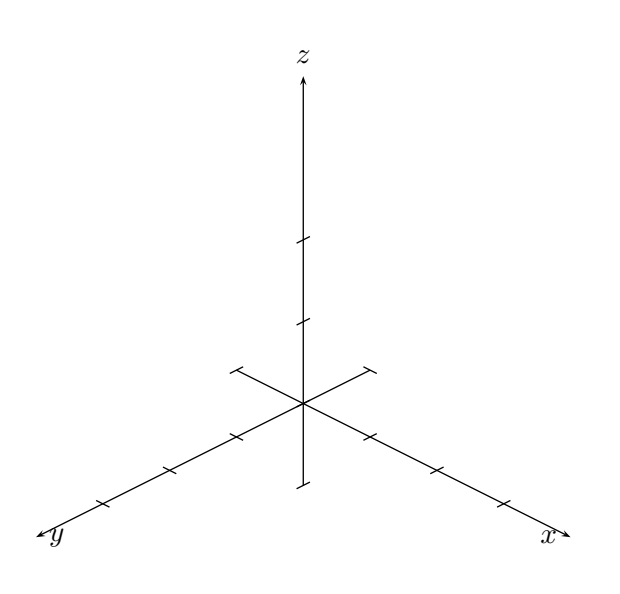

```
\begin{equation*} \begin{array}{c} \texttt{(login{pspicture)}} \end{array} \end{equation*}2 \pstThreeDCoor[linecolor=black,%
    3 IIIDticks,IIIDzTicksPlane=yz,IIIDzticksep
      = -0.2, %4 IIIDxTicksPlane=yz,,IIIDxticksep=-0.2,%
    5 IIIDyTicksPlane=xy,,IIIDyticksep=0.2,%
    6 Dx=2,Dy=1,Dz=0.25,Alpha=-135,Beta=-30]%
\end{pspicture}
```
The following example shows a wrong placing of the labels, the planes should be changed.

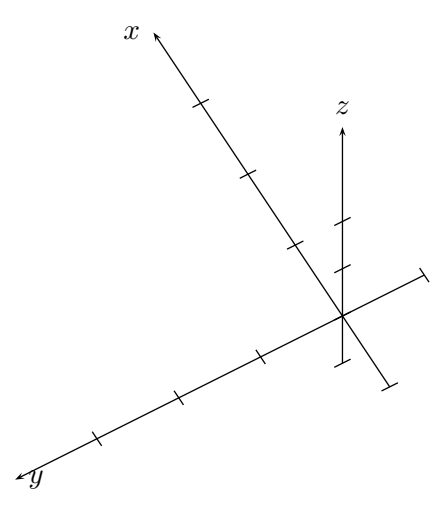

```
\psset{Alpha=-60,Beta=60}
\begin{pspicture}(-4,-2.25)(1,3)
 3 \pstThreeDCoor[linecolor=black,%
    4 IIIDticks,Dx=2,Dy=1,Dz=0.25]%
end{pspicture}
```
<span id="page-11-1"></span>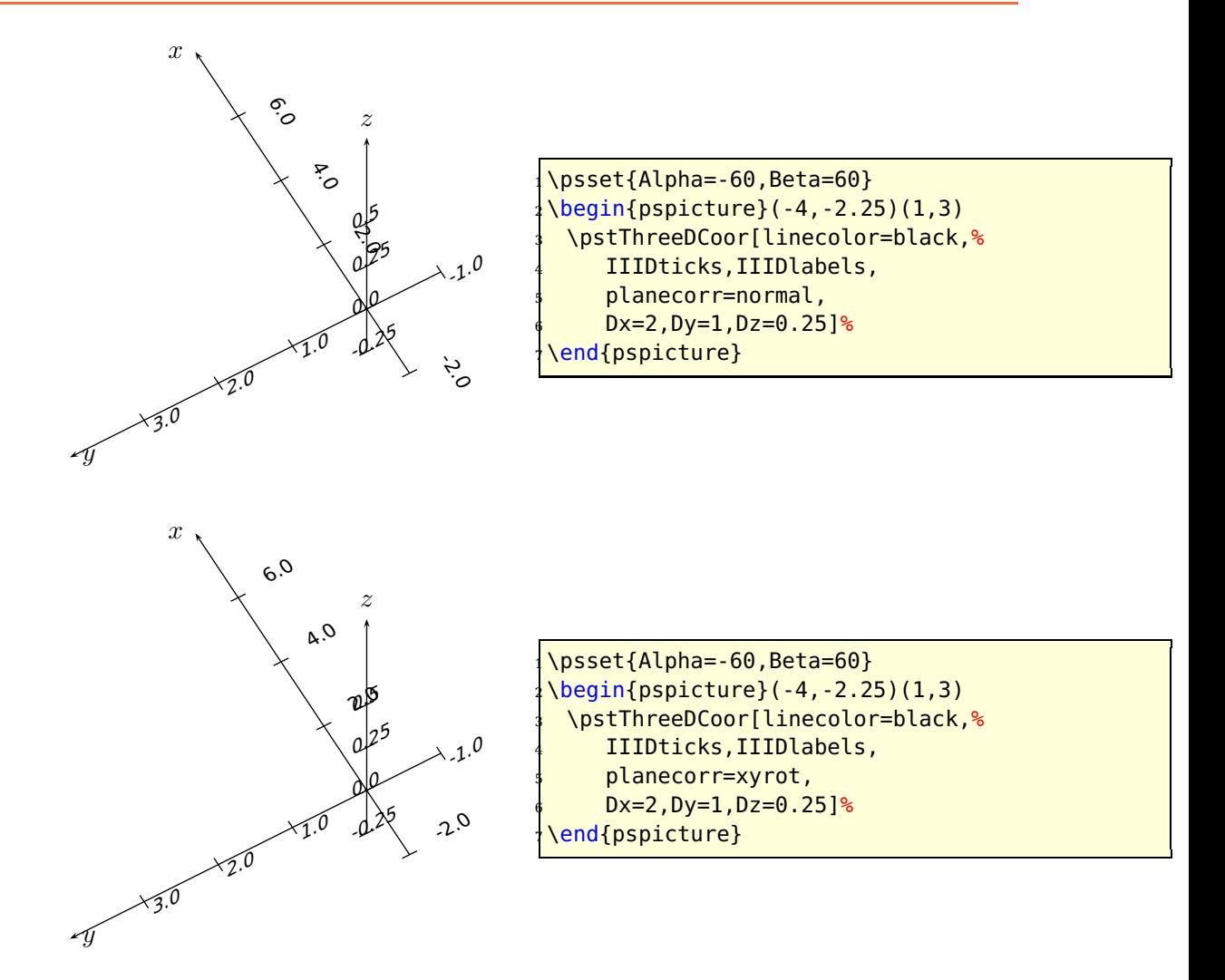

#### <span id="page-11-0"></span>**3.2 Experimental features**

All features are as long as they are not really tested called experimental. With the optional argument coorType, which is by default 0, one can change the the viewing of the axes and all other three dimensional objects.

With coorType=1 the y-z-axes are orthogonal and the angle between x- and y-axis is Alpha. The angle Beta is not valid.

<span id="page-12-0"></span>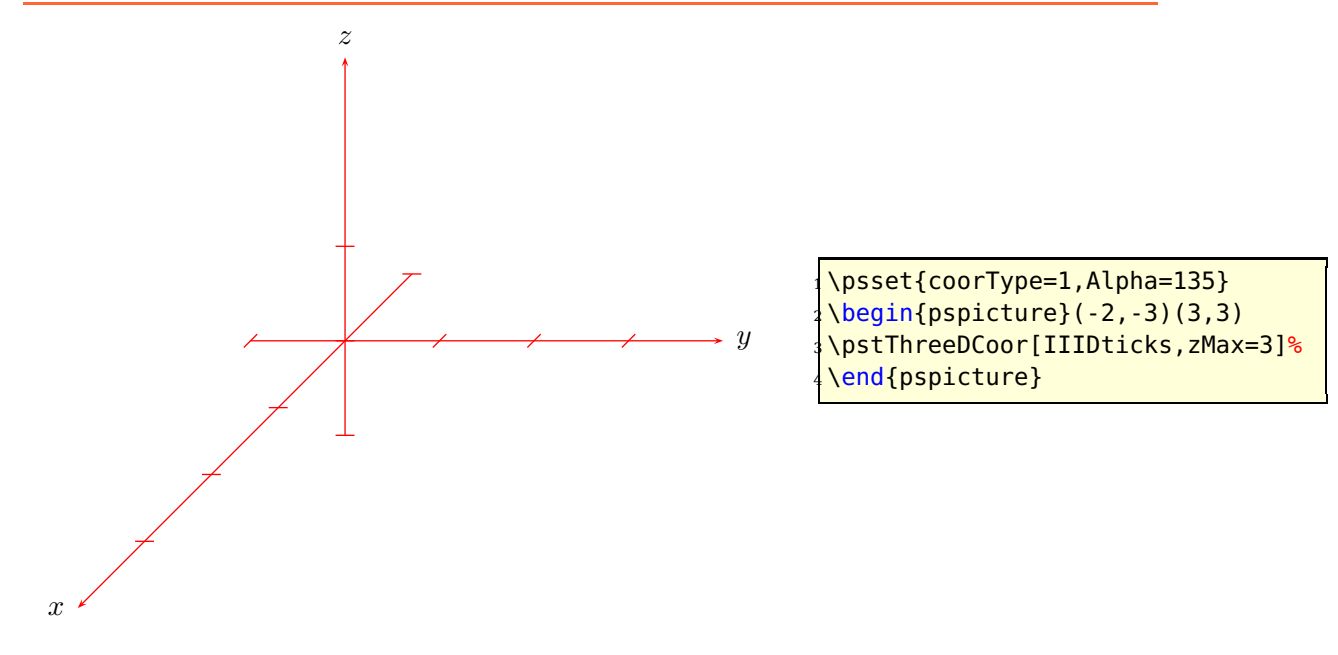

With coorType=2 the y–z-axes are orthogonal and the angle between x- and y-axis is always 135 degrees and the x-axis is shortened by a factor of  $1/\sqrt{2}$ . The angle Alpha is only valid for placing the ticks, if any. The angle Beta is not valid.

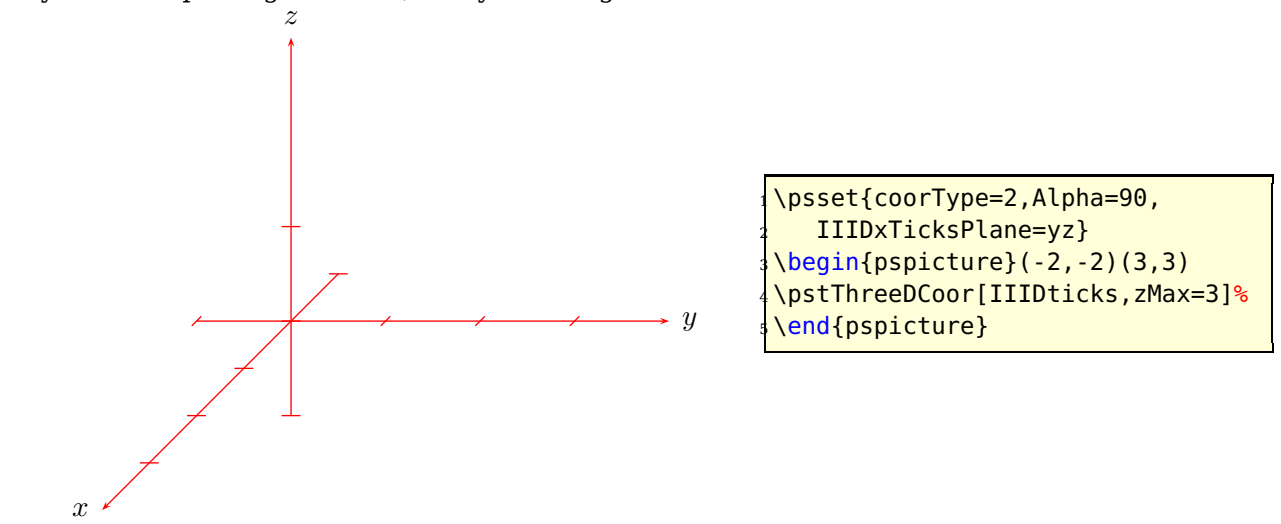

With coorType=3 the y-z-axes are orthogonal and the angle between x- and y-axis is always 45 degrees and the x-axis is shortened by a factor of  $1/\sqrt{2}$ . The angle Alpha is only valid for placing the ticks, if any. The angle Beta is not valid.

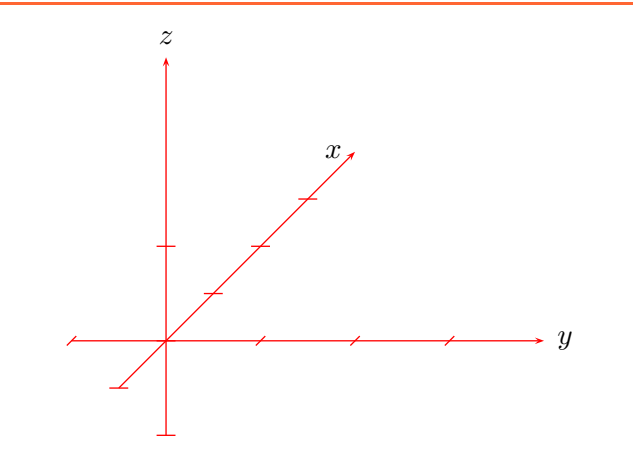

\psset{coorType=3,Alpha=90, <sup>2</sup> IIIDxTicksPlane=yz}  $3 \begin{bmatrix} 3,3 \end{bmatrix}$ <sup>4</sup> \pstThreeDCoor[IIIDticks,zMax=3]% \end{pspicture}

# <span id="page-14-1"></span><span id="page-14-0"></span>**4 Rotation**

The coordinate system can be rotated independent from the given Alpha and Beta values. This makes it possible to place the axes in any direction and any order. There are the three options RotX, RotY, RotZ and an additional one for the rotating sequence (LkeywordrotSequence), which can be any combination of the three letters xyz.

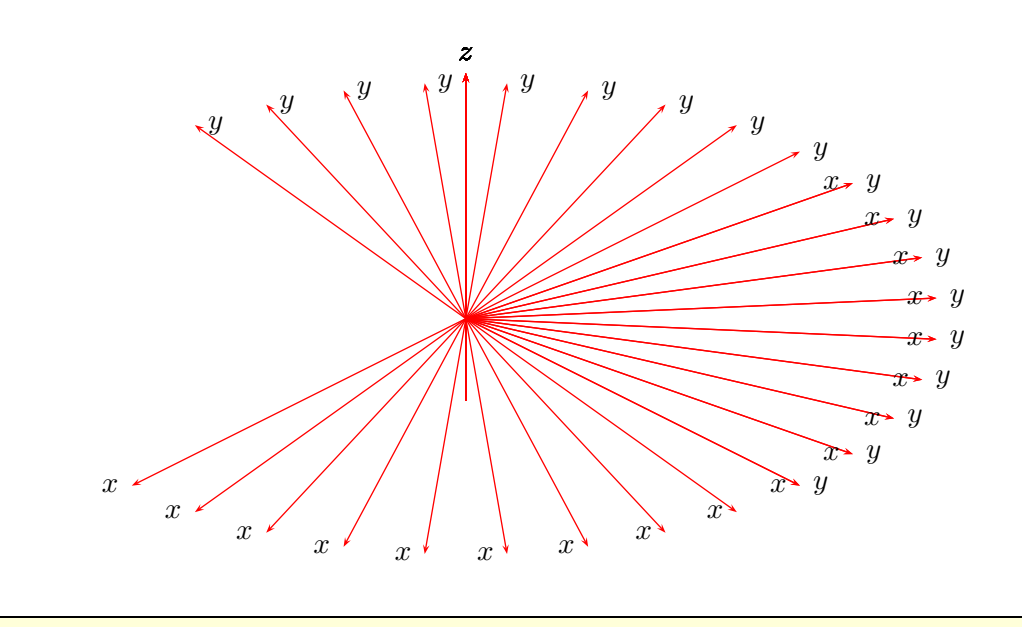

 $\begin{bmatrix} \begin{array}{c} \text{2} \\ \text{4} \end{array} \end{bmatrix}$ <sup>2</sup> \multido{\iA=0+10}{18}{% <sup>3</sup> \pstThreeDCoor[RotZ=\iA,xMin=0,xMax=5,yMin=0,yMax=5,zMin=-1,zMax=3]%  $\overline{\phantom{a}}$ \end{pspicture}

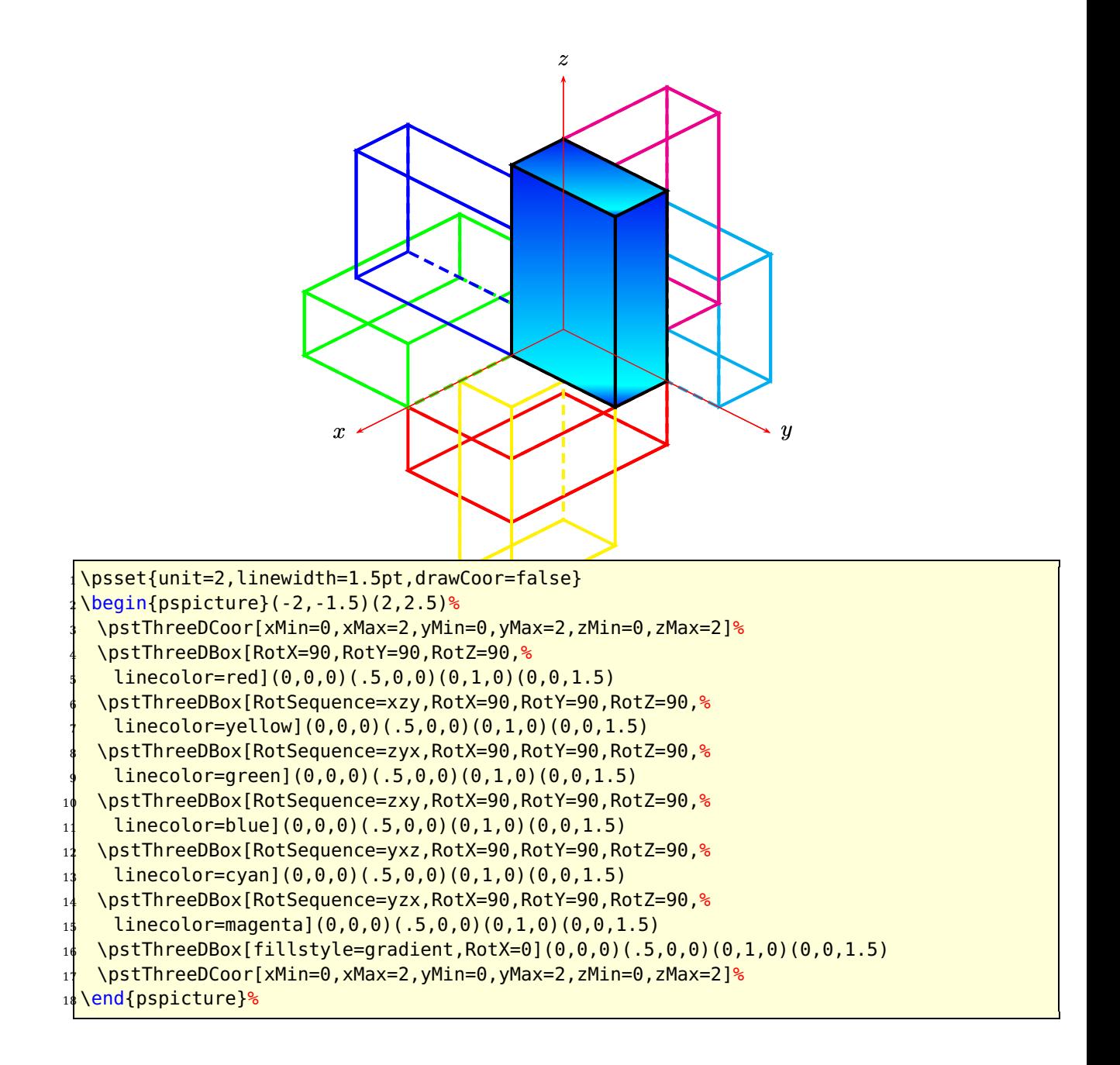

<span id="page-16-0"></span>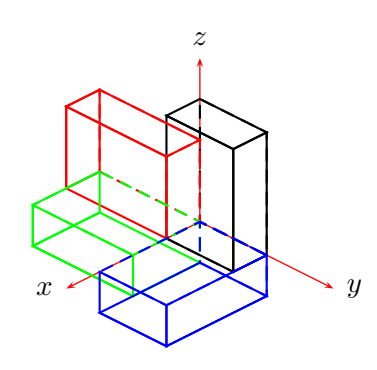

```
1 \begin{pspicture}(-2,-1.5)(2,2.5)%
 2 \pstThreeDCoor[xMin=0,xMax=2,yMin=0,yMax=2,zMin=0,zMax=2]%
 3 \pstThreeDBox(0,0,0)(.5,0,0)(0,1,0)(0,0,1.5)
 \pstThreeDBox[RotX=90,linecolor=red](0,0,0)(.5,0,0)(0,1,0)(0,0,1.5)
 \pstThreeDBox[RotX=90,RotY=90,linecolor=green](0,0,0)(.5,0,0)(0,1,0)(0,0,1.5)
 6 \pstThreeDBox[RotX=90,RotY=90,RotZ=90,linecolor=blue](0,0,0)(.5,0,0)(0,1,0)(0,0,1.5)
7 \end{pspicture}%
```
It is sometimes more convenient to rotate the coordinate system by specifying a single angle of rotation RotAngle (in degrees) about a vector whose coordinates are xRotVec, yRotVec, and zRotVec using the quaternion option for RotSequence.

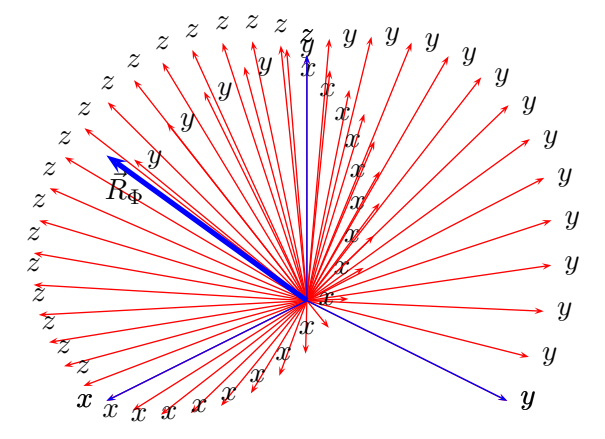

```
\begin{pspicture}(-3,-1.8)(3,3)
2 \multido{\iA=0+10}{18}{%
3 \pstThreeDCoor[linecolor=red, RotSequence=quaternion, RotAngle=\iA, xRotVec=3,yRotVec
  =0, zRotVec=3,
 xMin=0, xMax=3, yMin=0, yMax=3, zMin=0, zMax=3]\pstThreeDCoor[linecolor=blue, RotSequence=quaternion, RotAngle=0, xRotVec=0, yRotVec
 =0, zRotVec=1,
6 xMin=0,xMax=3, yMin=0,yMax=3, zMin=0,zMax=3]
\pstThreeDLine[linecolor=blue, linewidth=2pt, arrows=->](0,0,0)(3,0,3)
\uput[0](-2.28,1.2){$\vec{R}_\Phi$}
\end{pspicture}
```
Rotations of the coordinate system may be "accumulated" by applying successive rotation sequences using the RotSet variable, which is set either as a pst-3dplot

<span id="page-17-0"></span>object's optional argument, or with a \psset[pst-3dplot]{RotSet=value} command. The usual TEX scoping rules for the value of RotSet hold. The following are valid values of RotSet:

- set: Sets the rotation matrix using the rotation parameters. This is the default value for RotSet and is what is used if RotSet is not set as an option for the pst-3dplot object, or if not previously set within the object's scope by a \psset[pst-3dplot]{RotSet=val} command.
- concat: Concatenates the current rotation matrix with a the new rotation that is defined by the rotation parameters. This option is most useful when multiple \pstThreeDCoor calls are made, with or without actual plotting of the axes, to accumulate rotations. A previous value of RotSet=set must have been made!
- keep: Keeps the current rotation matrix, ignoring the rotation parameters. Mostly used internally to eliminate redundant calculations.

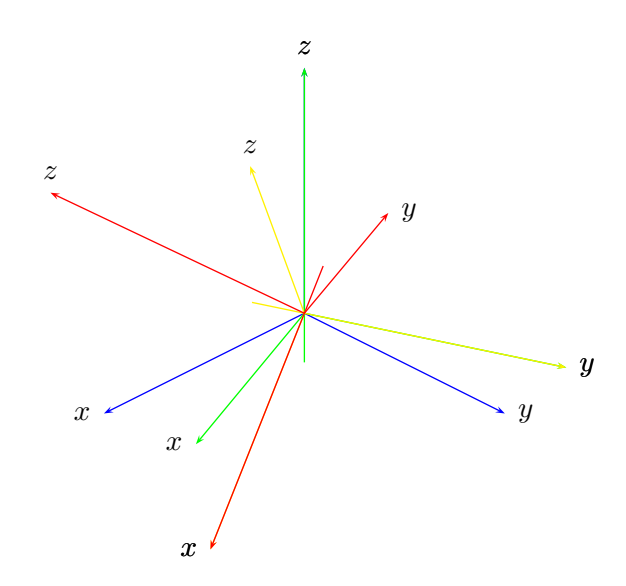

```
\begin{pspicture}(-3,-3)(3.6,3)
2 \pstThreeDCoor[linecolor=blue, RotSequence=quaternion, RotAngle=0, RotSet=set, xRotVec
 =0,yRotVec=0,zRotVec=1,
3 xMin=0,xMax=3, yMin=0,yMax=3, zMin=0,zMax=3]
\pstThreeDCoor[linecolor=green, RotSequence=quaternion, RotSet=concat, RotAngle=22.5,
  xRotVec=0,yRotVec=0,zRotVec=1,
 5 xMin=0,xMax=3, yMin=0,yMax=3, zMin=-0.6,zMax=3]
6 \pstThreeDCoor[linecolor=yellow, RotSequence=quaternion, RotSet=concat, RotAngle=30,
  xRotVec=0,yRotVec=1,zRotVec=0,
 xMin=0, xMax=3, yMin=-0.6, yMax=3, zMin=0, zMax=3\pstThreeDCoor[linecolor=red, RotSequence=quaternion, RotSet=concat, RotAngle=60,
  xRotVec=1,yRotVec=0,zRotVec=0,
 xMin=-0.6, xMax=3, yMin=0, yMax=3, zMin=0, zMax=3]%
\end{pspicture}
```
By default, the rotations defined by RotX, RotY, and RotZ are rotations about the original coordinate system's, x, y, or z axes, respectively. More traditionally, however,

these rotation angles are defined as rotations about the rotated coordinate system's current,  $x$ ,  $y$ , or  $z$  axis. The pst-3dplot variable option eulerRotation can be set to true to activate Euler angle definitions; i.e., eulerRotation=true. The default is eulerRotation=false.

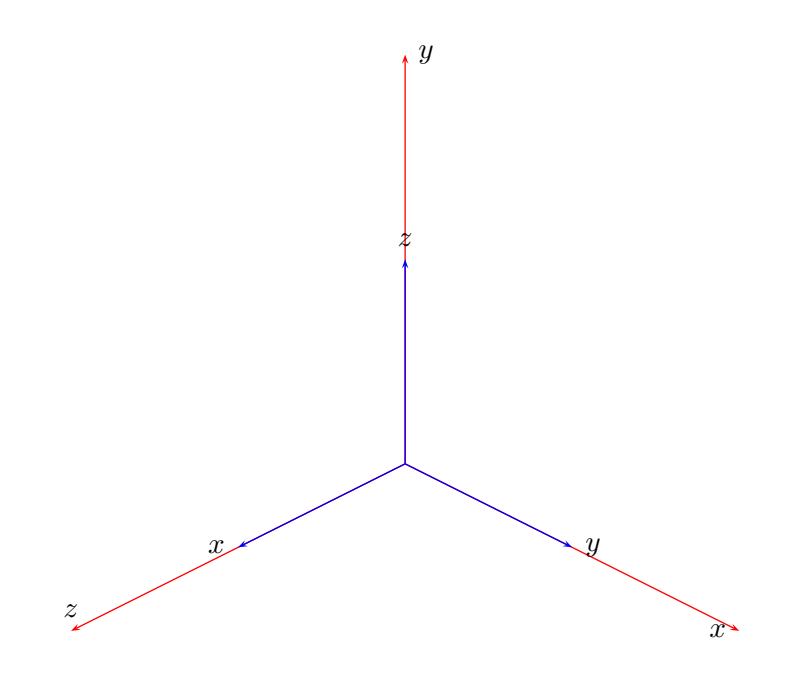

 $\begin{bmatrix} \begin{array}{c} \text{begin{array}{c} \text{1} \end{array}} & \text{1} \\ \text{1} \\ \text{1} \end{bmatrix} \end{bmatrix}$ <sup>2</sup> \pstThreeDCoor[linecolor=red, RotSequence=zyx, RotZ=90,RotY=90,RotX=0, <sup>3</sup> xMin=0,xMax=5, yMin=0,yMax=5, zMin=0,zMax=5] <sup>4</sup> \pstThreeDCoor[linecolor=blue, RotSequence=zyx, RotZ=0,RotY=0,RotX=0, <sup>5</sup> xMin=0,xMax=2.5, yMin=0,yMax=2.5, zMin=0,zMax=2.5] end{pspicture}

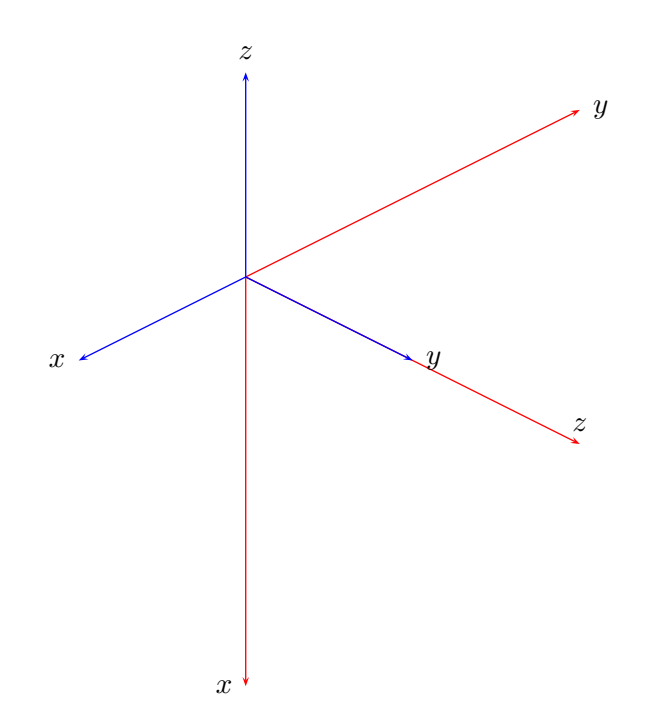

```
\begin{bmatrix} \begin{array}{c} \text{begin} \text{1} \end{array} \end{bmatrix}2 \pstThreeDCoor[eulerRotation=true, linecolor=red, RotSequence=zyx, RotZ=90, RotY=90,
  RotX=0,
 xMin=0,xMax=5, yMin=0,yMax=5, zMin=0,zMax=5]
4 \pstThreeDCoor[linecolor=blue, RotSequence=zyx, RotZ=0,RotY=0,RotX=0,
 5 xMin=0,xMax=2.5, yMin=0,yMax=2.5, zMin=0,zMax=2.5]
\end{pspicture}
```
# <span id="page-20-1"></span><span id="page-20-0"></span>**5 Plane Grids**

\pstThreeDPlaneGrid [Options] (xMin,yMin)(xMax,yMax)

There are three additional options

**planeGrid** can be one of the following values: xy, xz, yz. Default is xy. **subticks** Number of ticks. Default is 10.<sup>1</sup>

**planeGridOffset** a length for the shift of the grid. Default is 0.

. This macro is a special one for the coordinate system to show the units, but can be used in any way. subticks defines the number of ticklines for both axes and xsubticks and ysubticks for each one.

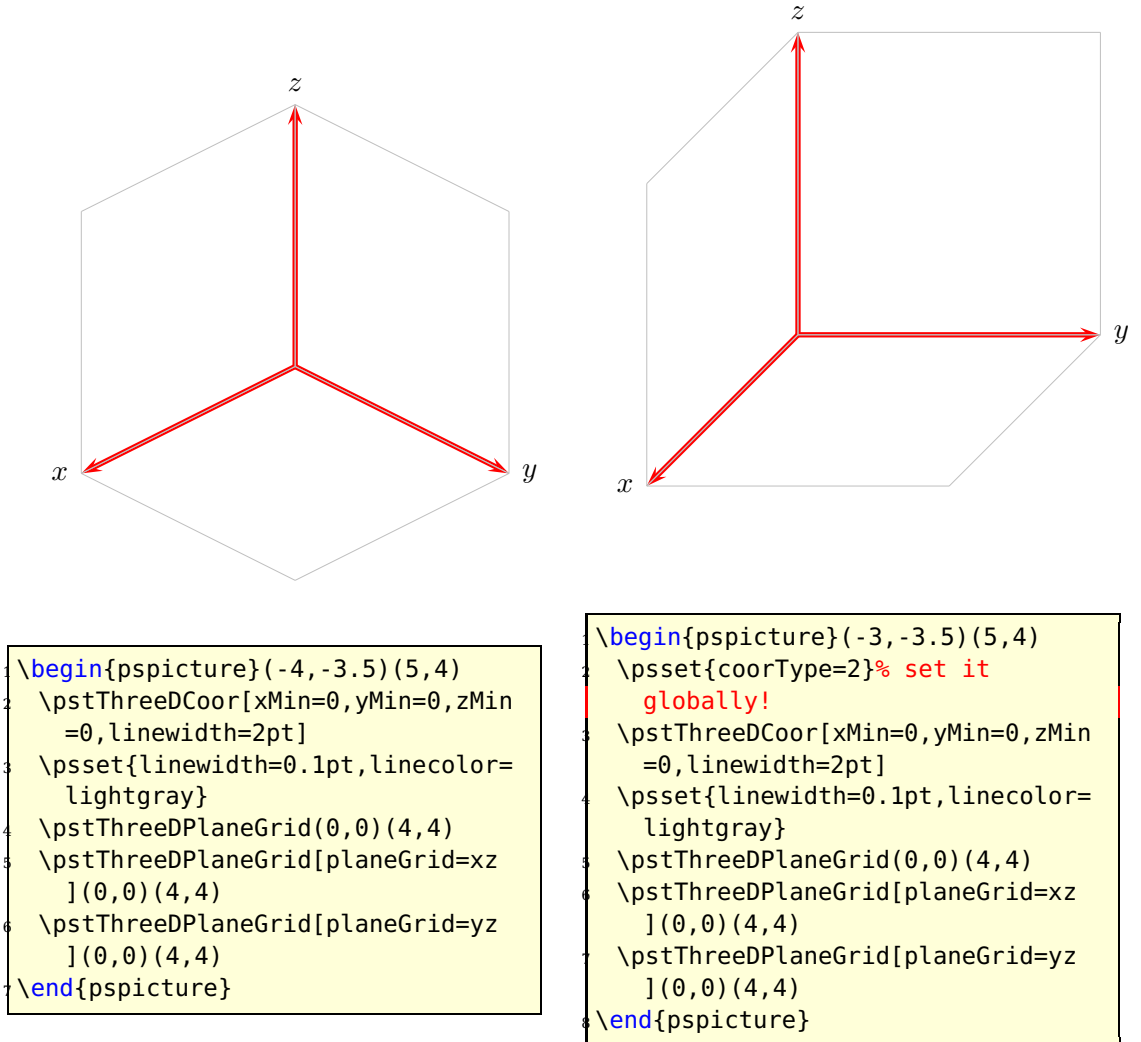

<sup>1</sup> This options is also defined in the package pstricks-add, so it is nessecary to to set this option locally or with the family option of pst-xkey, eg \psset[pst-3dplot]{subticks=...}

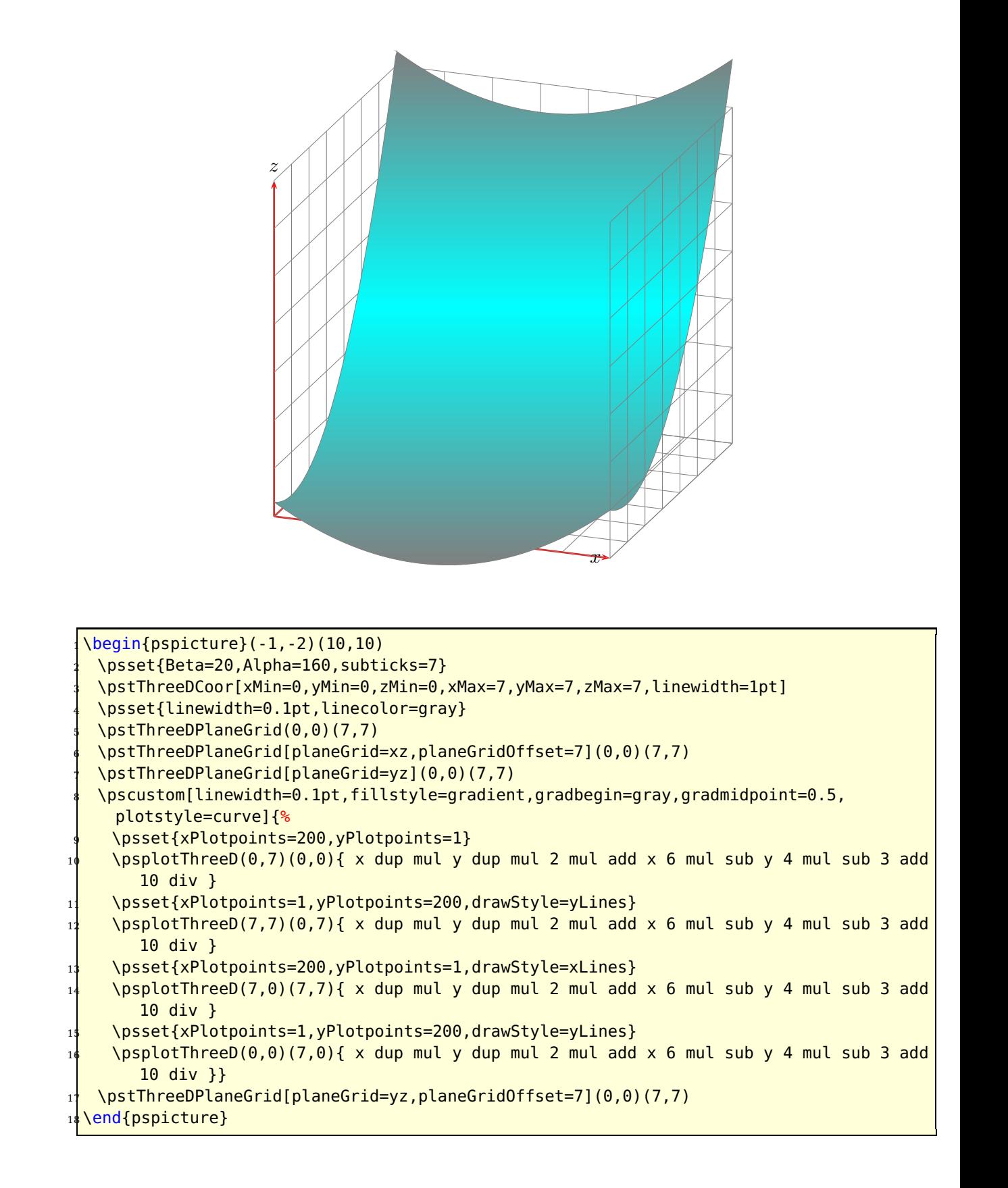

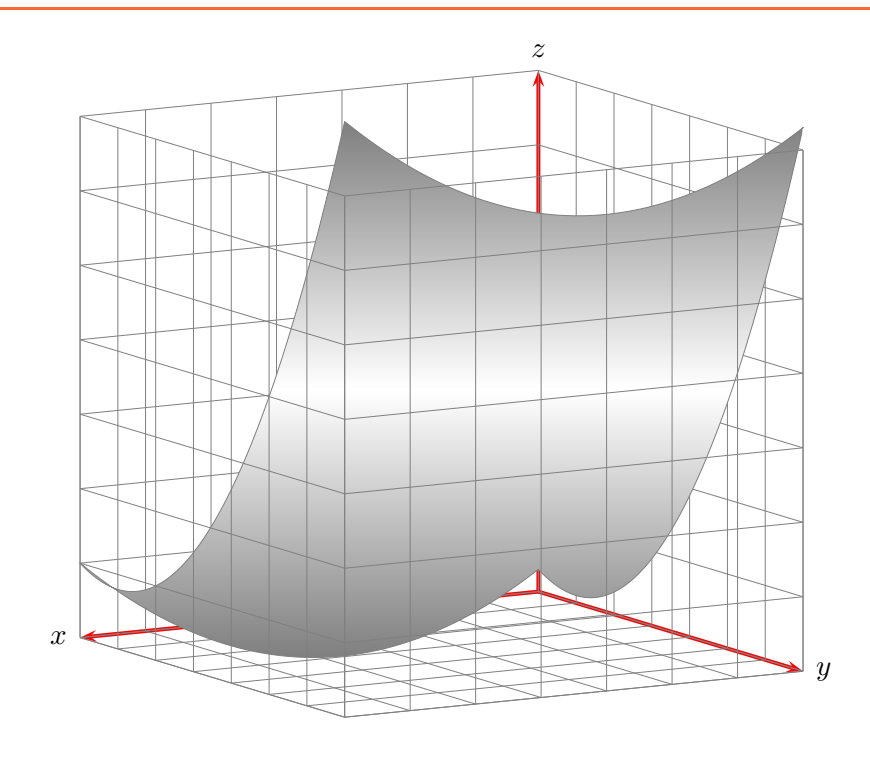

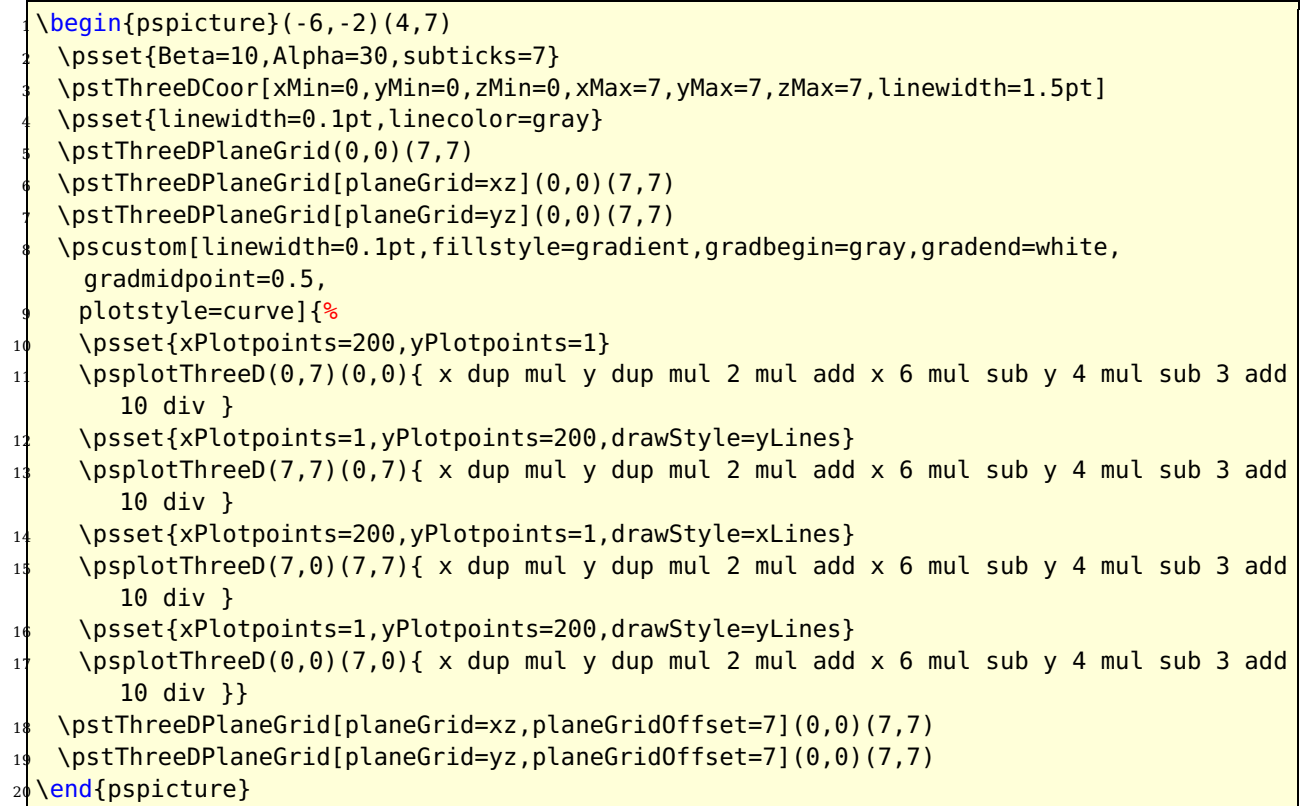

The equation for the examples is

$$
f(x,y) = \frac{x^2 + 2y^2 - 6x - 4y + 3}{10}
$$

# <span id="page-23-3"></span><span id="page-23-0"></span>**6 Put**

There exists a special option for the put macros:

origin=lt|lB|lb|t|c|B|b|rt|rB|rb

for the placing of the text or other objects.

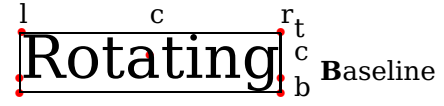

This works only well for the \pstThreeDPut macro. The default is c and for the \pstPlanePut the left baseline lB.

#### <span id="page-23-1"></span>**6.1 pstThreeDPut**

The syntax is similiar to the \rput macro:

```
\pstThreeDPut[options](x,y,z){<any stuff>}
```
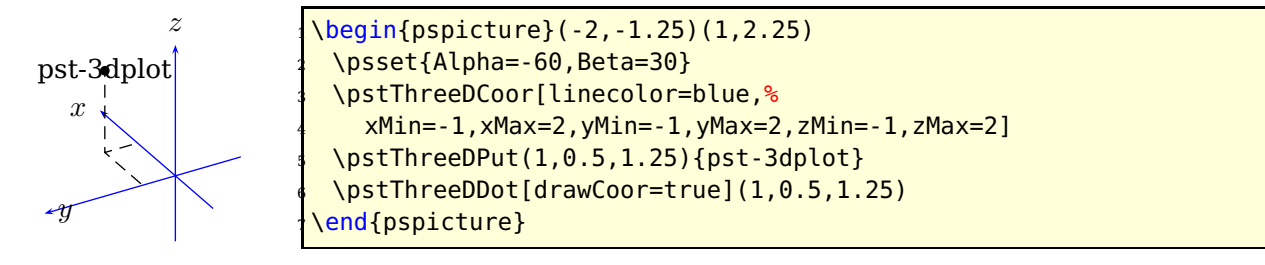

Internally the \pstThreeDPut macro defines the two dimensional node temp@pstNode and then uses the default \rput macro from pstricks. In fact of the perspective view od the coordinate system, the 3D dot must not be seen as the center of the printed stuff.

# <span id="page-23-2"></span>**6.2 pstPlanePut<sup>2</sup>**

The syntax of the \pstPlanePut is

\pstPlanePut[plane=<2D plane>,planecorr=<Correction of plane's alignment>](x,y,z){Object}

We have two parameters, plane and planecorr; both are optional. Let's start with the first parameter, plane. Possible values for the two dimensional plane are xy xz yz . If this parameter is missing then plane=xy is set. The first letter marks the positive direction for the width and the second for the height.

The object can be of any type, in most cases it will be some kind of text. The reference point for the object is the left side and vertically centered, often abbreviated as lB. The following examples show for all three planes the same textbox.

<sup>2</sup> Thanks to Torsten Suhling

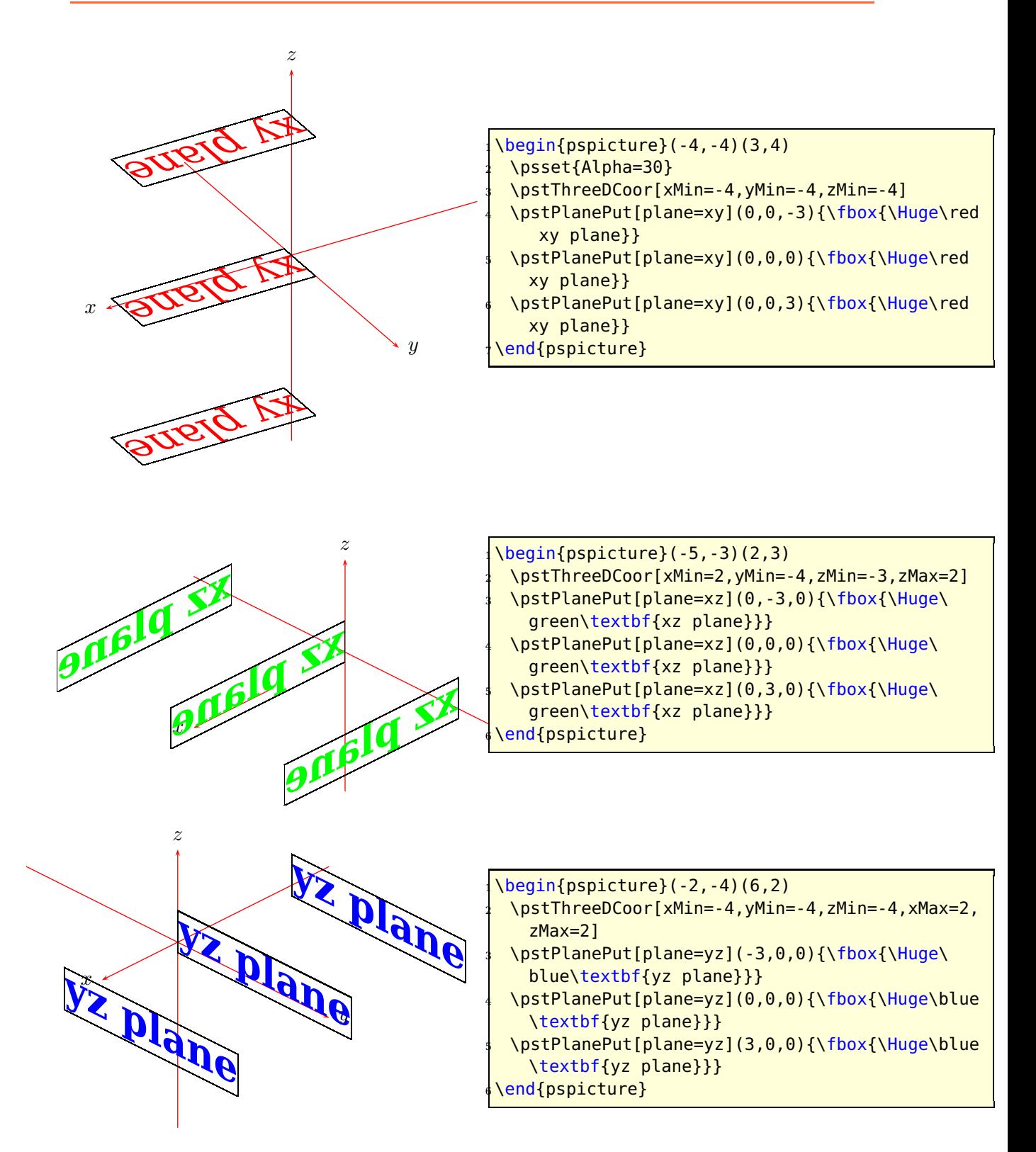

The following examples use the origin option to show that there are still some problems with the xy-plane. The second parameter is planecorr. As first the values:

- <span id="page-25-0"></span>off Former and default behaviour; nothing will be changed. This value is set, when parameter is missing.
- normal Default correction, planes will be rotated to be readable.
- xyrot Additionaly correction for  $xy$  plane; bottom line of letters will be set parallel to the  $y$ -axis.

What kind off correction is ment? In the plots above labels for the  $xy$  plane and the  $xz$  plane are mirrored. This is not a bug, it's ... mathematics.

\pstPlanePut puts the labels on the plane of it's value. That means, plane=xy puts the label on the  $xy$  plane, so that the x marks the positive direction for the width, the y for the height and the label XY plane on the top side of plane. If you see the label mirrored, you just look from the bottom side of plane . . .

If you want to keep the labels readable for every view, i. e. for every value of Alpha and Beta, you should set the value of the parameter planecorr to normal; just like in next example:

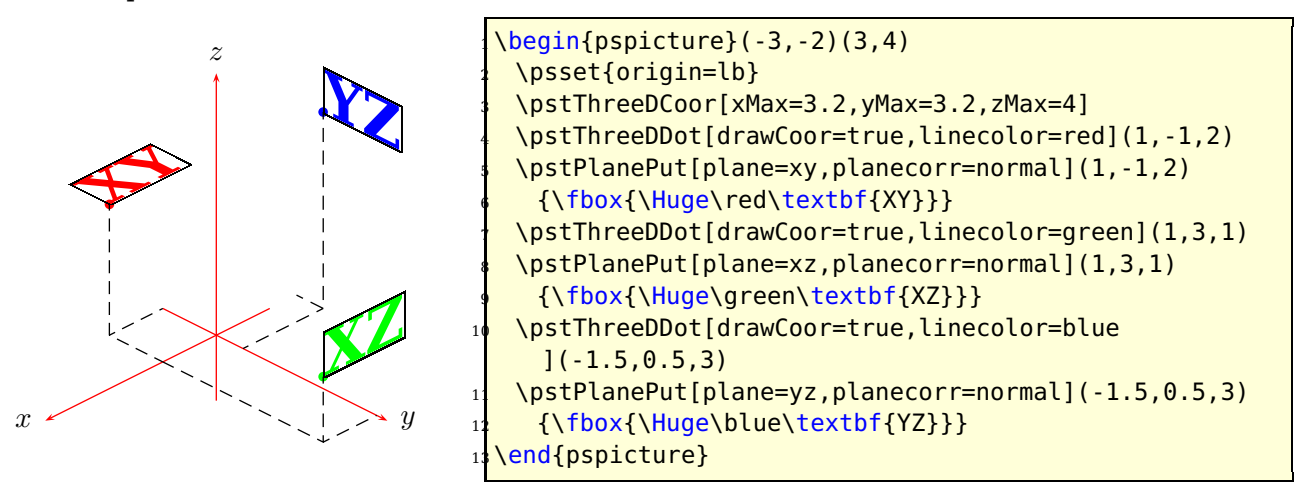

But, why we have a third value xyrot of planecorr? If there isn't an symmetrical view,  $-$  just like in this example – it could be usefull to rotate the label for  $xy$ -plane, so that body line of letters is parallel to the  $y$  axis. It's done by setting planecorr=xyrot

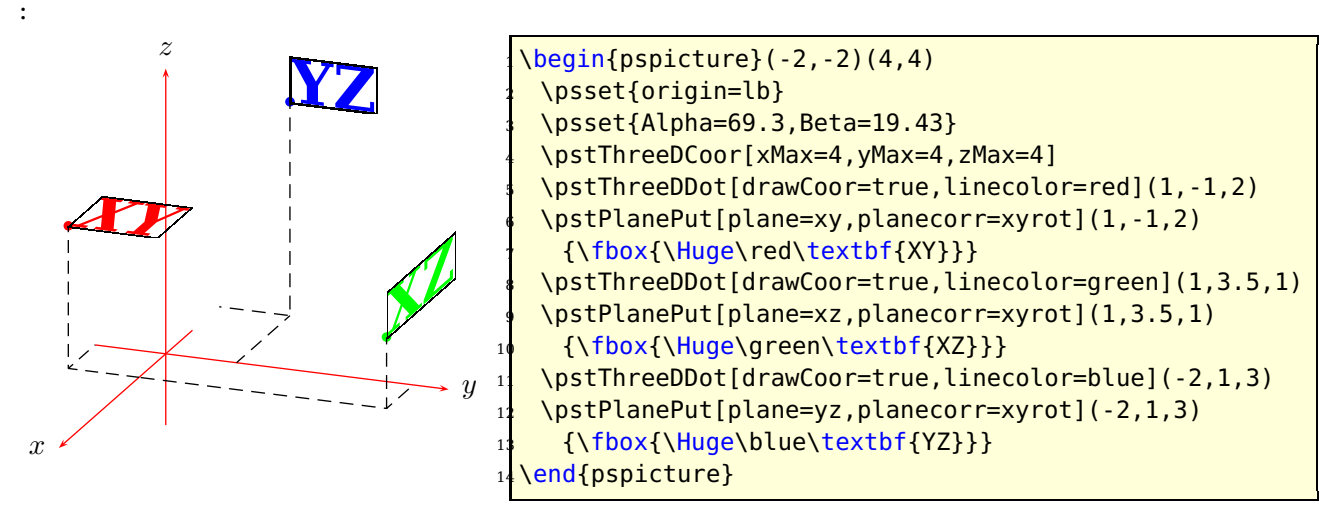

# <span id="page-26-2"></span><span id="page-26-0"></span>**7 Nodes**

The syntax is

\pstThreeDNode(x,y,z){node name}

This node is internally a two dimensional node, so it cannot be used as a replacement for the parameters  $(x,y,z)$  of a 3D dot, which is possible with the \psline macro from pst-plot: \psline{A}{B}, where A and B are two nodes. It is still on the to do list, that it may also be possible with pst-3dplot. On the other hand it is no problem to define two 3D nodes C and D and then drawing a two dimensional line from C to D.

# <span id="page-26-1"></span>**8 Dots**

The syntax for a dot is

```
\pstThreeDDot [Options] (x,y,z)
```
Dots can be drawn with dashed lines for the three coordinates, when the option drawCoor is set to true. It is also possible to draw an unseen dot with the option dotstyle=none . In this case the macro draws only the coordinates when the drawCoor option is set to true.

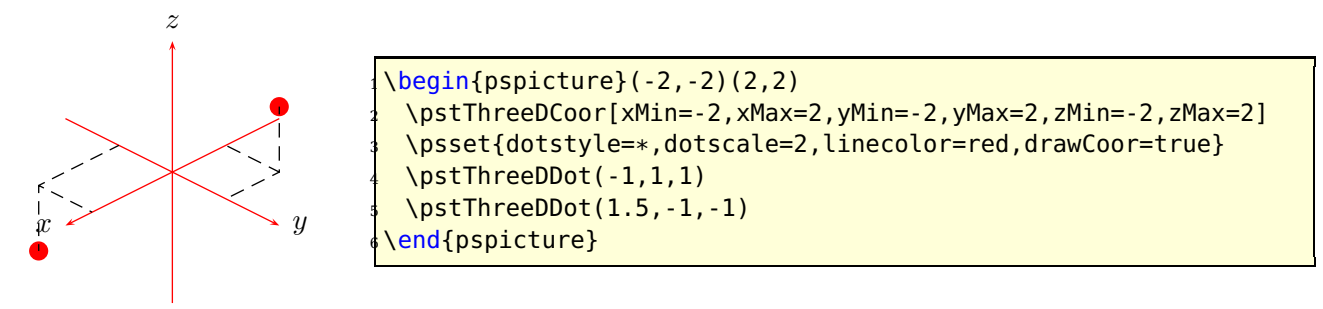

In the following figure the coordinates of the dots are  $(a, a, a)$  where a is  $-2, -1, 0, 1, 2$ .

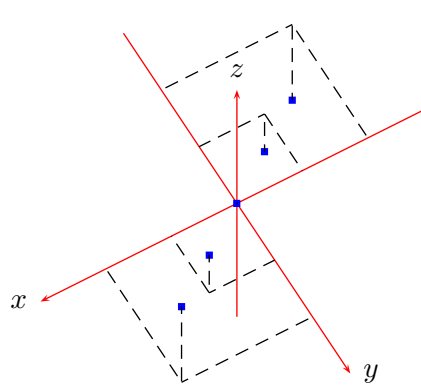

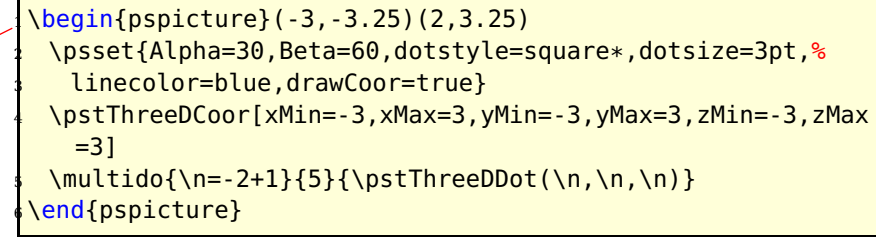

# <span id="page-27-1"></span><span id="page-27-0"></span>**9 Lines**

The syntax for a three dimensional line is just like the same from \psline

```
\pstThreeDLine [Options] [<arrow>] (x1,y1,z1)(...)(xn,yn,zn)
```
The option and arrow part are both optional and the number of points is only limited to the memory. All options for lines from pstricks are possible, there are no special ones for a 3D line. There is no difference in drawing a line or a vector; the first one has an arrow of type "'-"' and the second of "'->"'.

There is no special polygon macro, because you can get nearlx the same with \pstThreeDLine.

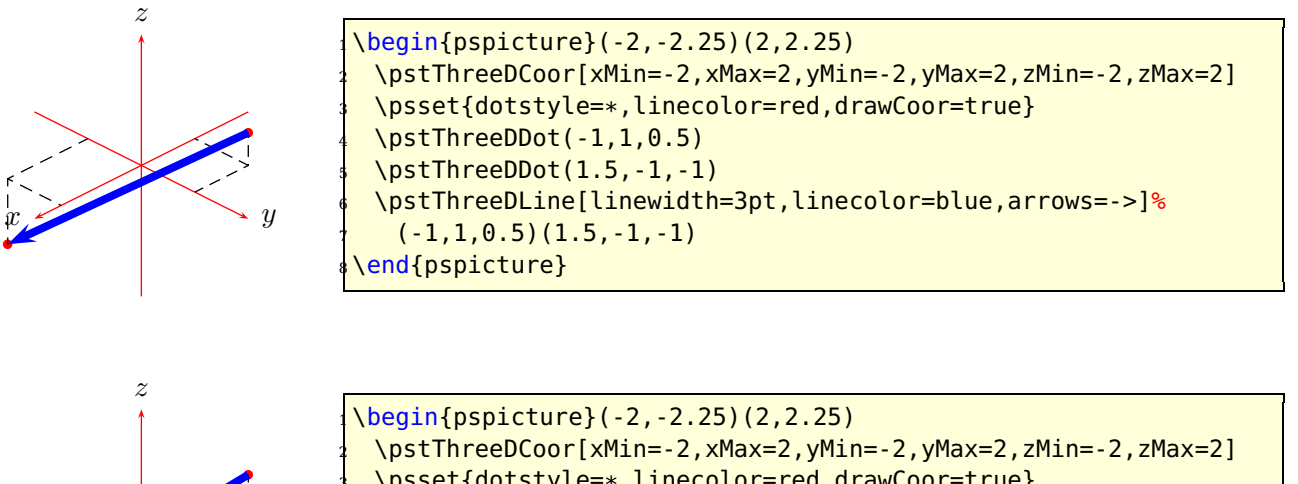

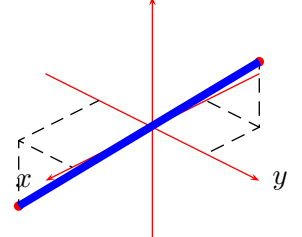

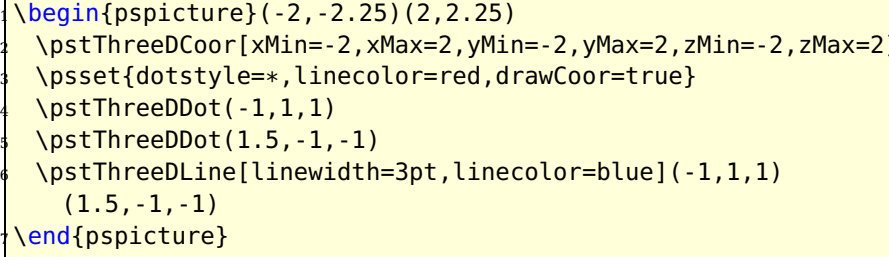

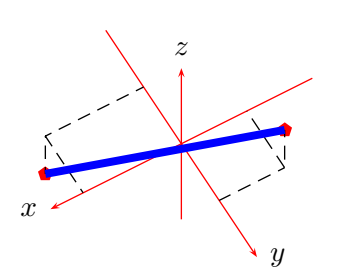

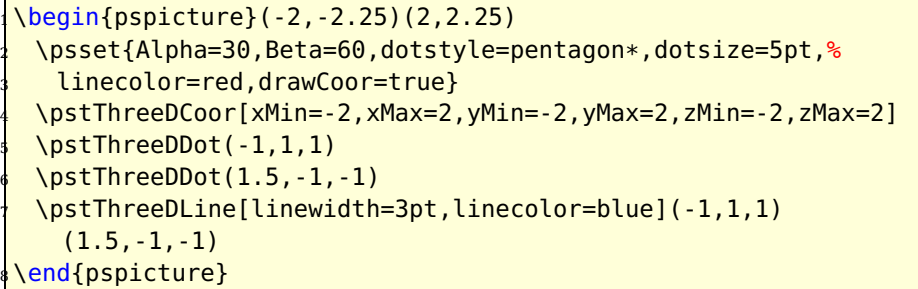

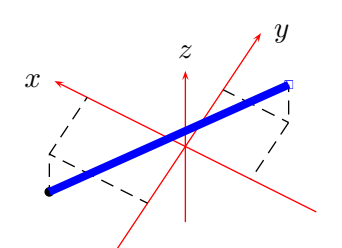

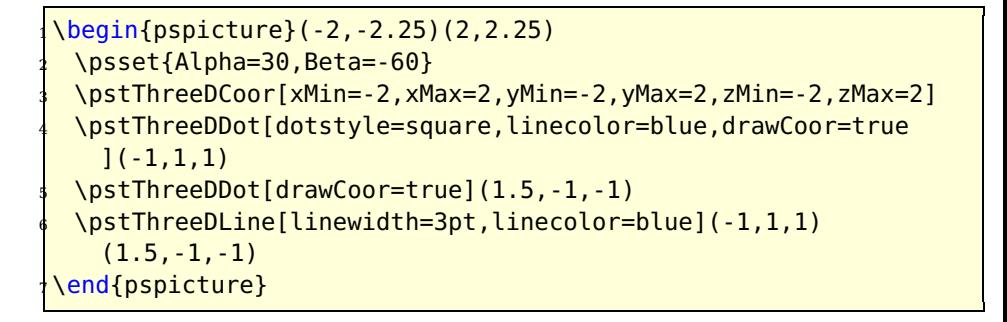

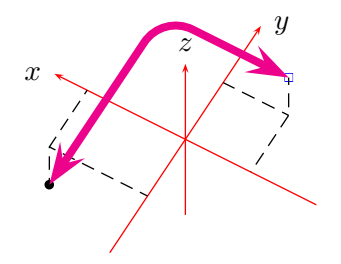

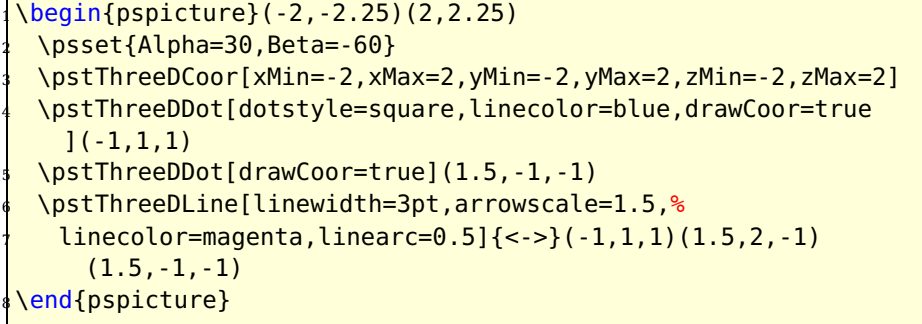

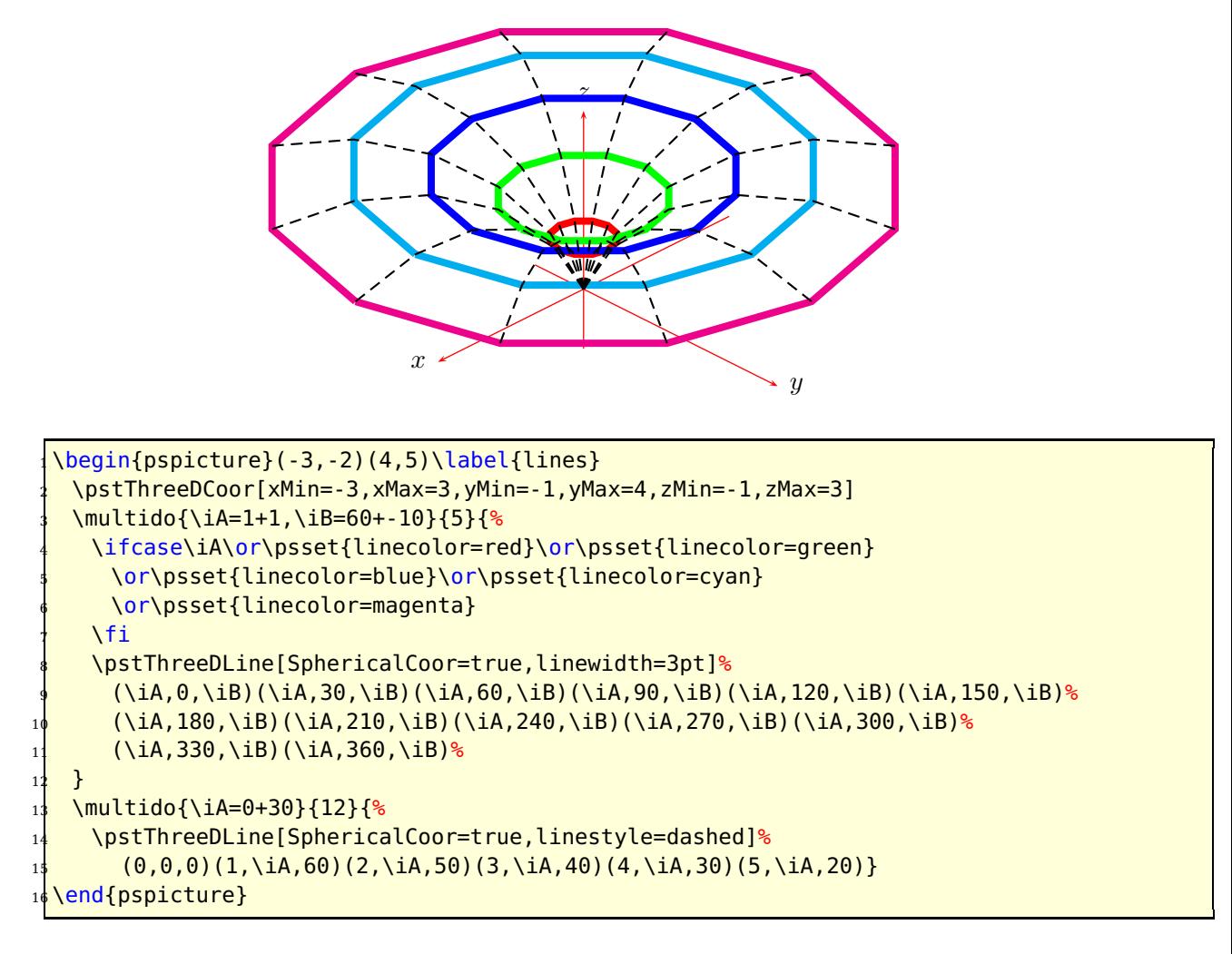

# <span id="page-29-0"></span>**10 Triangles**

A triangle is given with its three points:

```
\pstThreeDTriangle[<options>](P1)(P2)(P3)
```
When the option fillstyle is set to another value than none the triangle is filled with the active color or with the one which is set with the option fillcolor.

<span id="page-30-1"></span>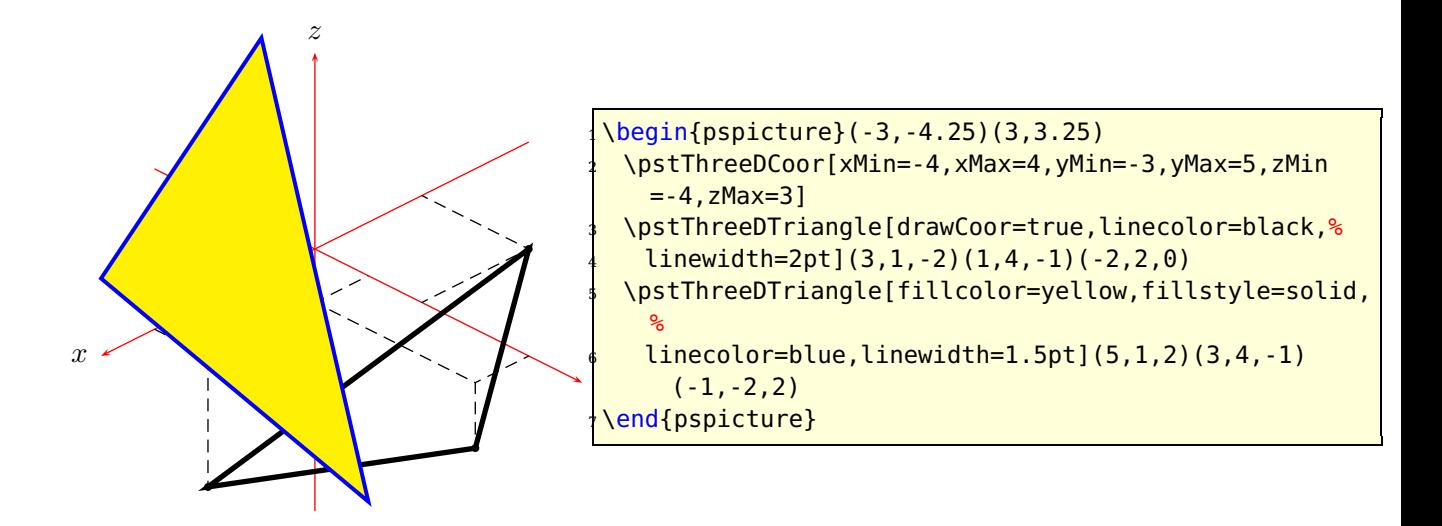

Especially for triangles the option linejoin is important. The default value is 1, which gives rounded edges.

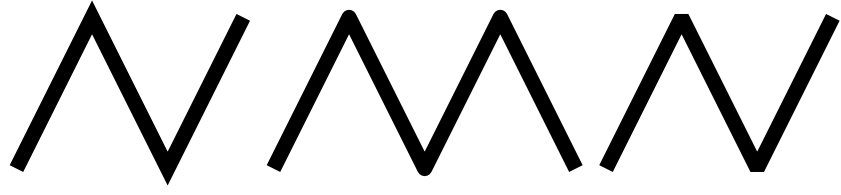

**Figure 4:** The meaning of the option linejoin=0|1|2 for drawing lines

# <span id="page-30-0"></span>**11 Squares**

The syntax for a 3D square is:

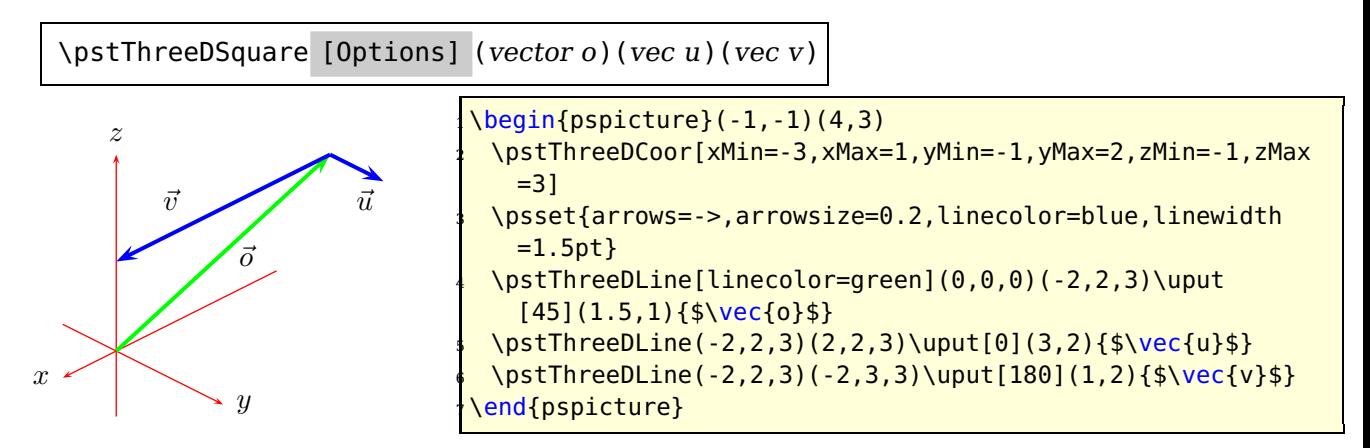

Squares are nothing else than a polygon with the starting point  $P<sub>o</sub>$  given with the origin vector  $\vec{o}$  and the two direction vectors  $\vec{u}$  and  $\vec{v}$ , which build the sides of the square.

<span id="page-31-1"></span>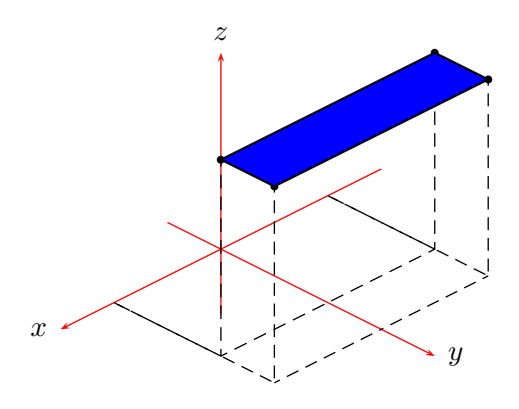

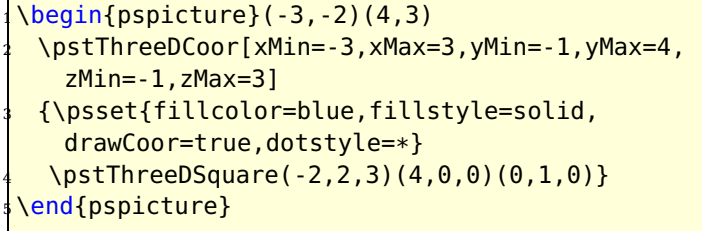

# <span id="page-31-0"></span>**12 Boxes**

A box is a special case of a square and has the syntax

```
\pstThreeDBox [Options] (vector o)(vec u)(vec v)(vec w)
```
These are the origin vector  $\vec{o}$  and three direction vectors  $\vec{u}$ ,  $\vec{v}$  and  $\vec{w}$ , which are for example shown in the following figure.

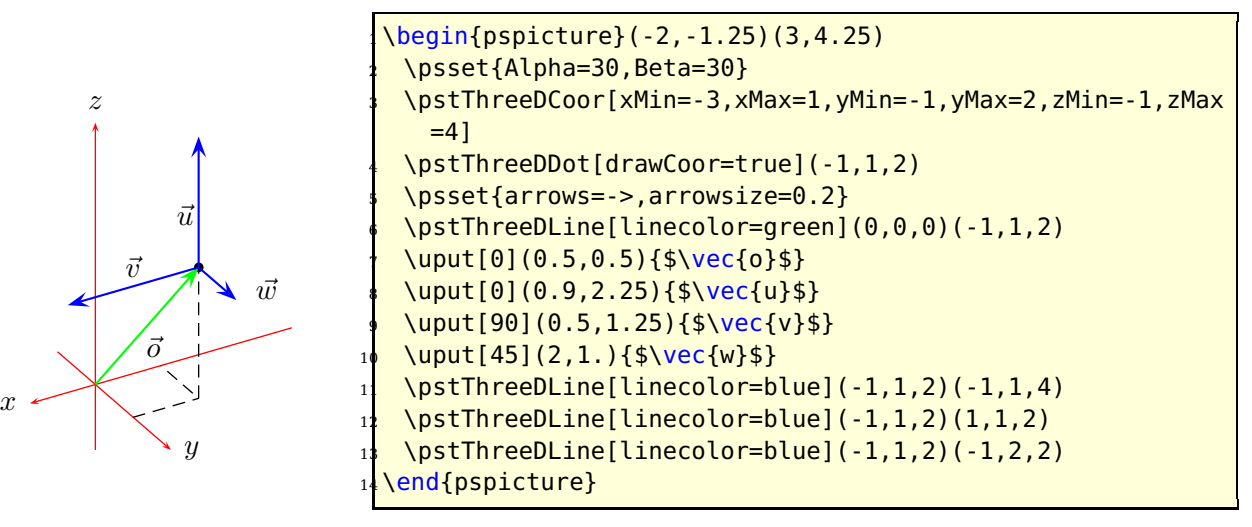

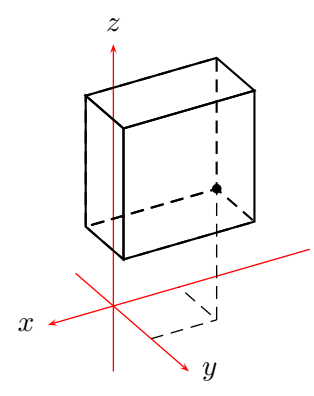

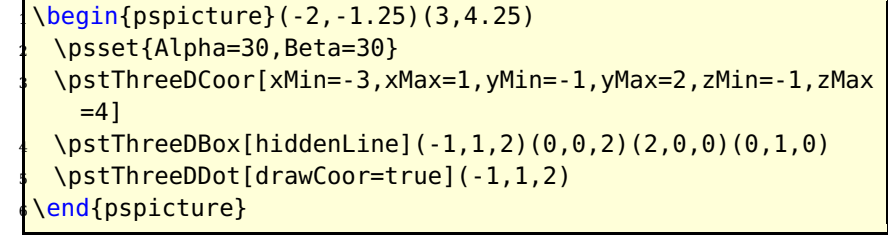

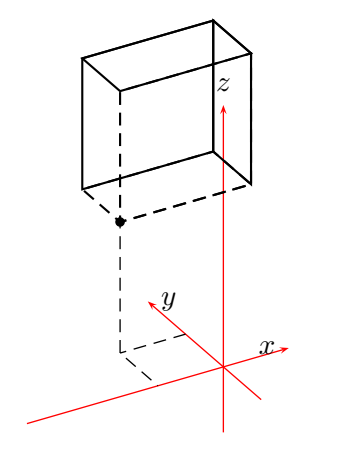

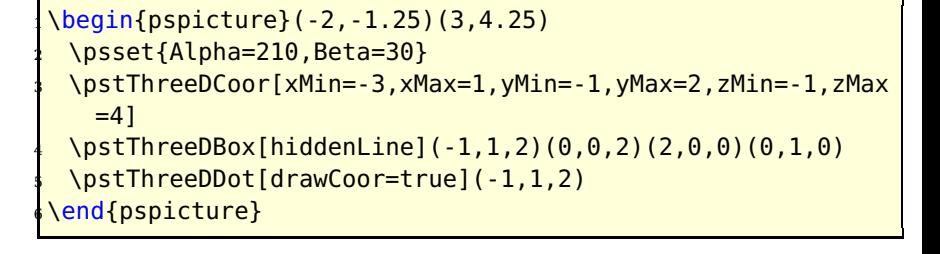

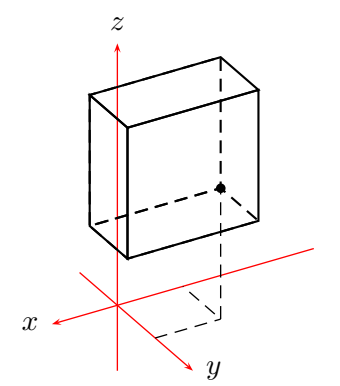

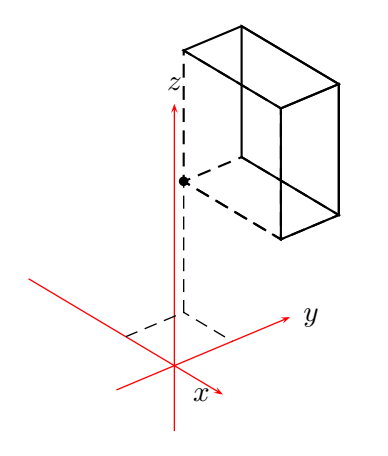

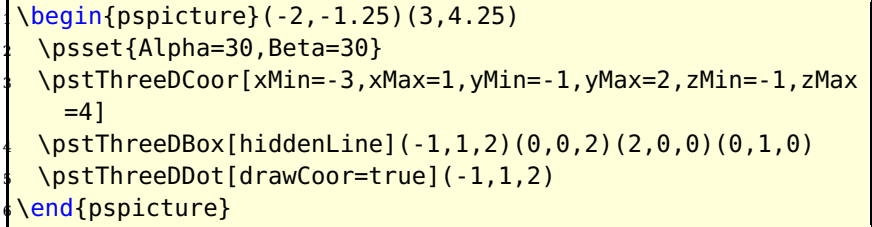

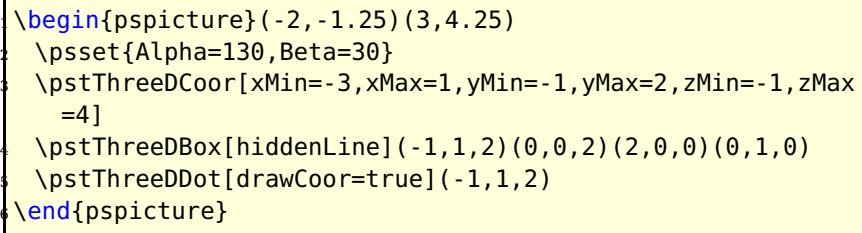

<span id="page-33-0"></span>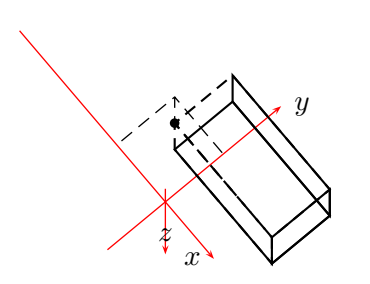

\begin{pspicture}(-2,-1.25)(3,4.25) <sup>2</sup> \psset{Alpha=130,Beta=100} \pstThreeDCoor[xMin=-3,xMax=1,yMin=-1,yMax=2,zMin=-1,zMax  $=4$ ] \pstThreeDBox[hiddenLine](-1,1,2)(0,0,2)(2,0,0)(0,1,0) \pstThreeDDot[drawCoor=true](-1,1,2) \end{pspicture}

\psBox [Options] (vector <sup>o</sup>){width}{depth}{height}

The origin vector  $\vec{o}$  determines the left corner of the box.

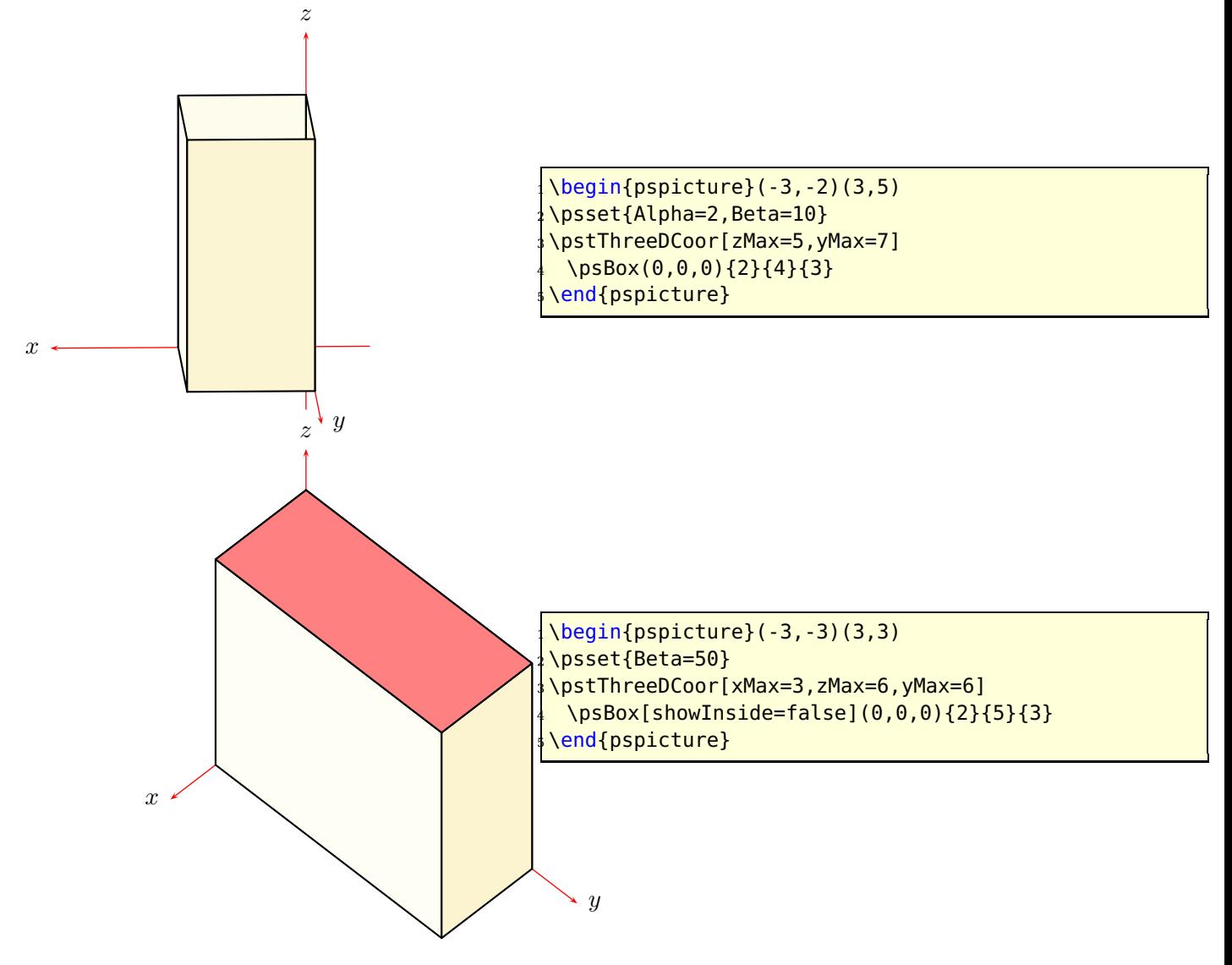

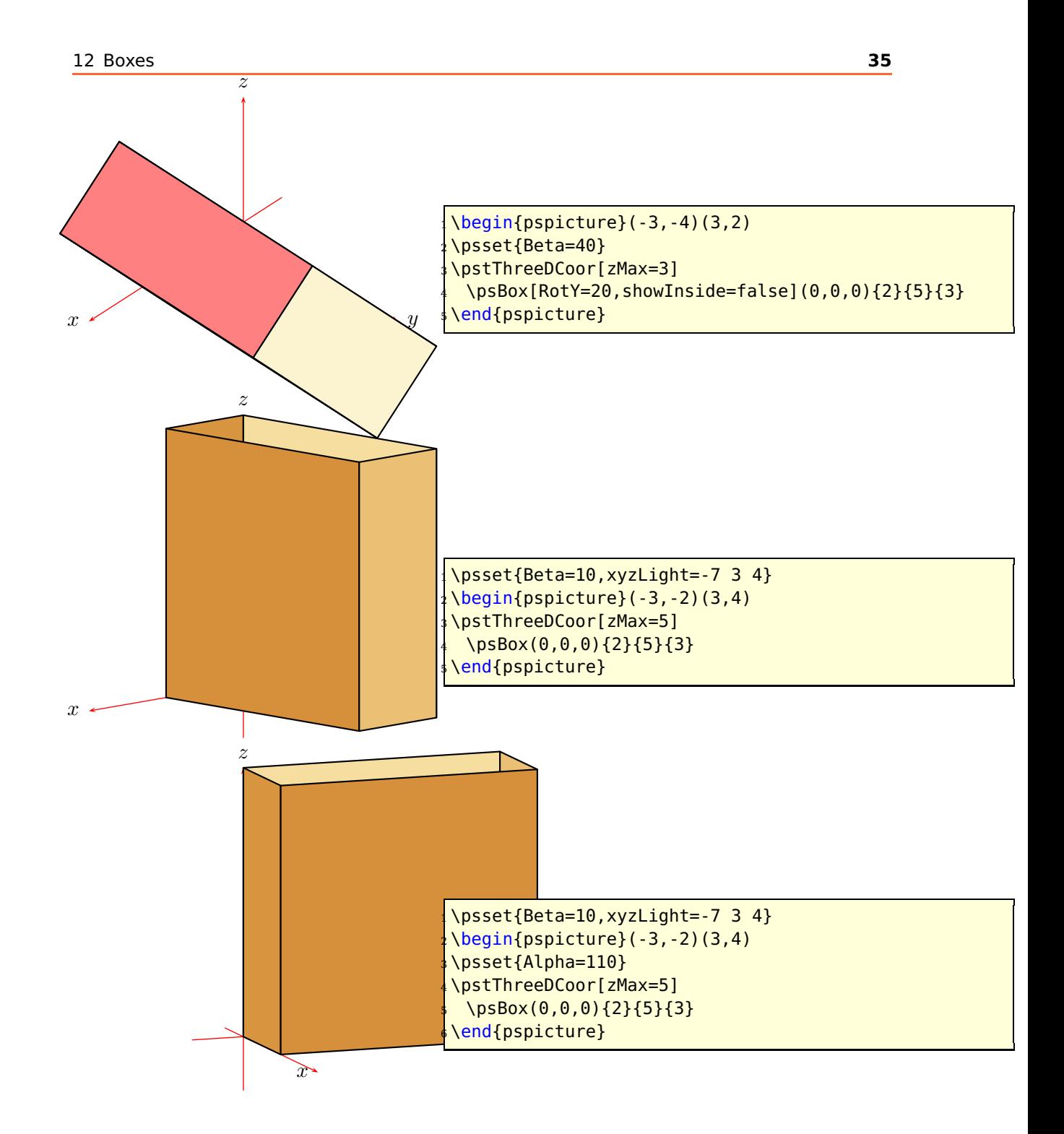

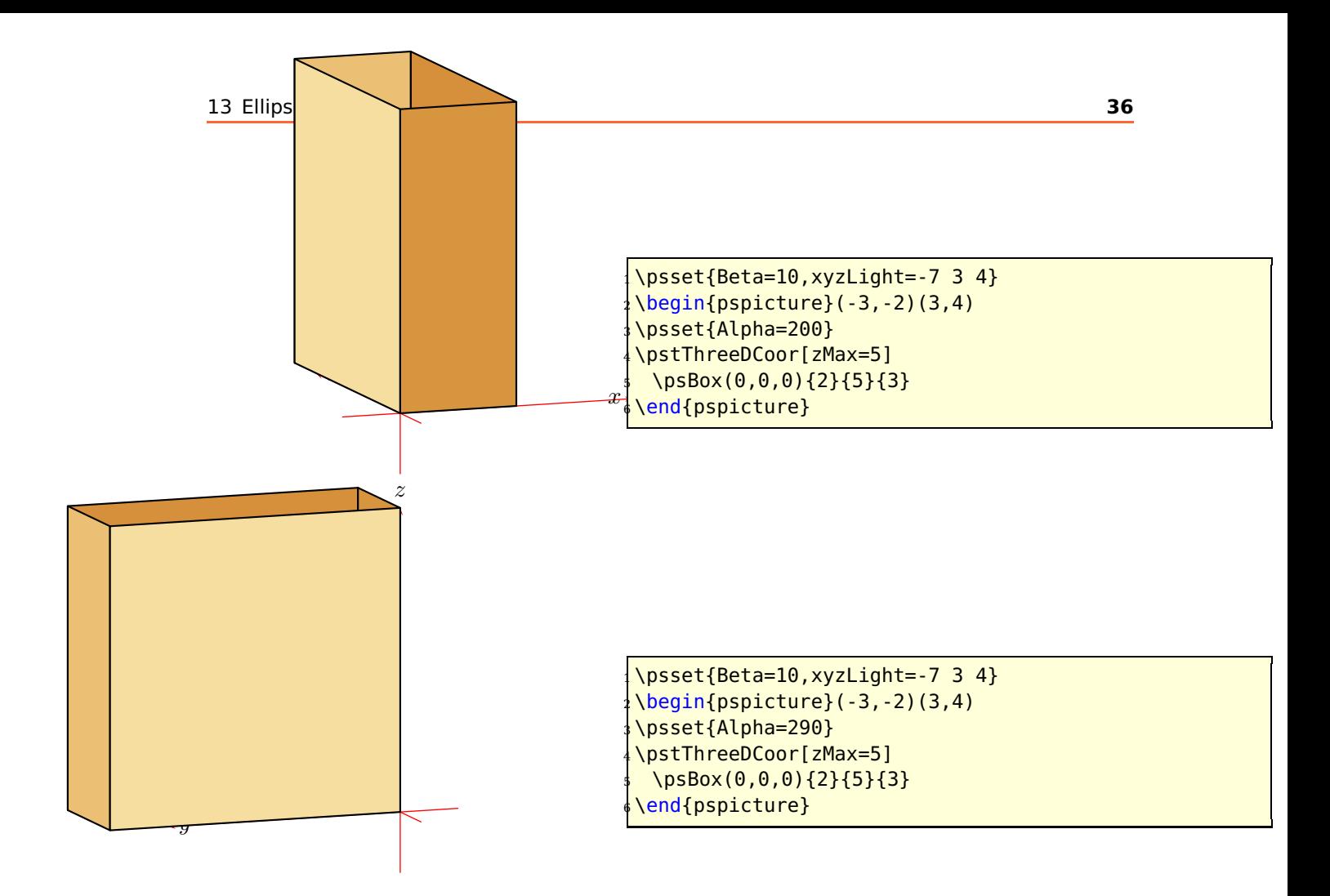

# <span id="page-35-0"></span>**13 Ellipses and circles**

<span id="page-35-1"></span>The equation for a two dimensional ellipse (figure [5\)](#page-35-1)is:

<span id="page-35-2"></span>
$$
e: \frac{(x - x_M)^2}{a^2} + \frac{(y - y_M)^2}{b^2} = 1
$$
\n
$$
F_1 \underbrace{e}_{\text{a}} \underbrace{e}_{\text{b}} \underbrace{e}_{\text{b}} \underbrace{e}_{r_1} \underbrace{e}_{r_2} \underbrace{e}_{r_2}
$$
\n(4)

**Figure 5:** Definition of an Ellipse

 $(x_m; y_m)$  is the center, a and b the semi major and semi minor axes respectively and e the excentricity. For  $a = b = 1$  in equation [4](#page-35-2) we get the one for the circle, which is nothing else than a special ellipse. The equation written in the parameterform is

<span id="page-36-2"></span>
$$
x = a \cdot \cos \alpha
$$
  
\n
$$
y = b \cdot \sin \alpha
$$
\n(5)

<span id="page-36-3"></span>or the same with vectors to get an ellipse in a 3D system:

$$
e: \vec{x} = \vec{m} + \cos \alpha \cdot \vec{u} + \sin \alpha \cdot \vec{v} \qquad 0 \le \alpha \le 360 \tag{6}
$$

where  $\vec{m}$  is the center,  $\vec{u}$  and  $\vec{v}$  the directions vectors which are perpendicular to each other.

#### <span id="page-36-0"></span>**13.1 Options**

In addition to all possible options from pst-plot there are two special options to allow drawing of an arc (with predefined values for a full ellipse/circle):

beginAngle=0 endAngle=360

Ellipses and circles are drawn with the in section [18.2](#page-48-0) described parametricplotThreeD macro with a default setting of 50 points for a full ellipse/circle.

#### <span id="page-36-1"></span>**13.2 Ellipse**

It is very difficult to see in a 3D coordinate system the difference of an ellipse and a circle. Depending to the view point an ellipse maybe seen as a circle and vice versa. The syntax of the ellipse macro is:

```
\pstThreeDEllipse [Options] (cx,cy,cz)(ux,uy,uz)(vx,vy,vz)
```
where c is for center and u and v for the two direction vectors. The order of these two vectors is important for the drawing if it is a left or right turn. It follows the right hand rule: flap the first vector  $\vec{u}$  on the shortest way into the second one  $\vec{u}$ , then you'll get the positive rotating.

<span id="page-37-1"></span>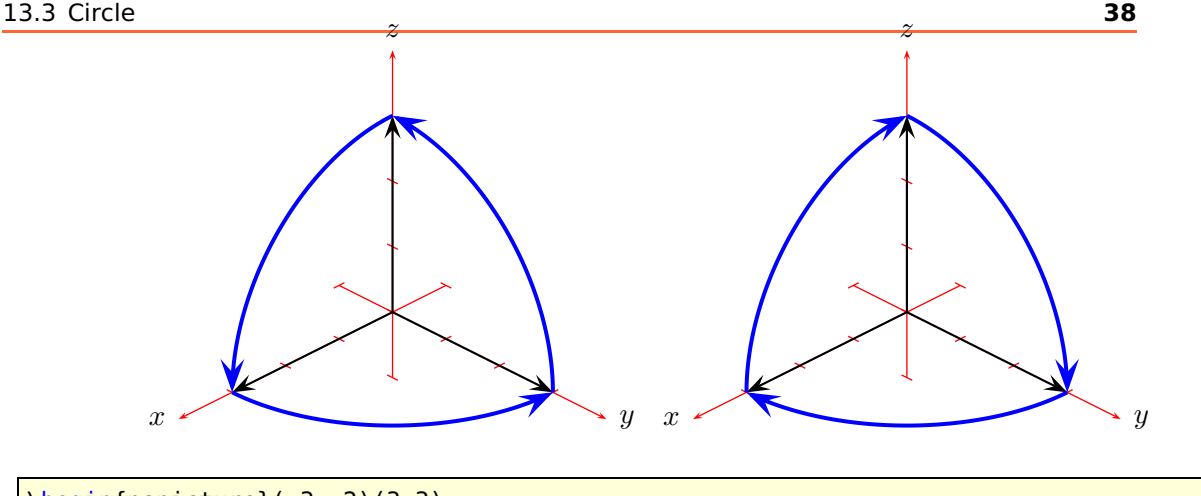

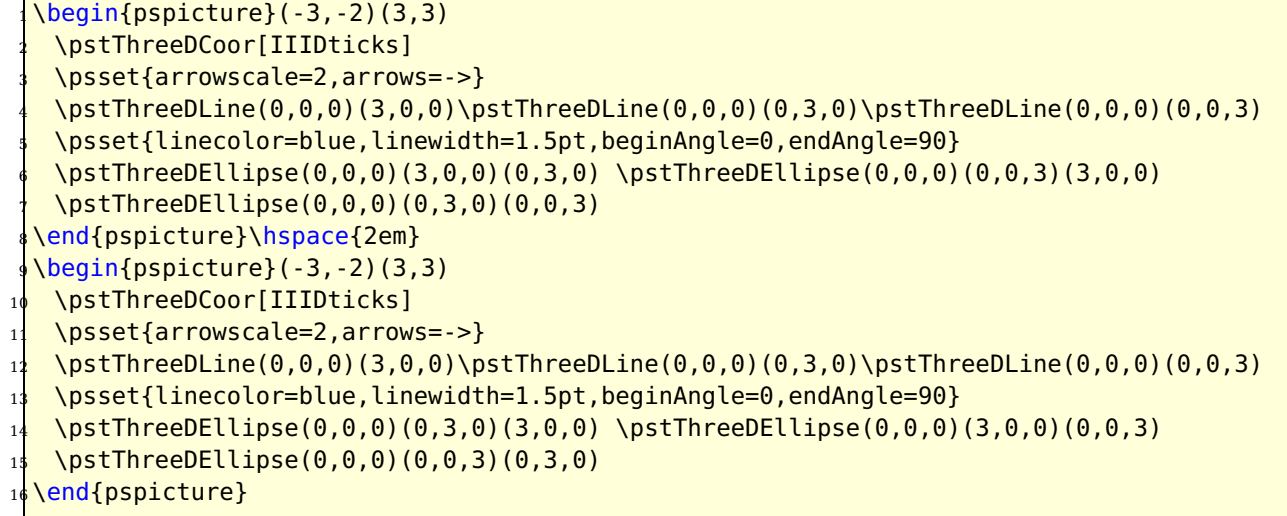

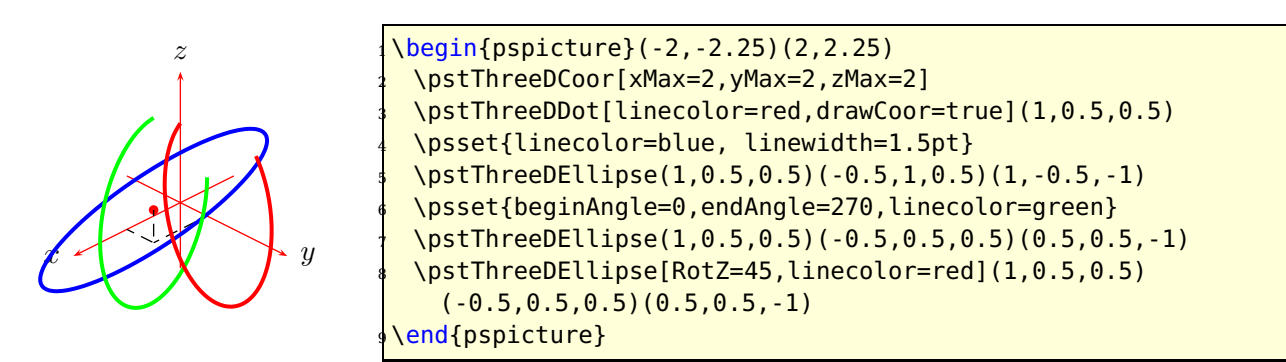

# <span id="page-37-0"></span>**13.3 Circle**

The circle is a special case of an ellipse (equ. [6\)](#page-36-2) with the vectors  $\vec{u}$  and  $\vec{v}$  which build the circle plain. They must not be othogonal to each other. The circle macro takes the length of vector  $\vec{u}$  into account for the radius. The orthogonal part of vector  $\vec{v}$  is calculated internally

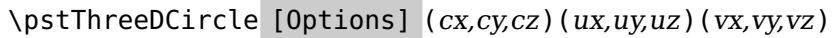

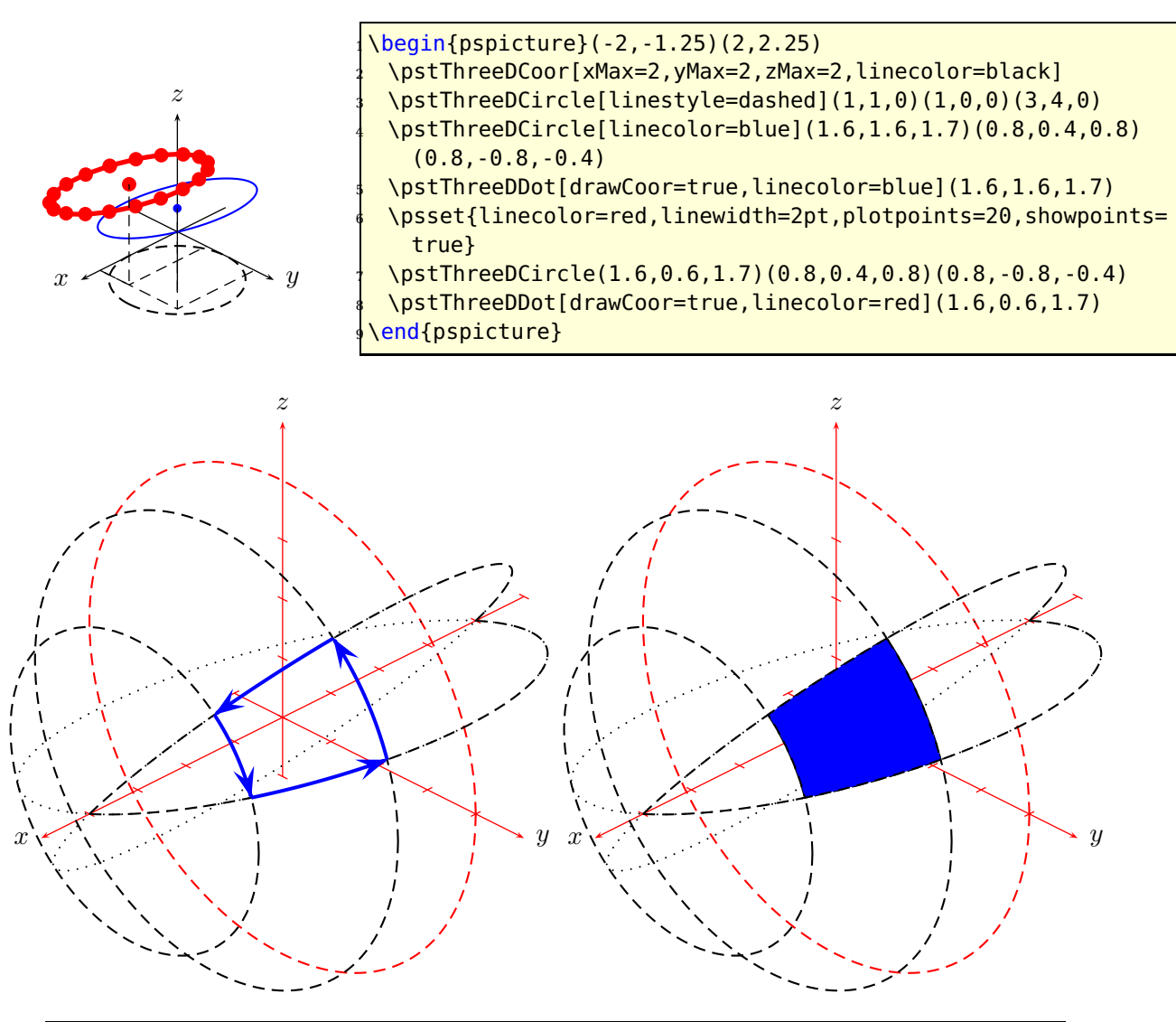

```
\def\radius{4 }\def\PhiI{20 }\def\PhiII{50 }
2^{\circ}\def\RadIs{\radius \PhiI sin mul}
  \def\RadIc{\radius \PhiI cos mul}
  \def\RadIIs{\radius \PhiII sin mul}
  \def\RadIIc{\radius \PhiII cos mul}
  \begin{subarray}{l} \text{Negin}\{\text{pspicture}\} \ (-4,-4)(4,5) \end{subarray}\psset{Alpha=45,Beta=30,linestyle=dashed}
   \pstThreeDCoor[linestyle=solid,xMin=-5,xMax=5,yMax=5,zMax=5,IIIDticks]
   \pstThreeDEllipse[linecolor=red](0,0,0)(0,\radius,0)(0,0,\radius)
   \pstThreeDEllipse(\RadIs,0,0)(0,\RadIc,0)(0,0,\RadIc)
   \pstThreeDEllipse(\RadIIs,0,0)(0,\RadIIc,0)(0,0,\RadIIc)
13 %
   \pstThreeDEllipse[linestyle=dotted,SphericalCoor](0,0,0)(\radius,90,\PhiI)
     (\radius,0,0)
   \pstThreeDEllipse[SphericalCoor,
_{16} beginAngle=-90,endAngle=90](0,0,0)(\radius,90,\PhiI)(\radius,0,0)
   \pstThreeDEllipse[linestyle=dotted,SphericalCoor](0,0,0)(\radius,90,\PhiII)
     (\nabla \cdot \mathbf{0}, \mathbf{0})
```

```
18 \pstThreeDEllipse[SphericalCoor,
_{19} beginAngle=-90,endAngle=901(0,0,0)(\radius,90,\PhiII)(\radius,0,0)
20^{9}21 \psset{linecolor=blue,arrows=->,arrowscale=2,linewidth=1.5pt,linestyle=
     solid}
22 \pstThreeDEllipse[SphericalCoor,beginAngle=\PhiI,endAngle=\PhiII]%
23 (0,0,0)(\radius,90,\PhiII)(\radius,0,0)
24 \pstThreeDEllipse[beginAngle=\PhiII,endAngle=\PhiI](\RadIIs,0,0)(0,\RadIIc
       ,0)(0,0,\RadIIc)
     25 \pstThreeDEllipse[SphericalCoor,beginAngle=\PhiII,endAngle=\PhiI]%
_{26} (0,0,0)(\radius,90,\PhiI)(\radius,0,0)
27 \pstThreeDEllipse[beginAngle=\PhiI,endAngle=\PhiII](\RadIs,0,0)(0,\RadIc
       , 0) (0,0,\RadIc)
28 \end{pspicture}
29 \text{Negin}\{\text{pspicture}\} (-4,-4)(4,5)
30
31 [ \ldots ]
32
33 \pstThreeDEllipse[linestyle=dotted,SphericalCoor](0,0,0)(\radius,90,\PhiI)
     (\radius,0,0)
   \pstThreeDEllipse[SphericalCoor,
35 beginAngle=-90,endAngle=90](0,0,0)(\radius,90,\PhiI)(\radius,0,0)
36 \pstThreeDEllipse[linestyle=dotted,SphericalCoor](0,0,0)(\radius,90,\PhiII)
     (\nabla \cdot \mathbf{0}, \mathbf{0})37 \pstThreeDEllipse[SphericalCoor,
38 beginAngle=-90,endAngle=90](0,0,0)(\radius,90,\PhiII)(\radius,0,0)
39 %
40 \pscustom[fillstyle=solid,fillcolor=blue]{
41 \pstThreeDEllipse[SphericalCoor,beginAngle=\PhiI,endAngle=\PhiII]%
_{42} (0,0,0)(\radius,90,\PhiII)(\radius,0,0)
43 \pstThreeDEllipse[beginAngle=\PhiII,endAngle=\PhiI](\RadIIs,0,0)(0,\RadIIc
       ,0)(0,0,\RadIIc)
     \pstThreeDEllipse[SphericalCoor,beginAngle=\PhiII,endAngle=\PhiI]%
     (0,0,0) (\radius,90,\PhiI)(\radius,0,0)
4d \pstThreeDEllipse[beginAngle=\PhiI,endAngle=\PhiII](\RadIs,0,0)(0,\RadIc
       , 0)(0, 0, \text{RadIc})47 }
48 \end{pspicture}
```
# <span id="page-39-0"></span>**14 \pstIIIDCylinder**

The syntax is

\pstIIIDCylinder [Options] (x,y,z){radius}{height}

 $(x,y,z)$  defines the center of the lower part of the cylinder. If it is missing, then (0,0,0) are taken into account.

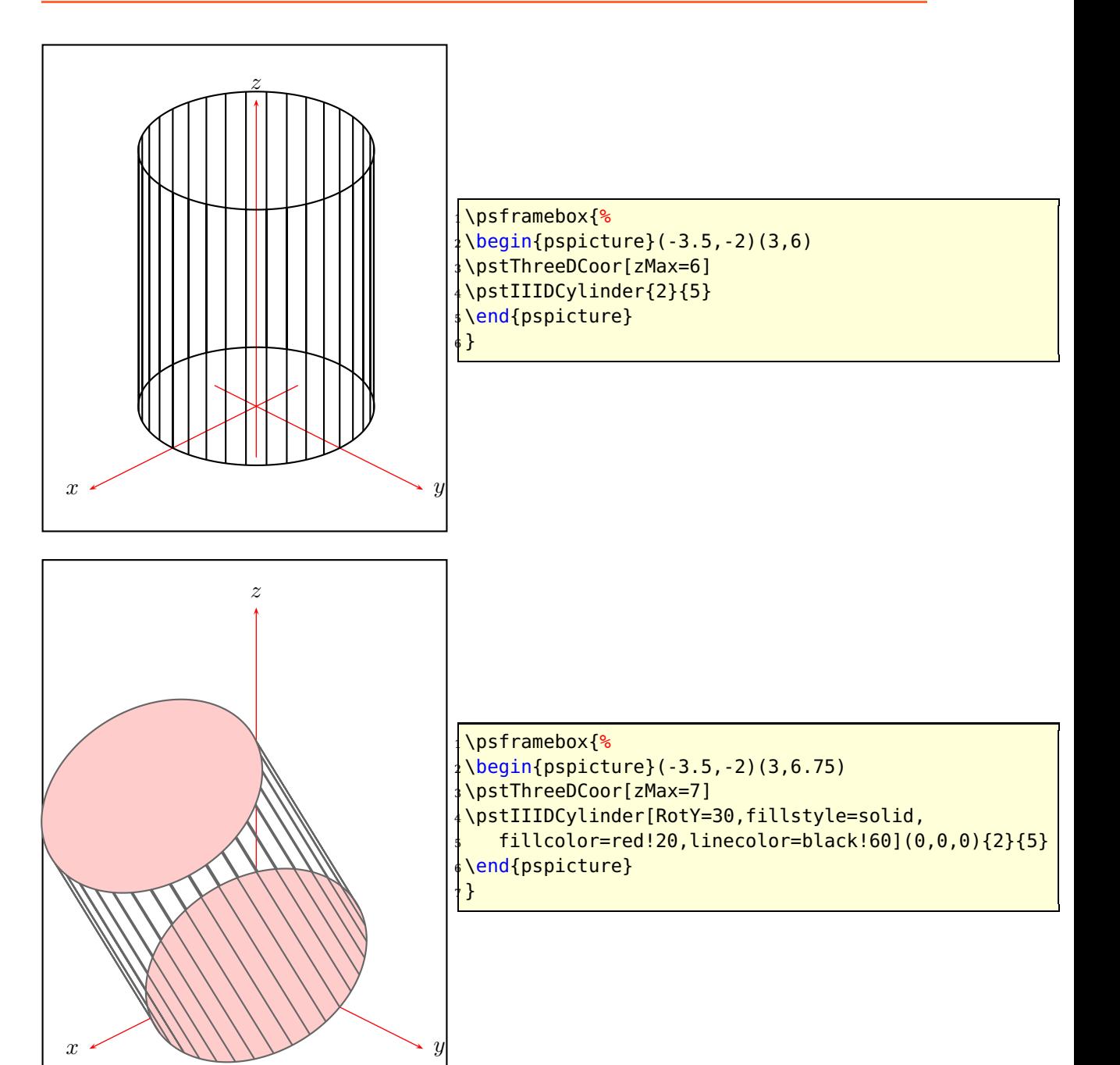

<span id="page-41-1"></span>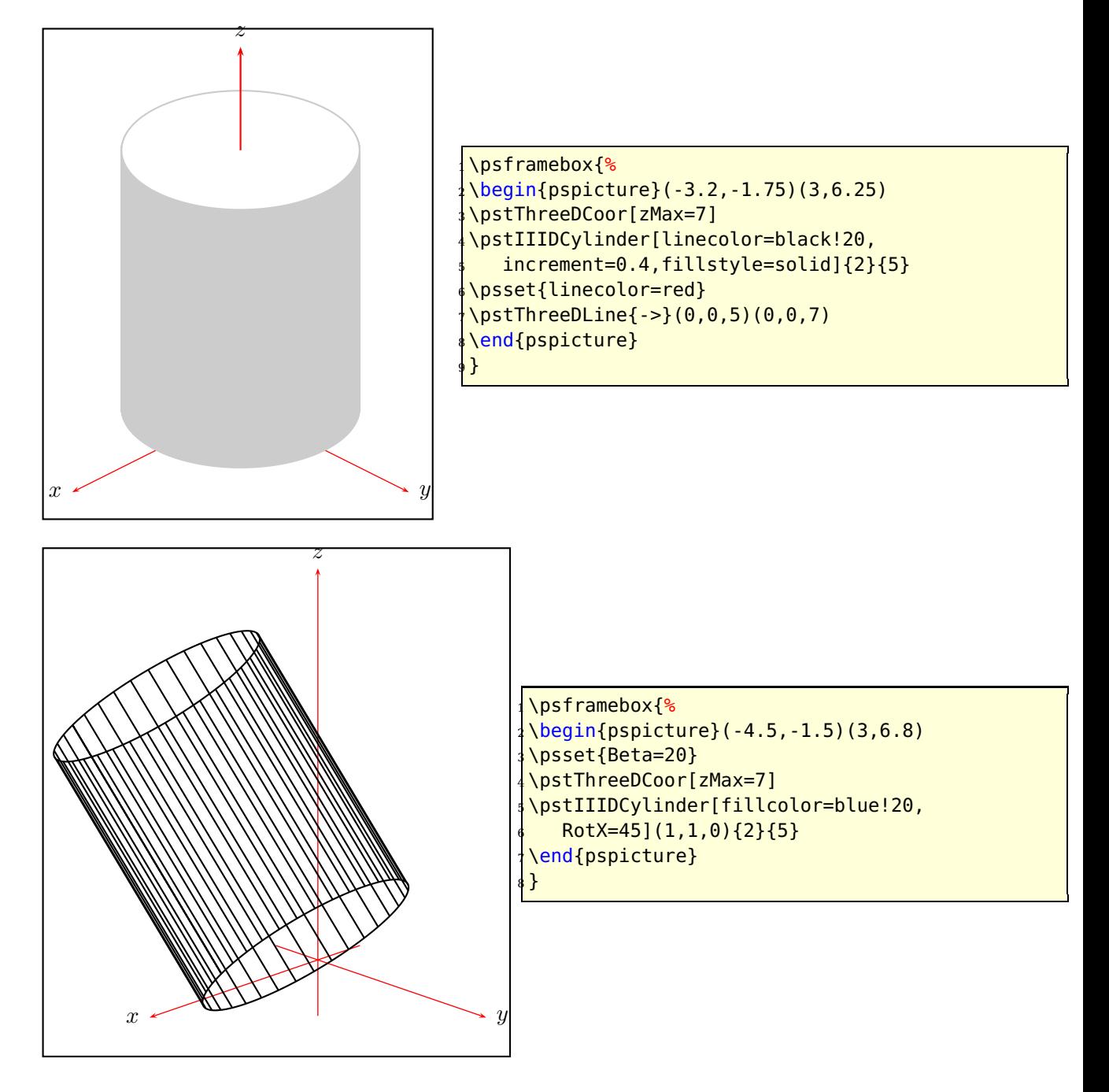

# <span id="page-41-0"></span>**\psCylinder**

The syntax is

\psCylinder [Options] (x,y,z){radius}{height}

(x,y,z) defines the center of the lower part of the cylinder. If it is missing, then (0,0,0) are taken into account.

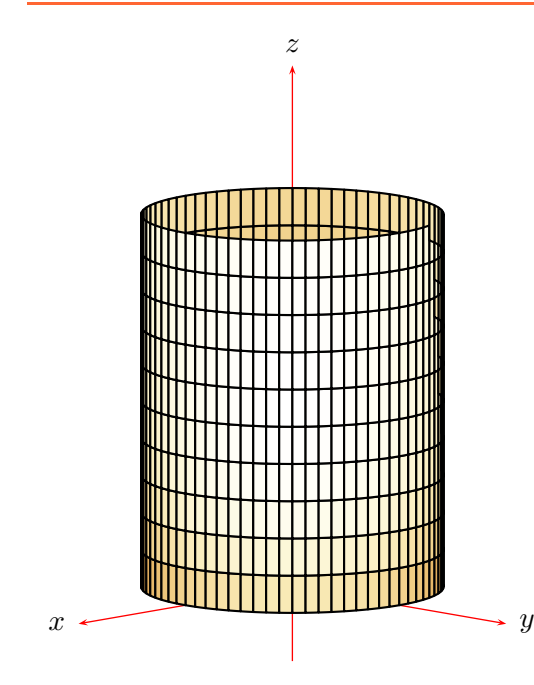

 \begin{pspicture}(-3,-2)(3,7) \psset{Beta=10} \pstThreeDCoor[zMax=7] \psCylinder[increment=5]{2}{5} \end{pspicture}

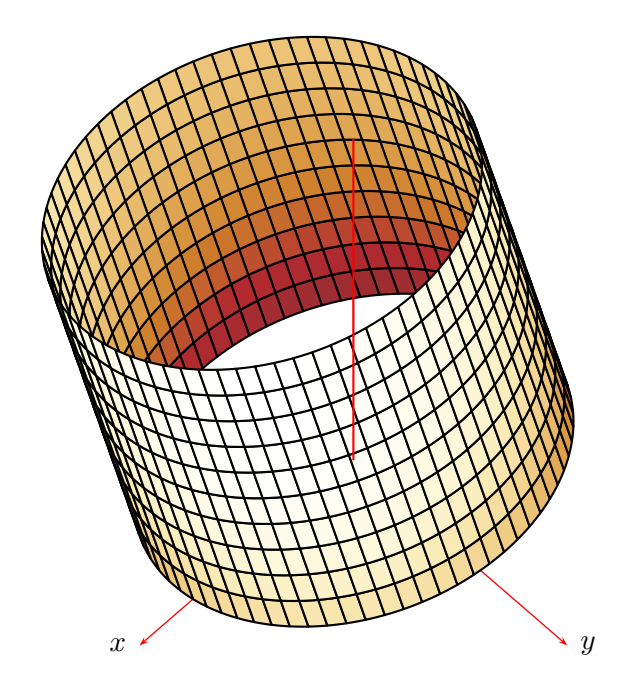

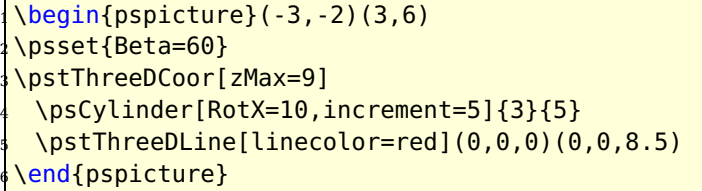

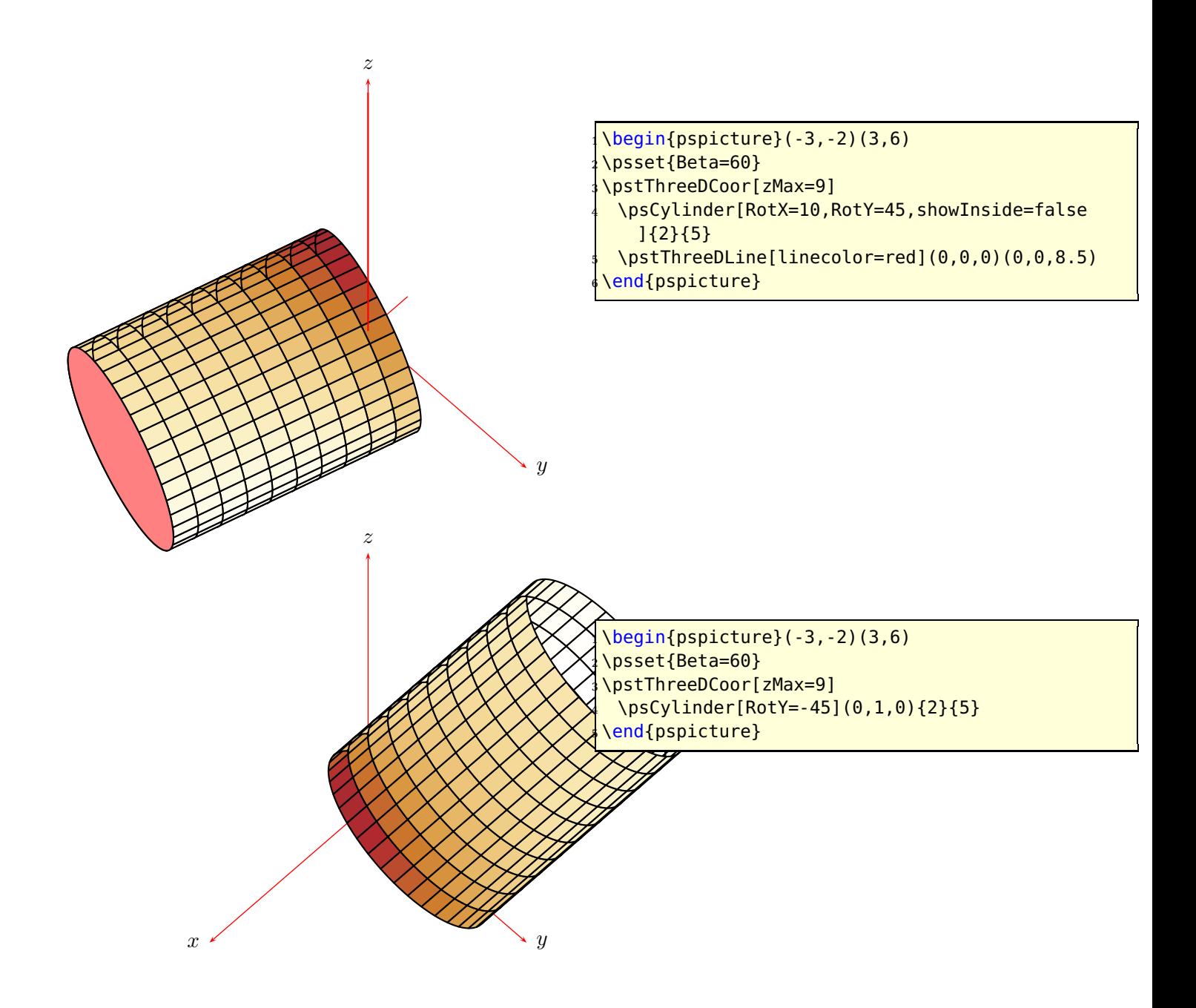

# <span id="page-44-2"></span><span id="page-44-0"></span>**16 \pstParaboloid**

The syntax is

### \pstParaboloid [Options] {height}{radius}

<span id="page-44-1"></span>height and radius depend to each other, it is the radius of the circle at the height. By default the paraboloid is placed in the origin of coordinate system, but with \pstThreeDput it can be placed anywhere. The possible options are listed in table [2.](#page-44-1) The segment color must be set as a cmyk color SegmentColor={[cmyk]{c,m,y,k}} in parenthesis, otherwise xcolor cannot read the values. A white color is given by SegmentColor={[cmyk]{0,0,0,0}}.

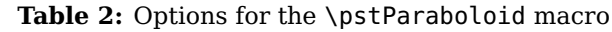

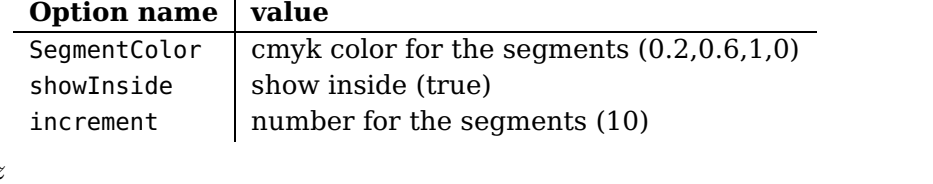

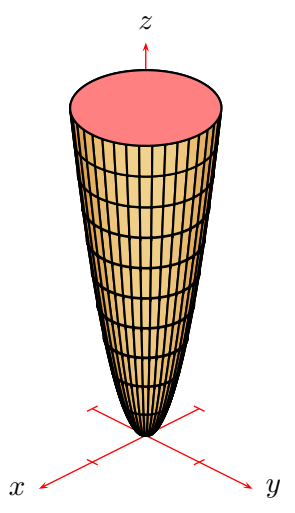

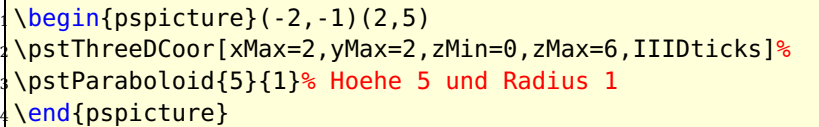

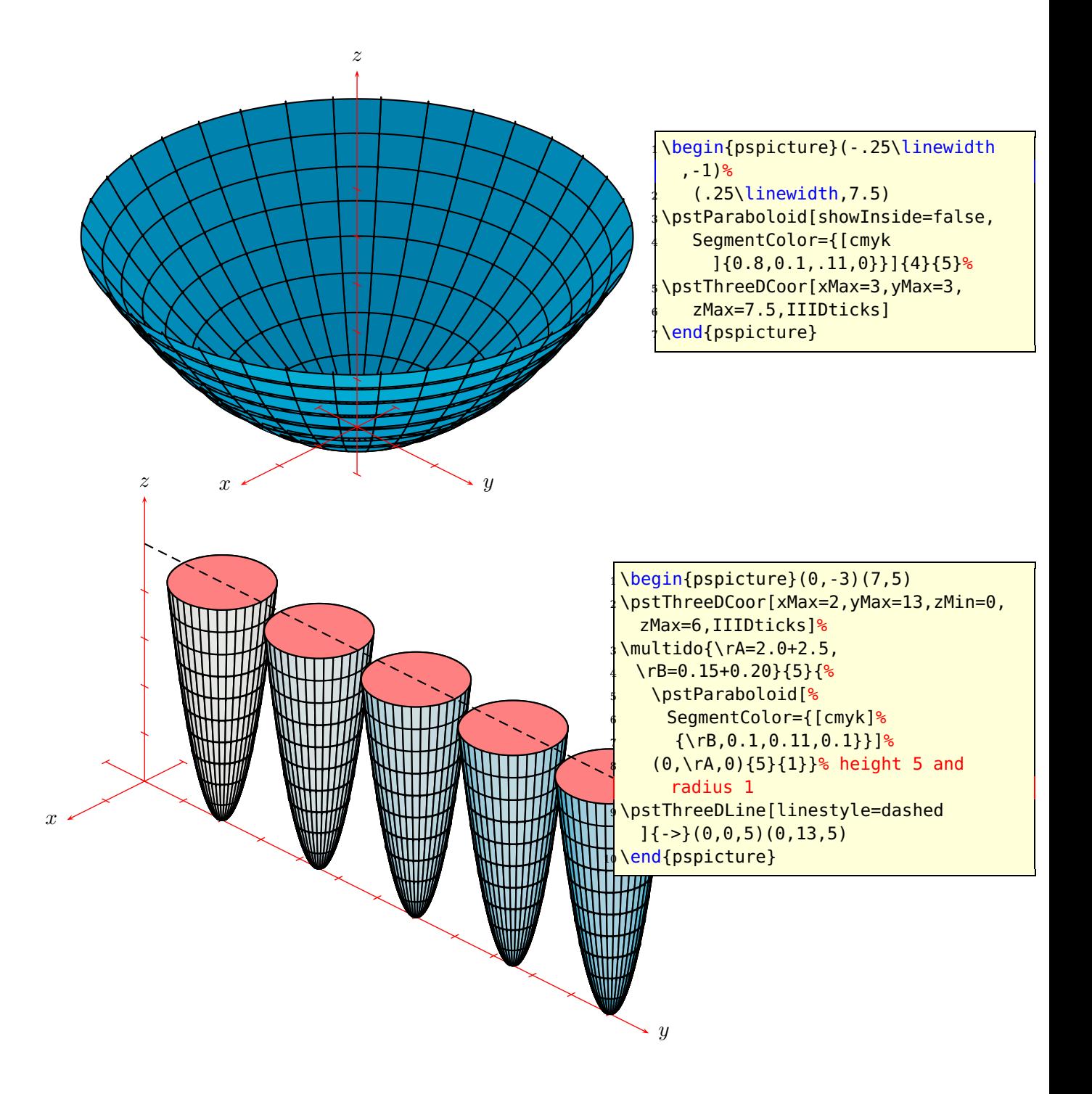

# <span id="page-46-2"></span><span id="page-46-0"></span>**17 Spheres**

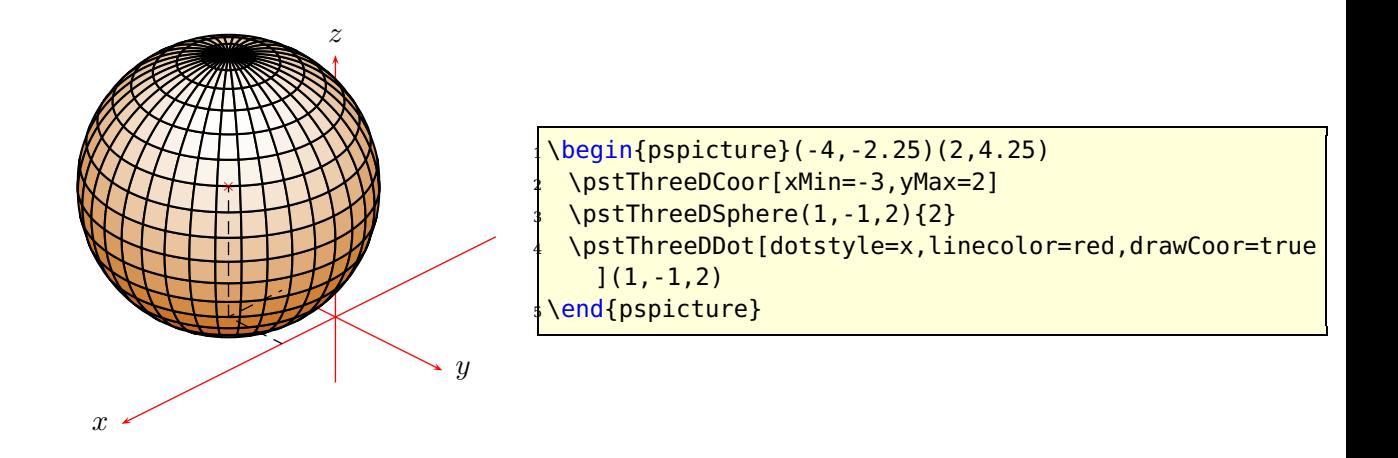

\pstThreeDSphere [Options] (x,y,z){Radius}

<span id="page-46-1"></span> $(x,y,z)$  is the center of the sphere and possible options are listed in table [3.](#page-46-1) The segment color must be set as a cmyk color SegmentColor={[cmyk]{c,m,y,k}} in parenthesis, otherwise xcolor cannot read the values. A white color is given by SegmentColor={[cmyk]{0,0,0,0

**Table 3:** Options for the sphere macro

| Option name   value |                                                        |
|---------------------|--------------------------------------------------------|
| SegmentColor        | $\vert$ cmyk color for the segments $(0.2, 0.6, 1, 0)$ |
| increment           | number for the segments (10)                           |

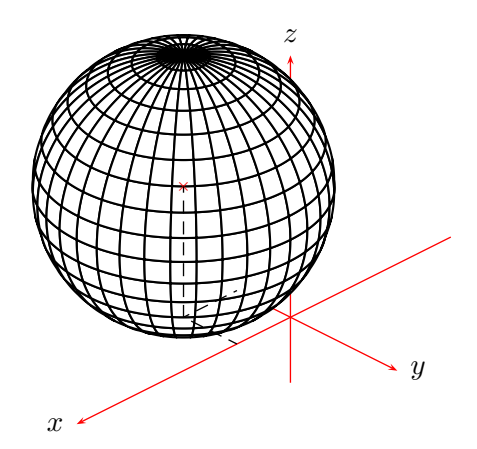

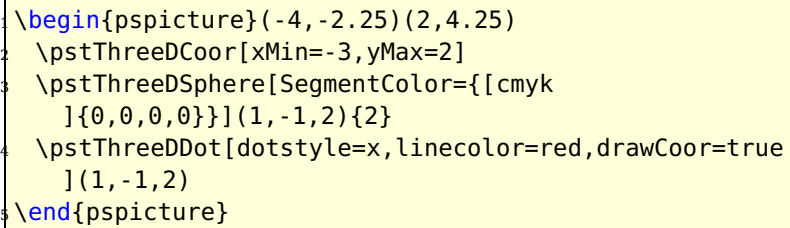

### <span id="page-47-4"></span><span id="page-47-0"></span>**18 Mathematical functions**

There are two macros for plotting mathematical functions, which work similiar to the one from pst-plot.

#### <span id="page-47-1"></span>**18.1 Function**  $f(x, y)$

The macro for plotting functions does not have the same syntax as the one from  $pst-plot[5]$  $pst-plot[5]$ , but it is used in the same way:

```
\psplotThreeD [Options] (xMin,xMax)(yMin,yMax){the function}
```
<span id="page-47-2"></span>The function has to be written in PostScript code and the only valid variable names are x and y, f.ex: {x dup mul y dup mul add sqrt} for the math expression  $\sqrt{x^2 + y^2}.$ The macro has the same plotstyle options as psplot, except the plotpoints-option which is split into one for x and one for y (table  $4$ ).

| <b>Option name</b> | value             |
|--------------------|-------------------|
| plotstyle          | dots              |
|                    | line              |
|                    | polygon           |
|                    | curve             |
|                    | ecurve            |
|                    | ccurve            |
|                    | none (default)    |
| showpoints         | default is false  |
| xPlotpoints        | default is 25     |
| yPlotpoints        | default is 25     |
| drawStyle          | default is xLines |
|                    | yLines            |
|                    | xyLines           |
|                    | yxLines           |
| hiddenLine         | default is false  |
| alqebraic          | default is false  |

**Table 4:** Options for the plot Macros

The equation [7](#page-47-3) is plotted with the following parameters and seen in figure [6.](#page-49-0)

<span id="page-47-3"></span>
$$
z = 10\left(x^3 + xy^4 - \frac{x}{5}\right)e^{-\left(x^2 + y^2\right)} + e^{-\left((x - 1.225)^2 + y^2\right)}
$$
(7)

The function is calculated within two loops:

for (float y=yMin; y<yMax; y+=dy) for (float x=xMin; x<xMax; x+=dx)  $z=f(x,y);$ 

<span id="page-48-1"></span>It depends to the inner loop in which direction the curves are drawn. There are four possible values for the option drawStyle :

- xLines (default) Curves are drawn in x direction
- yLines Curves are drawn in y direction
- xyLines Curves are first drawn in x and then in y direction
- yxLines Curves are first drawn in y and then in x direction

In fact of the inner loop it is only possible to get a closed curve in the defined direction. For lines in x direction less yPlotpoints are no problem, in difference to xPlotpoints, especially for the plotstyle options line and dots.

Drawing three dimensional functions with curves which are transparent makes it difficult to see if a point is before or behind another one. \psplotThreeD has an option hiddenLine for a primitive hidden line mode, which only works when the y-intervall is defined in a way that  $y_2 > y_1$ . Then every new curve is plotted over the forgoing one and filled with the color white. Figure  $7$  is the same as figure  $6$ , only with the option hiddenLine=true.

```
\begin{min} \begin{pspicture}(-6,-4)(6,5)
 \psset{Beta=15}
 \psplotThreeD[plotstyle=line,drawStyle=xLines,% is the default anyway
  vPlotpoints=50, xPlotpoints=50, linewidth=1pt] (-4, 4) (-4, 4){8}5 x 3 exp x y 4 exp mul add x 5 div sub 10 mul
  2.729 x dup mul y dup mul add neg exp mul
  2.729 \times 1.225 sub dup mul y dup mul add neg exp add}
 8 \pstThreeDCoor[xMin=-1,xMax=5,yMin=-1,yMax=5,zMin=-1,zMax=5]
\end{pspicture}
```
#### <span id="page-48-0"></span>**18.2 Parametric Plots**

Parametric plots are only possible for drawing curves or areas. The syntax for this plot macro is:

\parametricplotThreeD [Options]  $(t1,t2)(u1,u2)$ {three parametric functions x y z}

The only possible variables are  $t$  and  $u$  with  $t$ 1,  $t$ 2 and  $u$ 1,  $u$ 2 as the range for the parameters. The order for the functions is not important and u may be optional when having only a three dimensional curve and not an area.

> $x = f(t, u)$  $y = f(t, u)$  $z = f(t, u)$ (8)

To draw a spiral we have the parametric functions:

$$
x = r \cos t \n y = r \sin t \n z = t/600
$$
\n(9)

<span id="page-49-0"></span>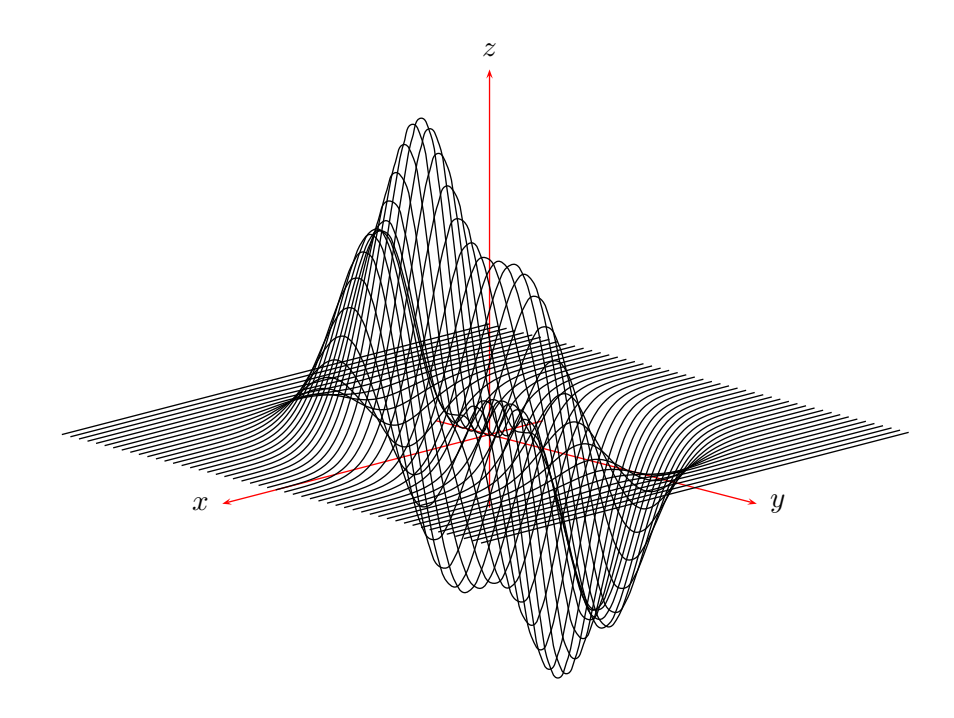

**Figure 6:** Plot of the equation [7](#page-47-3)

<span id="page-49-1"></span>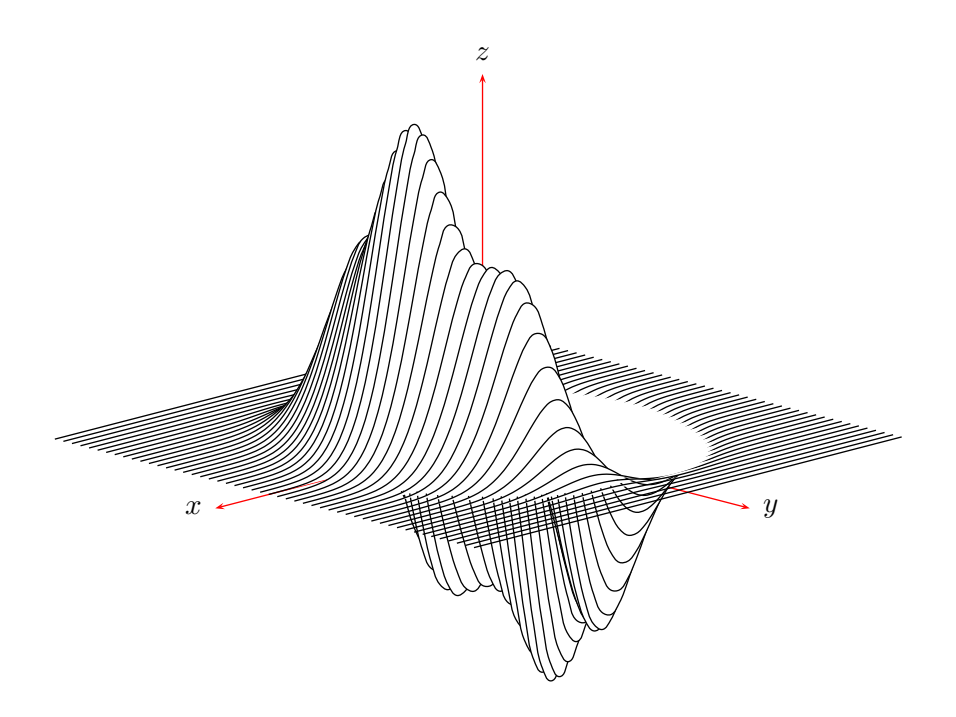

Figure [7](#page-47-3): Plot of the equation 7 with the hiddenLine=true option

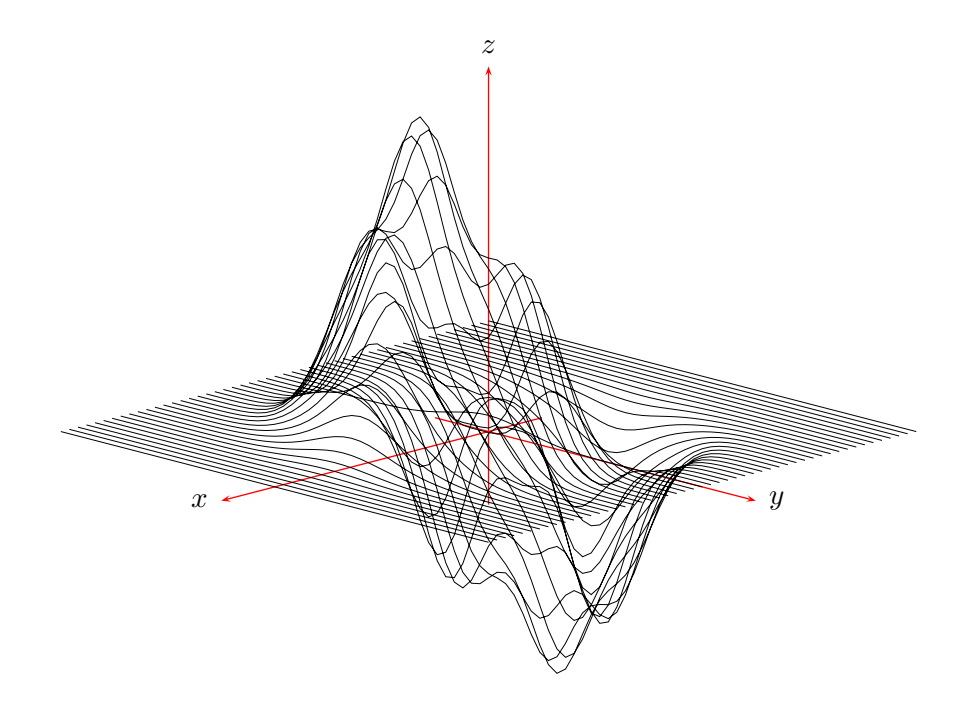

Figure 8: Plot of the equation [7](#page-47-3) with the drawStyle=yLines option

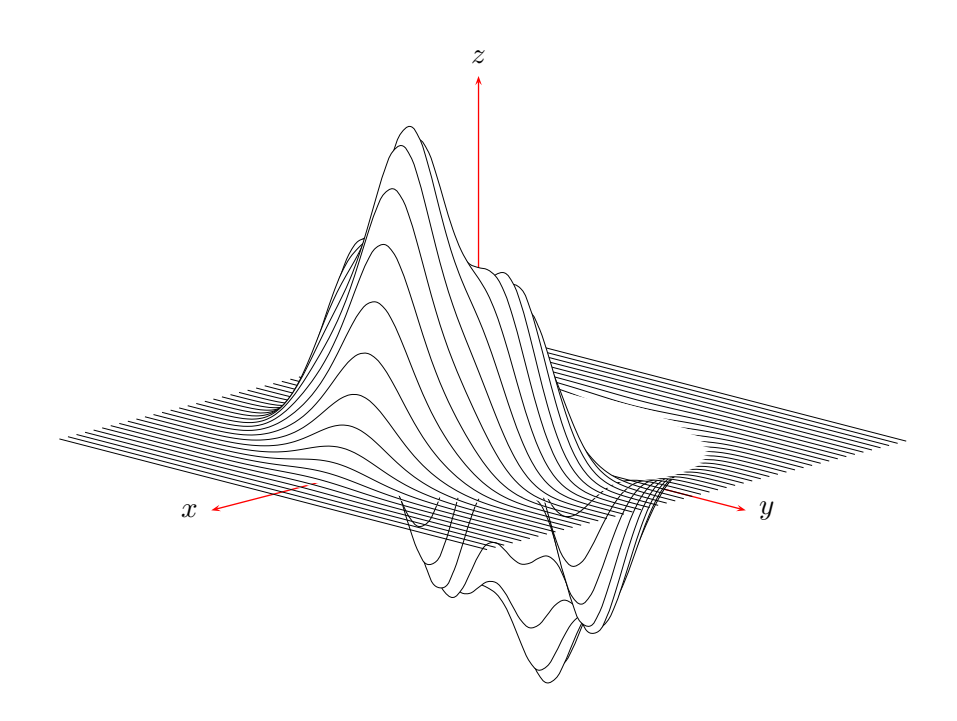

Figure 9: Plot of the equation [7](#page-47-3) with the drawStyle=yLines and hiddenLine=true option

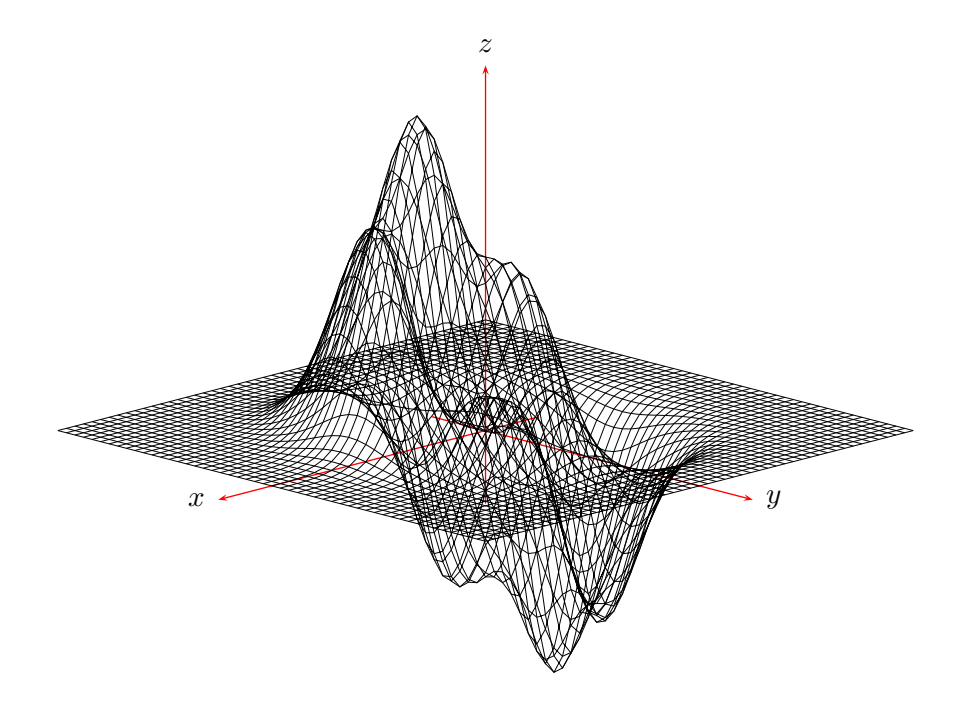

Figure 10: Plot of the equation [7](#page-47-3) with the drawStyle=xyLines option

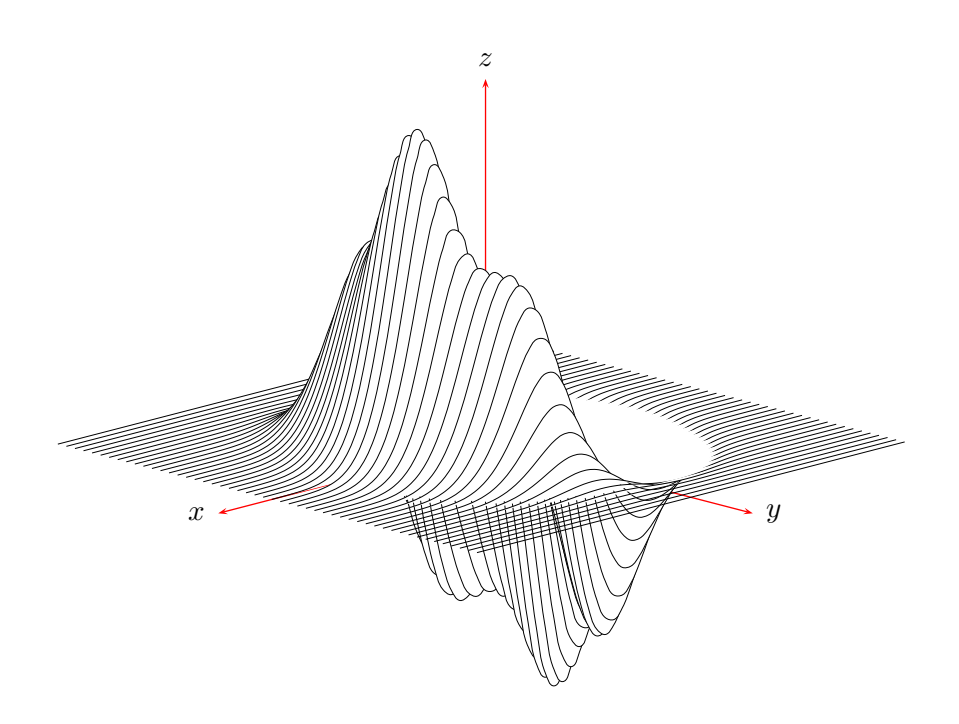

Figure 11: Plot of the equation [7](#page-47-3) with the drawStyle=xLines and hiddenLine=true option

<span id="page-52-0"></span>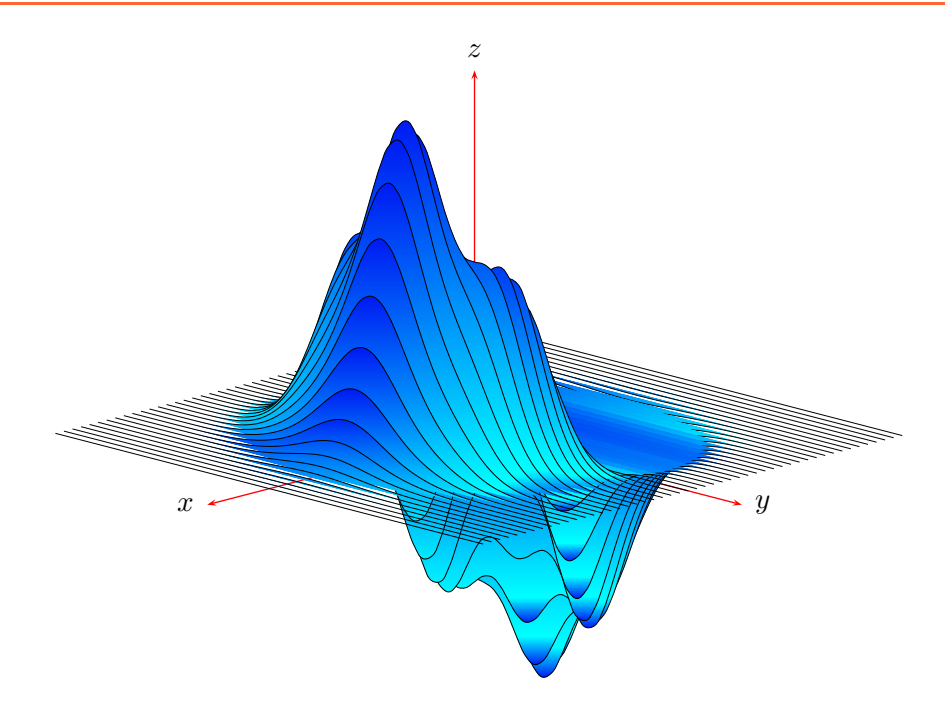

Figure 12: Plot of the equation [7](#page-47-3) with the drawStyle=yLines and hiddenLine=true option

In the example the  $t$  value is divided by  $600$  for the z coordinate, because we have the values for t in degrees, here with a range of  $0^{\circ} \dots 2160^{\circ}$ . Drawing a curve in a three dimensional coordinate system does only require one parameter, which has to be by default t. In this case we do not need all parameters, so that one can write

\parametricplotThreeD [Options] (t1,t2){three parametric functions x y z}

which is the same as  $(0,0)$  for the parameter u.

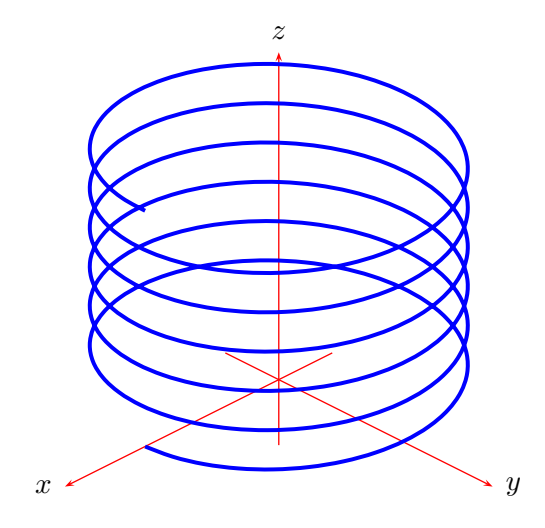

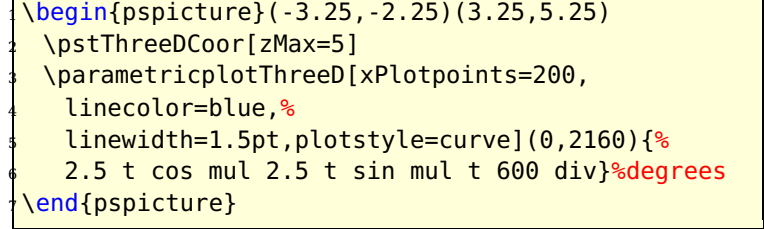

<span id="page-53-1"></span>And the same with the algebraic option:

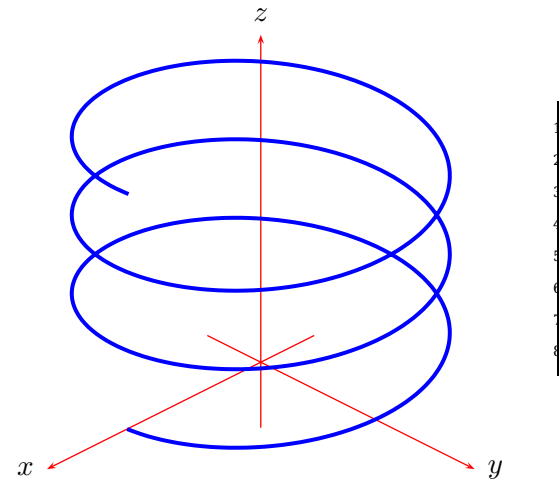

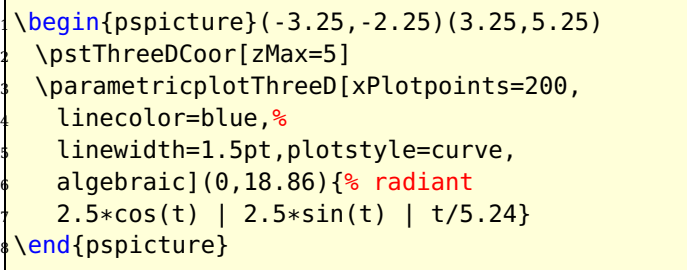

Instead of using the \pstThreeDSphere macro (see section [17\)](#page-46-0) it is also possible to use parametric functions for a sphere. The macro plots continous lines only for the t parameter, so a sphere plotted with the longitudes need the parameter equations as

$$
x = \cos t \cdot \sin u
$$
  
\n
$$
y = \cos t \cdot \cos u
$$
  
\n
$$
z = \sin t
$$
\n(10)

The same is possible for a sphere drawn with the latitudes:

$$
x = \cos u \cdot \sin t
$$
  
\n
$$
y = \cos u \cdot \cos t
$$
  
\n
$$
z = \sin u
$$
\n(11)

and at last both together is also not a problem when having these parametric functions together in one pspicture environment (see figure [13\)](#page-54-1).

```
\begin{bmatrix} \begin{array}{c} \text{login} \end{array} \end{bmatrix} (-1,-1)(1,1)
 2 \parametricplotThreeD[plotstyle=curve,yPlotpoints=40](0,360)(0,360){%
   t cos u sin mul t cos u cos mul t sin
 }
 5 \parametricplotThreeD[plotstyle=curve,yPlotpoints=40](0,360)(0,360){%
  u cos t sin mul u cos t cos mul u sin
7 }
 \end{pspicture}
```
#### <span id="page-53-0"></span>**19 Plotting data files**

There are the same conventions for data files which holds 3D coordinates, than for the 2D one. For example:

<span id="page-54-2"></span><span id="page-54-1"></span>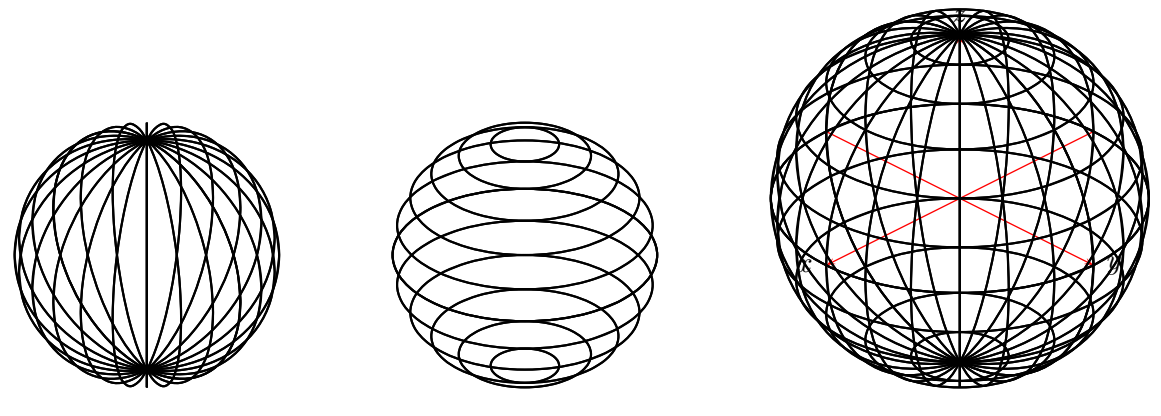

**Figure 13:** Different Views of the same Parametric Functions

0.0000 1.0000 0.0000 -0.4207 0.9972 0.0191 .... 0.0000, 1.0000, 0.0000 -0.4207, 0.9972, 0.0191 .... (0.0000,1.0000,0.0000) (-0.4207,0.9972,0.0191) .... {0.0000,1.0000,0.0000} {-0.4207,0.9972,0.0191} ....

There are the same three plot functions:

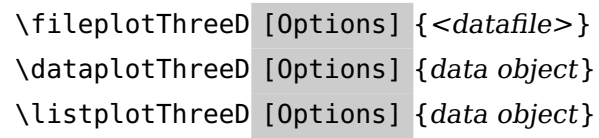

The in the following examples used data file has 446 entries like

```
6.26093349..., 2.55876582..., 8.131984...
```
This may take some time on slow machines when using the \listplotThreeD macro. The possible options for the lines are the ones from table [4.](#page-47-2)

#### <span id="page-54-0"></span>**19.1 \fileplotThreeD**

The syntax is very easy

```
\fileplotThreeD [Options] {datafile}
```
If the data file is not in the same directory than the document, insert the file name with the full path. Figure [15](#page-56-1) shows a file plot with the option linestyle=line.

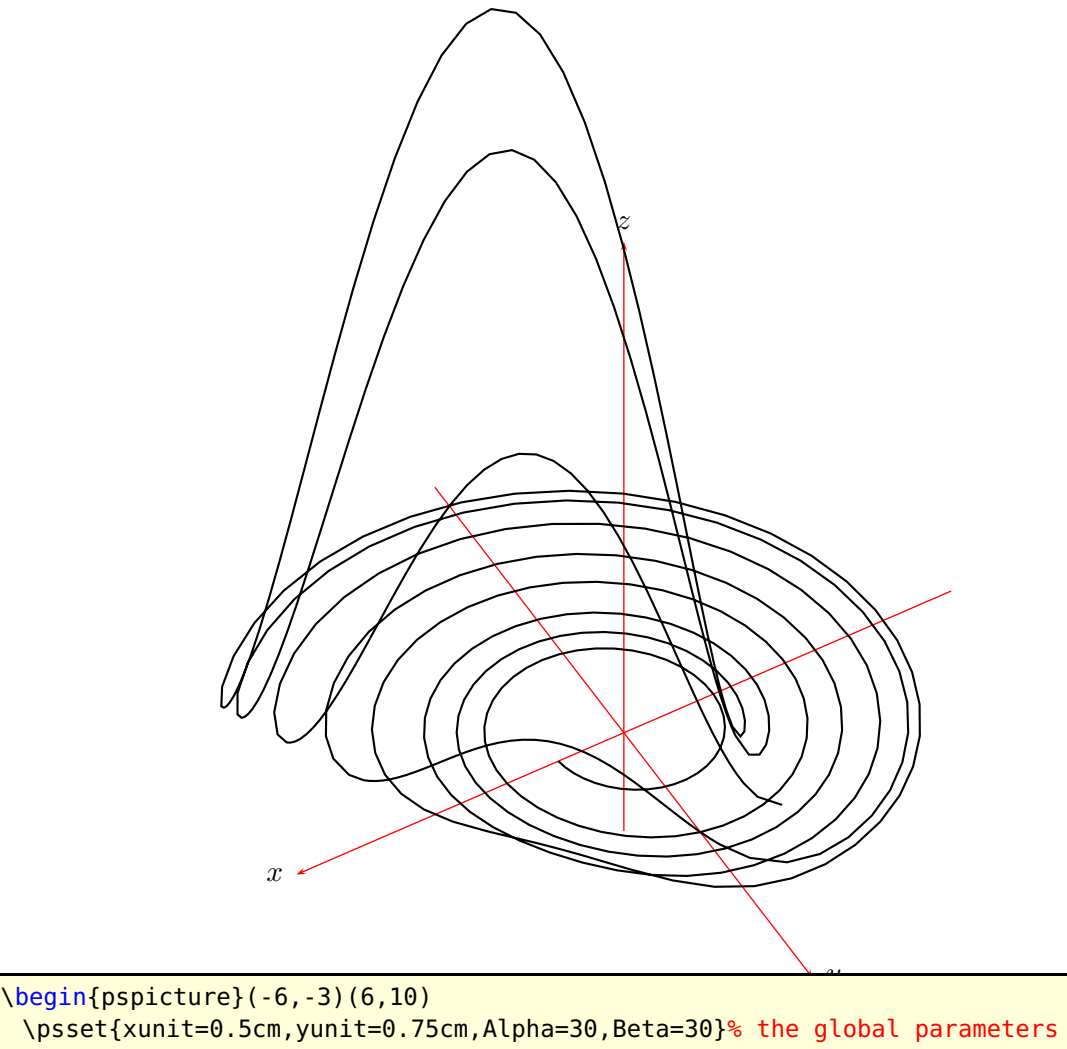

\pstThreeDCoor[xMin=-10,xMax=10,yMin=-10,yMax=10,zMin=-2,zMax=10] <sup>4</sup> \fileplotThreeD[plotstyle=line]{data3D.Roessler} \end{pspicture}%

**Figure 14:** Demonstration of \fileplotThreeD with Alpha=30 and Beta=15

#### <span id="page-56-2"></span><span id="page-56-0"></span>**19.2 \dataplotThreeD**

The syntax is

\dataplotThreeD [Options] {<data object>}

In difference to the macro \fileplotThreeD the \dataplotThreeD cannot plot any external data without reading this with the macro \readdata which reads external data and save it in a macro, f.ex.: \dataThreeD.[\[2\]](#page-61-2)

<span id="page-56-1"></span>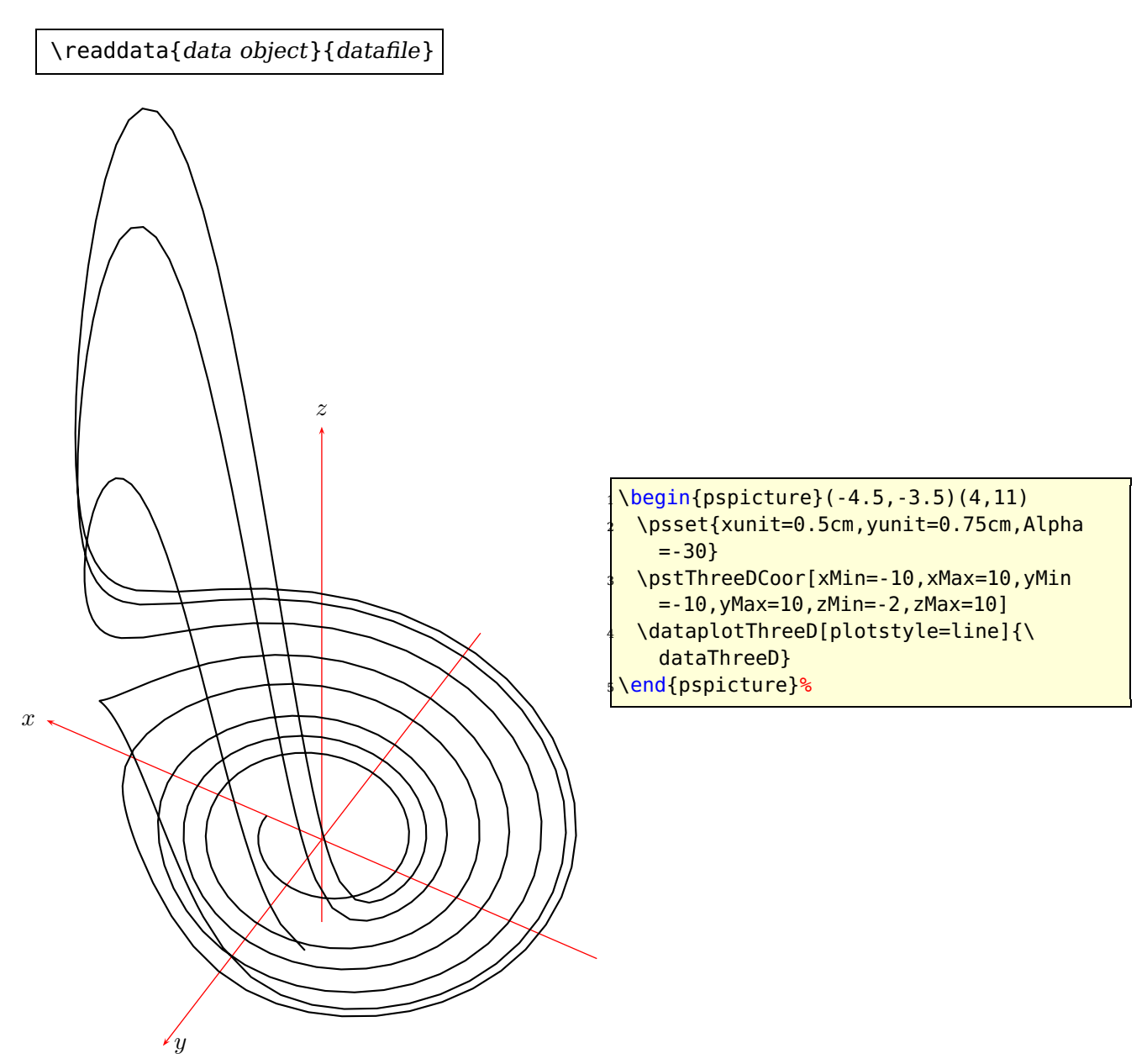

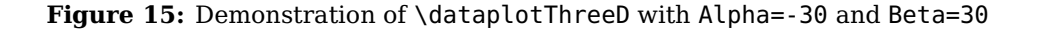

# <span id="page-57-2"></span><span id="page-57-0"></span>**19.3 \listplotThreeD**

The syntax is

\listplotThreeD [Options] {data object}

\listplotThreeD ist similiar to \dataplotThreeD, so it cannot plot any external data in a direct way, too. But \readdata reads external data and saves it in a macro, f.ex.: \dataThreeD.[\[2\]](#page-61-2) \listplot can handle some additional PostScript code, which can be appended to the data object, f.ex.:

<span id="page-57-1"></span>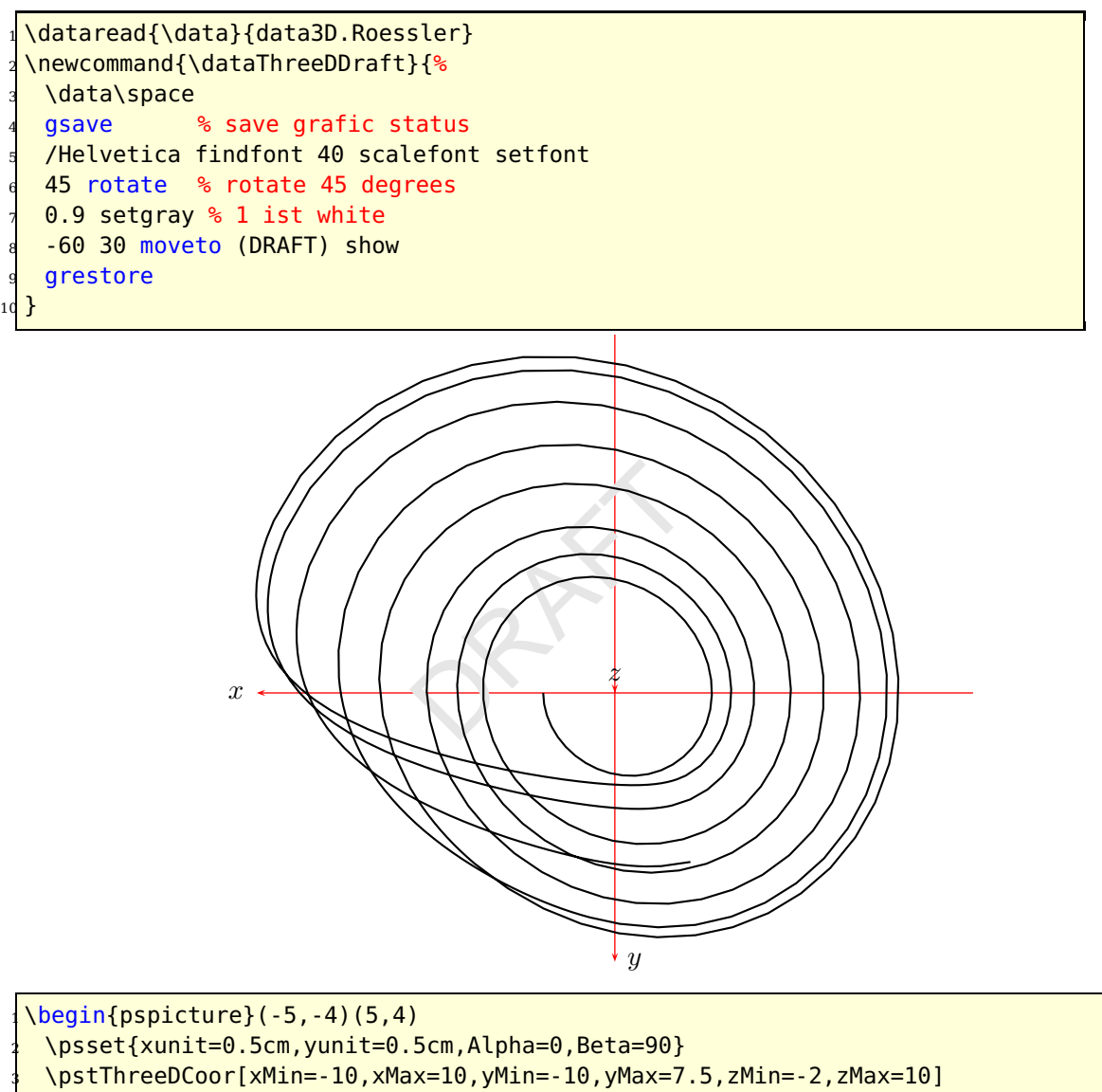

<sup>4</sup> \listplotThreeD[plotstyle=line]{\dataThreeDDraft}

<sup>5</sup> \end{pspicture}%

**Figure 16:** Demonstration of \listplotThreeD with a view from above (Alpha=0 and Beta=90) and some additional PostScript code

<span id="page-58-2"></span>Figure [16](#page-57-1) shows what happens with this code. For another example see [\[5\]](#page-62-0), where the macro \ScalePoints is modified. This macro is in pst-3dplot called \ScalePointsThreeD.

# <span id="page-58-0"></span>**20 Utility macros**

#### <span id="page-58-1"></span>**20.1 Rotation of three dimensional coordinates**

With the three optional arguments RotX, RotY and RotZ one can rotate a three dimensional point. This makes only sense when one wants to save the coordinates. In general it is more powerful to use directly the optional parameters RotX, RotY, RotZ for the plot macros. However, the macro syntax is

```
\pstRotPOintIIID [RotX=...,RotY=...,RotZ=...] (x,y,z)\xVal\yVal\zVal
```
the \xVal \yVal \zVal hold the new rotated coordinates and must be defined by the user like \def\xVal{}, where the name of the macro is not important.

The rotation angles are all predefined to 0 degrees.

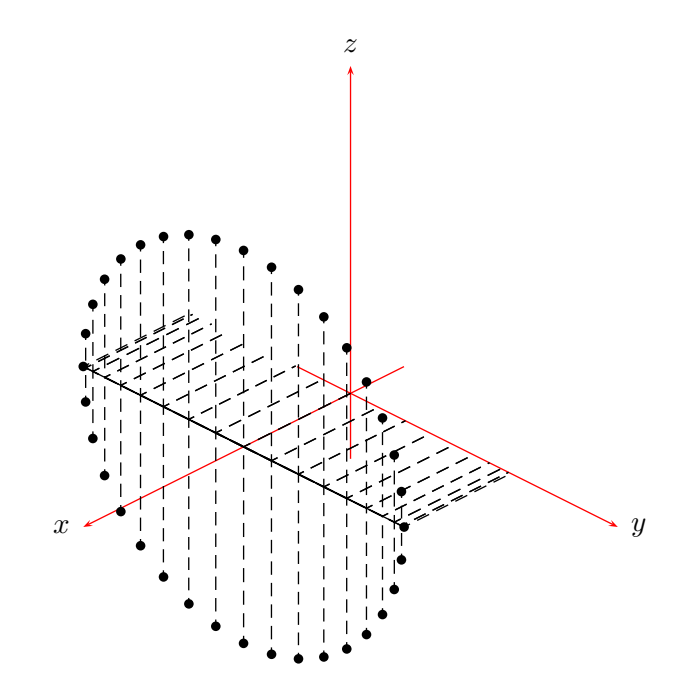

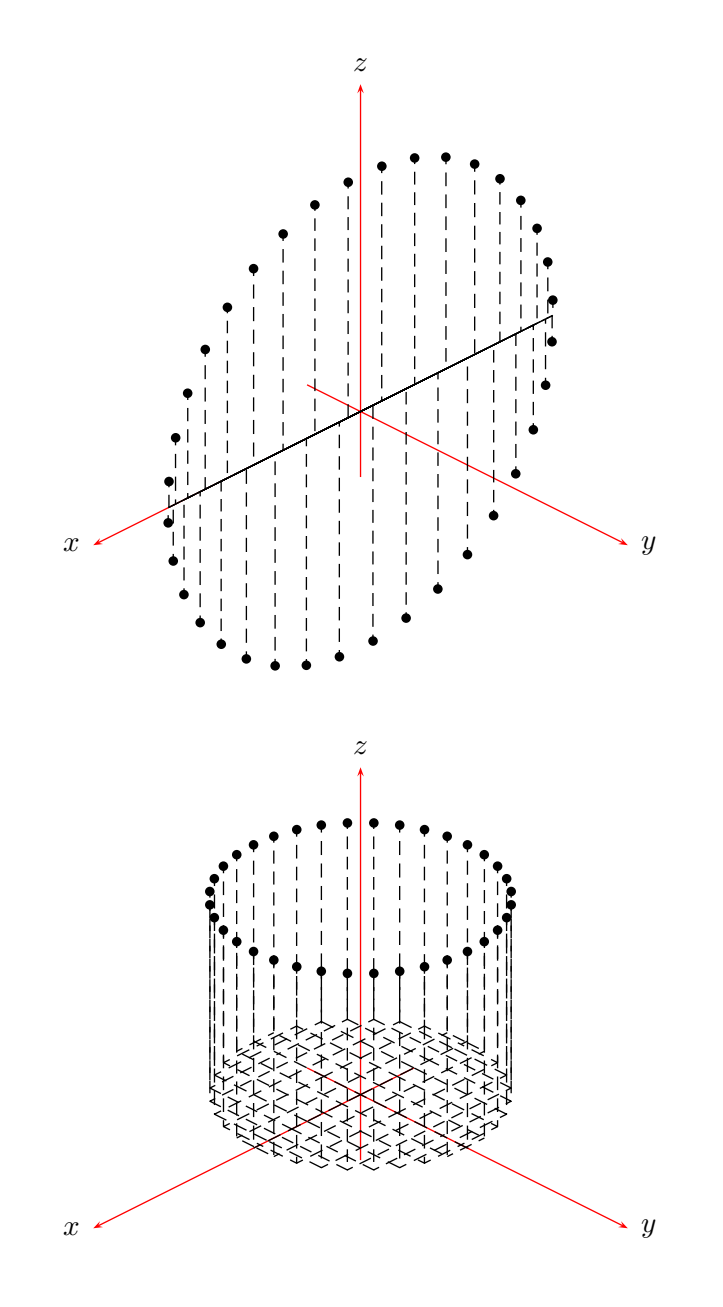

\def\xVal{}\def\yVal{}\def\zVal{}  $\begin{equation} \begin{array}{c}\n \sqrt{2} & -6, -4 \\
 \end{array}$ <sup>3</sup> \pstThreeDCoor[xMin=-1,xMax=5,yMin=-1,yMax=5,zMin=-1,zMax=5] \multido{\iA=0+10}{36}{\pstRotPointIIID[RotX=\iA](2,0,3){\xVal}{\yVal}{\ zVal} \pstThreeDDot[drawCoor=true](\xVal,\yVal,\zVal)  $\mathcal{F}$ \end{pspicture}

8

```
\frac{1}{9} \begin{pspicture}(-6,-4)(6,5)
    \pstThreeDCoor[xMin=-1,xMax=5,yMin=-1,yMax=5,zMin=-1,zMax=5]
   \multido{\iA=0+10}{36}{\pstRotPointIIID[RotY=\iA](2,0,3){\xVal}{\yVal}{\
      zVal}
     \pstThreeDDot[drawCoor=true](\xVal,\yVal,\zVal)
   \mathcal{F}\end{pspicture}
15
  \begin{subarray}{l} \text{begin{bmatrix} \text{pspicture} \end{subarray} (-6, -4) \end{subarray} (6,5)
   17 \pstThreeDCoor[xMin=-1,xMax=5,yMin=-1,yMax=5,zMin=-1,zMax=5]
   \multido{\iA=0+10}{36}{\pstRotPointIIID[RotZ=\iA](2,0,3){\xVal}{\yVal}{\
      zVal}
     \pstThreeDDot[drawCoor=true](\xVal,\yVal,\zVal)
20 }
  \end{pspicture}
```
### <span id="page-60-0"></span>**20.2 Transformation of coordinates**

To run the macros with more than 9 parameters pst-3dplot uses the syntax (#1) for a collection of three coordinates (#1,#2,#3). To handle these triple in PostScript the following macro is used, which converts the parameter #1 into a sequence of the three coordinates, dived by a space. The syntax is:

\getThreeDCoor(<vector>)<\macro>

 $\langle$  macro holds the sequence of the three coordinates x y z, divided by a space.

#### <span id="page-60-1"></span>**20.3 Adding two vectors**

The syntax is

\pstaddThreeDVec(<vector A>)(<vector B>)\tempa\tempb\tempc

\tempa\tempb\tempc must be user or system defined macros, which holds the three coordinates of the vector  $\vec{C} = \vec{A} + \vec{B}$ .

#### <span id="page-60-2"></span>**20.4 Substract two vectors**

The syntax is

\pstsubThreeDVec(<vector A>)(<vector B>)\tempa\tempb\tempc

\tempa\tempb\tempc must be user or system defined macros, which holds the three coordinates of the vector  $\vec{C} = \vec{A} - \vec{B}$ .

# <span id="page-60-3"></span>**21 PDF output**

pst-3dplot is based on the popular pstricks package and writes pure PostScript  $code[3]$  $code[3]$ , so it is not possible to run T<sub>EX</sub> files with pdfLAT<sub>EX</sub> when there are pstricks <span id="page-61-4"></span>macros in the document. If you still need a PDF output use one of the following possibilities:

- package pdftricks[\[6\]](#page-62-1)
- the for Linux free available program  $VTex/Lnx<sup>3</sup>$
- build the PDF with ps2pdf  $(dvi \rightarrow ps \rightarrow pdf)$
- use the pst-pdf package. $4$

If you need package graphicx load it before any pstricks package. You do not need to load pstricks.sty, it will be done by pst-3dplot by default.

#### <span id="page-61-0"></span>**22 FAQ**

• The labels for the axis are not right placed in the preview.

Be sure that you view your output with a dvi viewer which can show PostScript code, like kdvi but not xdvi. It is better to run dvips and then view the ps-file with gv.

• The three axes have a wrong intersection point.

Be sure that you have the "newest" pst-node package

\def\fileversion{97 patch 11} \def\filedate{2000/11/09} and the "newest" pst-plot \def\fileversion{97 patch 2} \def\filedate{1999/12/12}

• Using amsmath and \hat or other accents as label for the axes gives an error. In this case save prevent expanding with e.g.: \psset{nameX=\$\noexpand\hat{x}\$}.

#### <span id="page-61-1"></span>**References**

- [1] Michel Goosens, Frank Mittelbach, Sebastian Rahtz, Denis Roegel, and Herbert Voß. The L<sup>AT</sup>EX Graphics Companion. Addison-Wesley Publishing Company, Reading, Mass., 2007.
- <span id="page-61-2"></span>[2] Laura E. Jackson and Herbert Voß. Die Plot-Funktionen von pst-plot. Die TEXnische Komödie, 2/02:27–34, June 2002.
- <span id="page-61-3"></span>[3] Nikolai G. Kollock. PostScript richtig eingesetzt: vom Konzept zum praktischen Einsatz. IWT, Vaterstetten, 1989.

<sup>3</sup> <http://www.micropress-inc.com/linux/>

<sup>4</sup> <http://www.perce.de/LaTeX/ps4pdf/>

- <span id="page-62-0"></span>[4] Manuel Luque. Vue en 3D. [http://members.aol.com/Mluque5130/vue3d16112002.](http://members.aol.com/Mluque5130/vue3d16112002.zip) [zip](http://members.aol.com/Mluque5130/vue3d16112002.zip), 2002.
- <span id="page-62-1"></span>[5] Herbert Voß. Die mathematischen Funktionen von Postscript. Die T<sub>E</sub>Xnische Komödie, 1/02:40–47, March 2002.
- [6] Herbert Voss. PSTricks Support for pdf. [http://PSTricks.de/pdf/pdfoutput.](http://PSTricks.de/pdf/pdfoutput.phtml) [phtml](http://PSTricks.de/pdf/pdfoutput.phtml), 2002.
- [7] Herbert Voß. L<sup>4</sup>TEX Referenz. DANTE Lehmanns, Heidelberg/Hamburg, 1. edition, 2007.
- [8] Herbert Voß. PSTricks Grafik für T<sub>E</sub>X und  $\mu$ T<sub>E</sub>X. DANTE Lehmanns, Heidelberg/Hamburg, 5. edition, 2008.
- [9] Michael Wiedmann and Peter Karp. References for T<sub>F</sub>X and Friends. [http://](http://www.miwie.org/tex-refs/) [www.miwie.org/tex-refs/](http://www.miwie.org/tex-refs/), 2003.
- [10] Timothy Van Zandt. PSTricks PostScript macros for Generic TeX. [http://](http://www.tug.org/application/PSTricks) [www.tug.org/application/PSTricks](http://www.tug.org/application/PSTricks), 1993.

# **Index**

#### **A**

Alpha, [6](#page-5-3)–[8](#page-7-0), [12](#page-11-1), [13](#page-12-0), [26](#page-25-0) amsmath , [62](#page-61-4)

### **B**

Beta, [6](#page-5-3)–[8](#page-7-0), [12](#page-11-1), [13](#page-12-0), [26](#page-25-0)

### **C**

c, [24](#page-23-3) concat , [18](#page-17-0) coordinates, [27](#page-26-2) coorType , [12](#page-11-1) , [13](#page-12-0)

### **D**

\dataplotThreeD , [55](#page-54-2) , [57](#page-56-2) , [58](#page-57-2) \dataThreeD , [57](#page-56-2) , [58](#page-57-2) dotstyle , [27](#page-26-2) drawCoor , [27](#page-26-2) drawing , [7](#page-6-1) Dx , [7](#page-6-1) Dy , [7](#page-6-1) Dz , [7](#page-6-1)

# **E**

Environment – pspicture, [54](#page-53-1) eulerRotation, [8](#page-7-0)

#### **F**

\fileplotThreeD , [55](#page-54-2) [–57](#page-56-2)

### **G**

\getThreeDCoor , [61](#page-60-4) graphicx , [62](#page-61-4)

#### **H**

\hat , [62](#page-61-4)

#### **I**

IIIDlabels , [7](#page-6-1) , [10](#page-9-1) IIIDticks , [7](#page-6-1) , [10](#page-9-1) IIIDticksize , [7](#page-6-1) IIIDxticksep , [7](#page-6-1) IIIDxTicksPlane , [7](#page-6-1) IIIDyticksep , [7](#page-6-1) IIIDyTicksPlane , [7](#page-6-1) IIIDzticksep , [7](#page-6-1) IIIDzTicksPlane , [7](#page-6-1)

### **K**

keep , [18](#page-17-0) Keyword – Alpha, [6](#page-5-3)–[8](#page-7-0), [12](#page-11-1), [13](#page-12-0), [26](#page-25-0) – Beta, [6](#page-5-3)–[8](#page-7-0), [12](#page-11-1), [13](#page-12-0), [26](#page-25-0) – coorType, [12](#page-11-1), [13](#page-12-0) – dotstyle, [27](#page-26-2) – drawCoor , [27](#page-26-2) – drawing , [7](#page-6-1) – Dx , [7](#page-6-1) – Dy , [7](#page-6-1) – Dz , [7](#page-6-1) – eulerRotation, <mark>[8](#page-7-0)</mark> – IIIDlabels, [7](#page-6-1), [10](#page-9-1) – IIIDticks, [7](#page-6-1),[10](#page-9-1) – IIIDticksize , [7](#page-6-1) – IIIDxticksep , [7](#page-6-1) – IIIDxTicksPlane , [7](#page-6-1) – IIIDyticksep, [7](#page-6-1) – IIIDyTicksPlane , [7](#page-6-1) – IIIDzticksep, [7](#page-6-1) – IIIDzTicksPlane , [7](#page-6-1) – linestyle, <mark>[55](#page-54-2)</mark> – nameX , [7](#page-6-1) – nameY , [7](#page-6-1) – nameZ , [7](#page-6-1) – plane , [24](#page-23-3) , [26](#page-25-0) – planecorr , [24](#page-23-3) [–26](#page-25-0) – RotAngle, [8](#page-7-0),[17](#page-16-0) – RotSequence, [8](#page-7-0), [17](#page-16-0) – RotSet, [8](#page-7-0), [17](#page-16-0), [18](#page-17-0) – RotX, [7](#page-6-1), [15](#page-14-1), [59](#page-58-2) – RotY, [7](#page-6-1), [15](#page-14-1), [59](#page-58-2) – RotZ, [7](#page-6-1), [15](#page-14-1), [59](#page-58-2) – SphericalCoor, <mark>[6](#page-5-3)</mark> – spotX , [7](#page-6-1) – spotY , [7](#page-6-1) – spotZ , [7](#page-6-1) – subticks, [21](#page-20-1) – xMax , [7](#page-6-1) – xMin , [7](#page-6-1)

- $-$  xRotVec,  $8, 17$  $8, 17$  $8, 17$ – xsubticks, [21](#page-20-1)  $-$  yMax,  $7$ – yMin, [7](#page-6-1) – yRotVec, [8,](#page-7-0) [17](#page-16-0) – ysubticks, [21](#page-20-1)  $- z$ Max,  $7$  $- zMin, 7$  $- zMin, 7$
- $-$  zRotVec,  $8, 17$  $8, 17$  $8, 17$

#### **L**

lattitude angle, [6](#page-5-3) lB, [24](#page-23-3) line, [55](#page-54-2) linestyle, [55](#page-54-2) \listplot, [58](#page-57-2) \listplotThreeD, [55,](#page-54-2) [58](#page-57-2) longitude angle, [6](#page-5-3)

#### **M**

- Macro – \dataplotThreeD, [55,](#page-54-2) [57,](#page-56-2) [58](#page-57-2)  $- \text{\}$ dataThreeD, [57,](#page-56-2) [58](#page-57-2) – \fileplotThreeD, [55–](#page-54-2)[57](#page-56-2) – \getThreeDCoor, [61](#page-60-4)  $- \hat{b}$  $-$  \listplot, [58](#page-57-2)
- \listplotThreeD, [55,](#page-54-2) [58](#page-57-2)
- \parametricplotThreeD, [49,](#page-48-1) [53](#page-52-0)
- $-$  \psBox, [34](#page-33-0)
- \psCylinder, [42](#page-41-1)
- $-$  \psline, [27](#page-26-2)
- $-$  \psplotThreeD, [48](#page-47-4)
- $-$  \psset, [6,](#page-5-3) [21](#page-20-1)
- $-$  \pstaddThreeDVec, [61](#page-60-4)
- \pstIIIDCylinder, [40](#page-39-1)
- \pstParaboloid, [45](#page-44-2)
- $-$  \pstPlanePut, [24,](#page-23-3) [26](#page-25-0)
- \pstRotPOintIIID, [59](#page-58-2)
- $-$  \pstsubThreeDVec, [61](#page-60-4)
- \pstThreeDBox, [32](#page-31-1)
- \pstThreeDCircle, [38](#page-37-1)
- \pstThreeDCoor, [7,](#page-6-1) [18](#page-17-0)
- \pstThreeDDot, [27](#page-26-2)
- \pstThreeDEllipse, [37](#page-36-3)
- \pstThreeDLine, [28](#page-27-1)
- \pstThreeDNode, [27](#page-26-2)
- \pstThreeDPlaneGrid, [21](#page-20-1) – \pstThreeDPut, [24](#page-23-3) – \pstThreeDput, [45](#page-44-2) – \pstThreeDSphere, [47,](#page-46-2) [54](#page-53-1) – \pstThreeDSquare, [31](#page-30-1)  $- \$ readdata, [57,](#page-56-2) [58](#page-57-2)  $- \$ – \ScalePoints, [59](#page-58-2) – \ScalePointsThreeD, [59](#page-58-2)
- $-$  \space, [7](#page-6-1)

#### **N**

nameX, [7](#page-6-1) nameY, [7](#page-6-1) nameZ, [7](#page-6-1) none, [27](#page-26-2) normal, [26](#page-25-0)

### **O**

off, [26](#page-25-0)

# **P**

Package – amsmath, [62](#page-61-4) – graphicx, [62](#page-61-4) – pdftricks, [62](#page-61-4) – pst-3dplot, [4,](#page-3-0) [6,](#page-5-3) [17,](#page-16-0) [27,](#page-26-2) [59,](#page-58-2) [61,](#page-60-4) [62](#page-61-4)  $-$  pst-node,  $62$  $-$  pst-pdf,  $62$ – pst-plot, [4,](#page-3-0) [27,](#page-26-2) [62](#page-61-4) – pst-xkey, [4](#page-3-0) – pstricks, [4,](#page-3-0) [24](#page-23-3) – xcolor, [45](#page-44-2) – xkeyval, [4](#page-3-0) \parametricplotThreeD, [49,](#page-48-1) [53](#page-52-0) pdftricks, [62](#page-61-4) plane, [24,](#page-23-3) [26](#page-25-0) planecorr, [24](#page-23-3)[–26](#page-25-0) \psBox, [34](#page-33-0) \psCylinder, [42](#page-41-1) \psline, [27](#page-26-2) pspicture, [54](#page-53-1) \psplotThreeD, [48](#page-47-4) \psset, [6,](#page-5-3) [21](#page-20-1) pst-3dplot, [4,](#page-3-0) [6,](#page-5-3) [17,](#page-16-0) [27,](#page-26-2) [59,](#page-58-2) [61,](#page-60-4) [62](#page-61-4) pst-node, [62](#page-61-4) pst-pdf, [62](#page-61-4) pst-plot, [4,](#page-3-0) [27,](#page-26-2) [62](#page-61-4)

pst-xkey , [4](#page-3-0) \pstaddThreeDVec , [61](#page-60-4) \pstIIIDCylinder , [40](#page-39-1) \pstParaboloid , [45](#page-44-2) \pstPlanePut , [24](#page-23-3) , [26](#page-25-0) pstricks , [4](#page-3-0) , [24](#page-23-3) \pstRotPOintIIID , [59](#page-58-2) \pstsubThreeDVec , [61](#page-60-4) \pstThreeDBox , [32](#page-31-1) \pstThreeDCircle , [38](#page-37-1) \pstThreeDCoor , [7](#page-6-1) , [18](#page-17-0) \pstThreeDDot , [27](#page-26-2) \pstThreeDEllipse , [37](#page-36-3) \pstThreeDLine , [28](#page-27-1) \pstThreeDNode , [27](#page-26-2) \pstThreeDPlaneGrid , [21](#page-20-1) \pstThreeDPut , [24](#page-23-3) \pstThreeDput , [45](#page-44-2) \pstThreeDSphere , [47](#page-46-2) , [54](#page-53-1) \pstThreeDSquare , [31](#page-30-1)

#### **Q**

quaternion , [17](#page-16-0)

#### **R**

\readdata , [57](#page-56-2) , [58](#page-57-2) RotAngle, [8](#page-7-0), [17](#page-16-0) RotSequence, [8](#page-7-0), [17](#page-16-0) RotSet , [8](#page-7-0) , [17](#page-16-0) , [18](#page-17-0) RotX, [7](#page-6-1), [15](#page-14-1), [59](#page-58-2) RotY, [7](#page-6-1), [15](#page-14-1), [59](#page-58-2) RotZ , [7](#page-6-1) , [15](#page-14-1) , [59](#page-58-2) \rput , [24](#page-23-3)

#### **S**

\ScalePoints , [59](#page-58-2) \ScalePointsThreeD , [59](#page-58-2) set , [18](#page-17-0) \space , [7](#page-6-1) SphericalCoor, [6](#page-5-3) spotX , [7](#page-6-1) spotY , [7](#page-6-1) spotZ , [7](#page-6-1) subticks , [21](#page-20-1)

#### **T**

true , [6](#page-5-3)

#### **V**

Value  $- c, 24$  $- c, 24$ – concat , [18](#page-17-0) – keep, [18](#page-17-0) – lB , [24](#page-23-3) – line, <mark>[55](#page-54-2)</mark> – none , [27](#page-26-2) – normal , [26](#page-25-0) – off , [26](#page-25-0) – quaternion , [17](#page-16-0) – RotSet*,* [18](#page-17-0) – set , [18](#page-17-0) – true, [6](#page-5-3) – xLines, [49](#page-48-1) – **xy**, [21](#page-20-1), [24](#page-23-3), [26](#page-25-0) – xyLines, [49](#page-48-1) – xyrot , [26](#page-25-0) – xz , [21](#page-20-1) – yLines, [49](#page-48-1) – yxLines, [49](#page-48-1) – yz , [21](#page-20-1)

#### **X**

```
xcolor
, 45
xkeyval
,
4
xLines
, 49
xMax
,
7
xMin
,
7
xRotVec
,
8
, 17
xsubticks
, 21
xy
, 21
, 24
, 26
xyLines
, 49
xyrot
, 26
xz
, 21
```
# **Y**

yLines , [49](#page-48-1) yMax , [7](#page-6-1) yMin , [7](#page-6-1) yRotVec , [8](#page-7-0) , [17](#page-16-0) ysubticks , [21](#page-20-1) yxLines , [49](#page-48-1) yz , [21](#page-20-1)

#### **Z**

zMax , [7](#page-6-1) zMin , [7](#page-6-1) zRotVec, [8](#page-7-0), [17](#page-16-0)